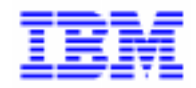

VisualAge Pacbase 2.5

## **GCOS7 FORMS OLSD REFERENCE MANUAL**

DDODF000001A

Note

Before using this document, read the general information under "Notices" on the next page.

According to your license agreement, you may consult or download the complete up-to-date collection of the VisualAge Pacbase documentation from the VisualAge Pacbase Support Center at: http://www.software.ibm.com/ad/vapacbase/support.htm

Consult the Catalog section in the Documentation home page to make sure you have the most recent edition of this document.

#### **First Edition (March 1993)**

This edition applies to the following licensed programs:

- VisualAge Pacbase Version 2.0
- VisualAge Pacbase Version 2.5

Comments on publications (including document reference number) should be sent electronically through the Support Center Web site at: http://www.software.ibm.com/ad/vapacbase/support.htm

or to the following postal address: IBM Paris Laboratory VisualAge Pacbase Support [30, rue du Château des Rentiers](http://www.software.ibm.com/ad/vapacbase/support.htm) 75640 PARIS Cedex 13 FRANCE

When you send information to IBM, you grant IBM a nonexclusive right to use or distribute the information in any way it believes appropriate without incurring any obligation to you.

**@ Copyright International Business Machines Corporation 1983, 1999. All rights reserved.** 

Note to U.S. Government Users – Documentation related to restricted rights – Use, duplication or disclosure is subject to restrictions set forth in GSA ADP Schedule Contract with IBM Corp.

## **NOTICES**

References in this publication to IBM products, programs, or services do not imply that IBM intends to make these available in all countries in which IBM operates. Any reference to an IBM product, program, or service is not intended to state or imply that only that IBM product, program, or service may be used. Subject to IBM's valid intellectual property or other legally protectable rights, any functionally equivalent product, program, or service may be used instead of the IBM product, program, or service. The evaluation and verification of operation in conjunction with other products, except those expressly designated by IBM, are the responsibility of the user.

IBM may have patents or pending patent applications covering subject matter in this document. The furnishing of this document does not give you any license to these patents. You can send license inquiries, in writing, to:

Intellectual Property and Licensing International Business Machines Corporation North Castle Drive, Armonk, New-York 10504-1785 USA

Licensees of this program who wish to have information about it for the purpose of enabling: (i) the exchange of information between independently created programs and other programs (including this one) and (ii) the mutual use of information which has been exchanged, should contact:

IBM Paris Laboratory SMC Department 30, rue du Château des Rentiers 75640 PARIS Cedex 13 FRANCE

Such information may be available, subject to appropriate terms and conditions, including in some cases, payment of a fee.

IBM may change this publication, the product described herein, or both.

## **TRADEMARKS**

IBM is a trademark of International Business Machines Corporation, Inc.

AIX, AS/400, CICS, CICS/MVS, CICS/VSE, COBOL/2, DB2, IMS, MQSeries, OS/2, PACBASE, RACF, RS/6000, SQL/DS, TeamConnection, and VisualAge are trademarks of International Business Machines Corporation, Inc. in the United States and/or other countries.

Java and all Java-based trademarks and logos are trademarks of Sun Microsystems, Inc. in the United States and/or other countries.

Microsoft, Windows, Windows NT, and the Windows logo are trademarks of Microsoft Corporation in the United States and/or other countries.

UNIX is a registered trademark in the United States and/or other countries licensed exclusively through X/Open Company Limited.

All other company, product, and service names may be trademarks of their respective owners.

iv

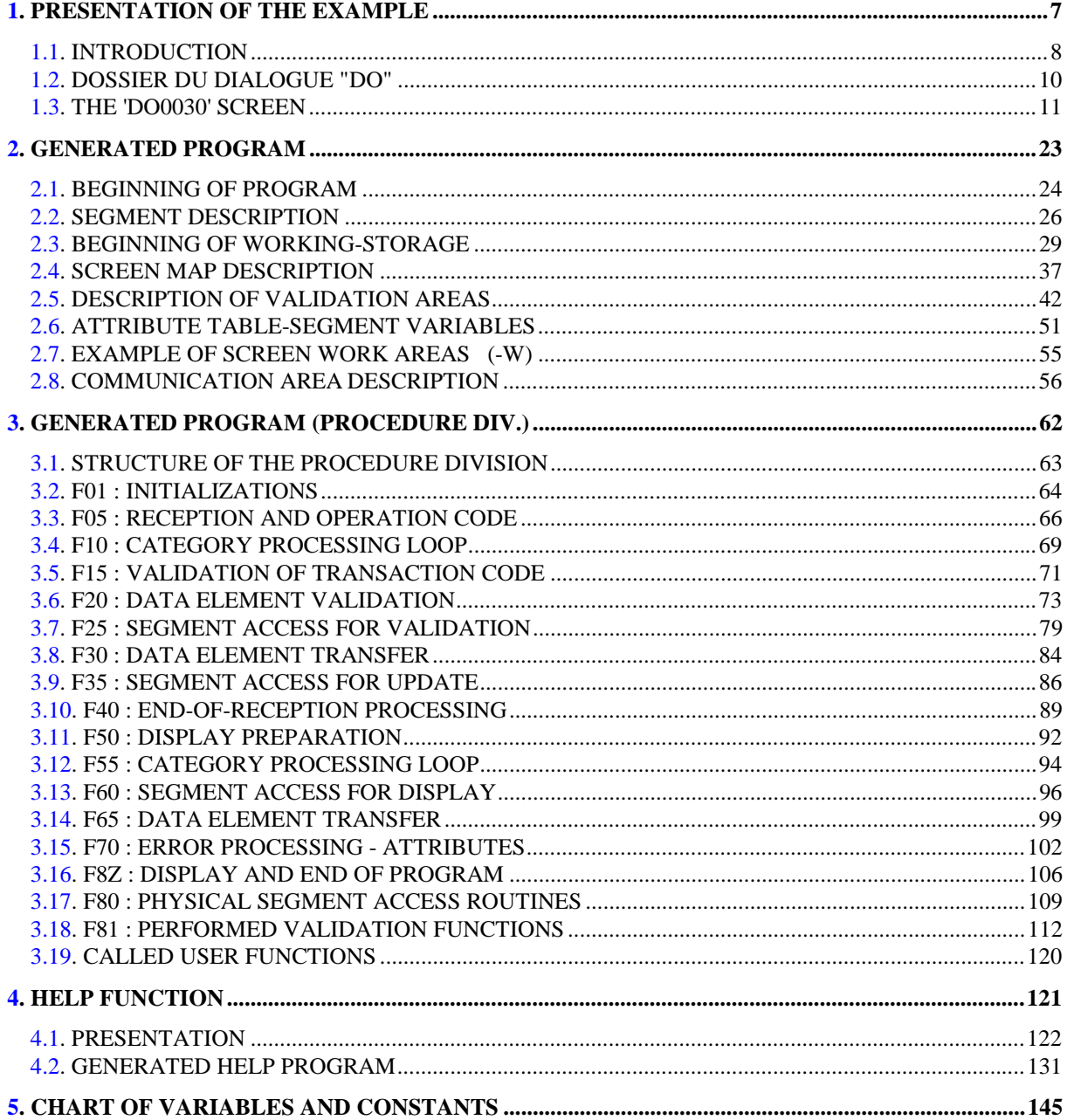

vi

<span id="page-6-0"></span> **VisualAge Pacbase - Reference Manual DPS7 FORMS ON-LINE S.D. PRESENTATION OF THE EXAMPLE 1** 

# **1. PRESENTATION OF THE EXAMPLE**

## <span id="page-7-0"></span>*1.1. INTRODUCTION*

### BRIEF DESCRIPTION OF THIS MANUAL'S CONTENTS

This manual presents a Screen described in and generated by the OLSD function. It is a complement to the ON-LINE SYSTEMS DEVELOPMENT (OLSD) Reference Manual, which is common to all on-line monitors.

This manual first shows the coding and then the organization of the generated programs.

The structure of a generated program is also detailed and commented upon so as to help users insert their own specific procedures that may be needed in the Screen.

It illustrates the following:

- . The coding of Data Names,
- . Descriptions of segments, screen, work areas, and communication areas,
- . A complete lexicon of variables, indexes and fields used by the automatic functions,

. A description of the automatic functions, including their generation conditions. (Refer to Chapter "GENERATED PROGRAM: PROCEDURE DIVISION".)

NOTE: The Screen example described in this manual does not illustrate all generation possibilities provided by the OLSD function: segment accesses, cross-references between segments, access conditions, etc.

> This manual does NOT contain an exhaustive presentation of the specific information on the use of the OLSD function.

## REMINDERS ON THE OLSD FUNCTION

Based on the Screen descriptions, the OLSD function ensures the following:

- The automatic generation of the Screen map description from layout-type information. (Adaptation to the hardware and on-line monitor is based on an option specified at the Screen level.)
- The automatic generation of the Screen data processing from process-type information:
- . Screen Call of Elements (-CE) -> Screen data processing
- . Screen Call of Segments (-CS) -> External data processing
- . Dialogue Complement (-O) and Dialogue and Screen General Documentation  $(-G) \longrightarrow$  Generation Options
- . Structured Code  $(-P) \longrightarrow$  Specific processing

All processing is generated in a program structured in "Reception" and "Display", thus ensuring the complete processing of the Screen data.

The program is generated in COBOL. Adaptation to the hardware and the online Monitor is based on the options specified at the Screen level.

The sample program uses the DPS7 FORMS variant with the TDS Monitor, for VIP or QUESTAR screens.

The described segments use the UFAS access method of BULL.

------

**PRESENTATION OF THE EXAMPLE** 1  **DOSSIER DU DIALOGUE "DO" 2**

<span id="page-9-0"></span>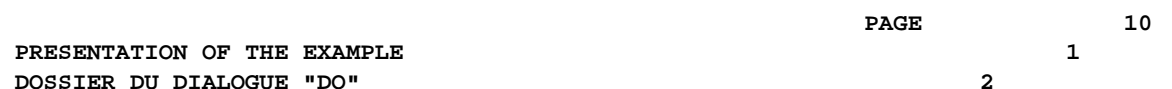

## *1.2. DOSSIER DU DIALOGUE "DO"*

```
 --------------------------------------------------------------------------------
! PACBASE 8.0 V03 BULL DPS7 APPLICATION
! DIALOGUE COMPLEMENT....: DO PACBASE DOCUMENTATION MANAG.<br>!
 ! !
. The contract of the contract of the contract of the contract of the contract of the contract of the contract
! COMMON AREA-DATA STRUCTURE CODE....... CA
 ! !
! ERROR MESSAGE FILE CHARACTERISTICS
 ! ORGANIZATION....: V !
! EXTERNAL NAME...: EMTEST
 ! !
 ! FIRST SCREEN CODE OF THE DIALOGUE.....: 0060 !
 ! !
 ! COMPLEMENTARY COMMON AREA LENGTH......: 700 !
 ! !
 ! CODE OF PSB OR SUB-SCHEMA.............: !
 ! !
 ! !
 ! OPTIONS : FOR OCF F10 !
 ! !
 ! !
 ! !
 ! SESSION NUMBER : 0035 LIBRARY : AD7 !
 ! !
 ! O: C1 CH: ODO O ACTION: !
 --------------------------------------------------------------------------------
```
## <span id="page-10-0"></span>*1.3. THE 'DO0030' SCREEN*

 -------------------------------------------------------------------------------- ! PACBASE 8.0 V03 BULL DPS7 APPLICATION ! ON-LINE SCREEN DEFINITION..........: DO0030<br>! ! ! ! SCREEN NAME........................: \*\*\* ORDER INPUT SCREEN \*\*\* ! ! ! ! SCREEN SIZE (LINES, COLUMNS) ......: 24 080 ! ! LABEL TYPE, TABS, INITIALIZATION...: L 01 \* - ! ! HELP CHARACTER SCREEN, DATA ELEMENT: =  $\frac{1}{5}$  ! ! ! LABELS DISPLAY INPUT ER.MESS. ER.FLD.! ! INTENSITY ATTRIBUTE ...............: \* B N N B B ! ! PRESENTATION ATTRIBUTE ............: N N N N N N ! ! COLOR ATTRIBUTE ...................: W W W W W ! ! ! ! TYPE OF COBOL AND MAP TO GENERATE..: 4 0 HB DPS7 TDS FORMS ! ! CONTROL CARD OPTIONS FRONT & BACK..: (PROGRAM) \$\$ (MAP)! ! EXTERNAL NAMES ....................: (PROGRAM) (MAP)! ! TRANSACTION CODE...................: ! ! ! ! ! ! EXPLICIT KEYWORDS..: ! ! SESSION NUMBER.....: 0049 LIBRARY......: AD7 LOCK....: ! ! ! ! O: C1 CH: ODO0030 ACTION: ! --------------------------------------------------------------------------------

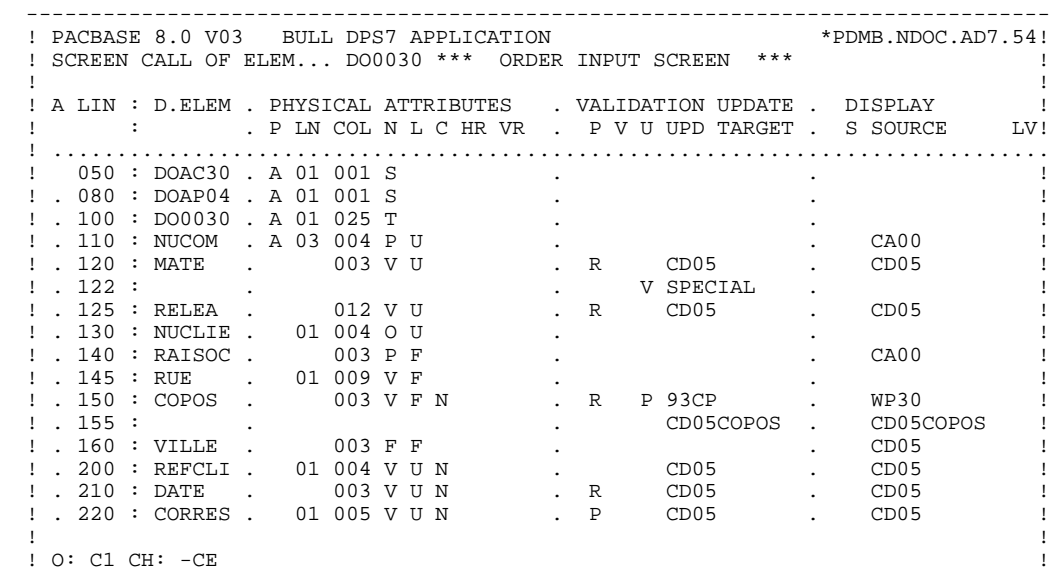

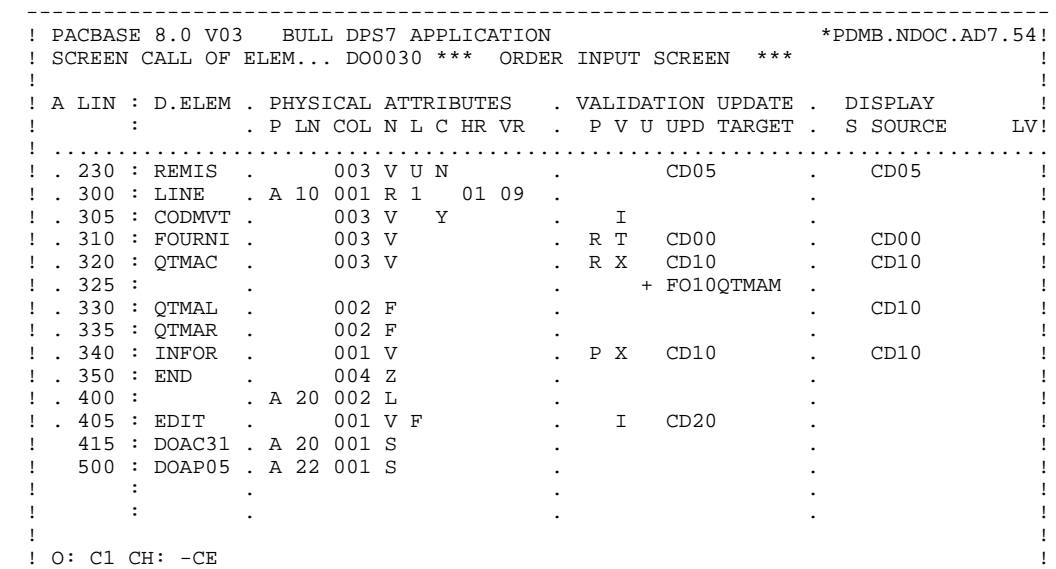

 -------------------------------------------------------------------------------- ! PACBASE 8.0 V03 BULL DPS7 APPLICATION \*PDMB.NDOC.AD7.55! ! DESCRIPTION DE L'ECRAN DO0030 \*\*\* ORDER INPUT SCREEN \*\*\* ! ! ! ! A NLG : RUBRIQ . ATTRIBUTS PHYSIQUES . LIBELLE/PRESENTATION ! ! : . T LG COL N P RH RV IN PR CO . A ! ! .............................................................................. ! 050 : DOAC30 . A 01 001 S . ! ! . 080 : DOAP04 . A 01 001 S . !  $\blacksquare$  . 100 : DO0030 . A 01 025 T  $\blacksquare$  .  $\blacksquare$  ! . 110 : NUCOM . A 03 004 P U . ! ! . 120 : MATE . 003 V U . ! ! . 122 : . . ! ! . 125 : RELEA . 012 V U . ! ! . 130 : NUCLIE . 01 004 O U . ! ! . 140 : RAISOC . 003 P F . ! ! . 145 : RUE . 01 009 V F . P 84, OLD TOWNLINE ROAD ! ! . 150 : COPOS . 003 V F . ! ! . 155 : . . ! ! . 160 : VILLE . 003 F F . ! ! . 200 : REFCLI . 01 004 V U . ! ! . 210 : DATE . 003 V U . I ..\_\_.. ! ! . 220 : CORRES . 01 005 V U . ! ! ! ! O: C2 CH: -CE !

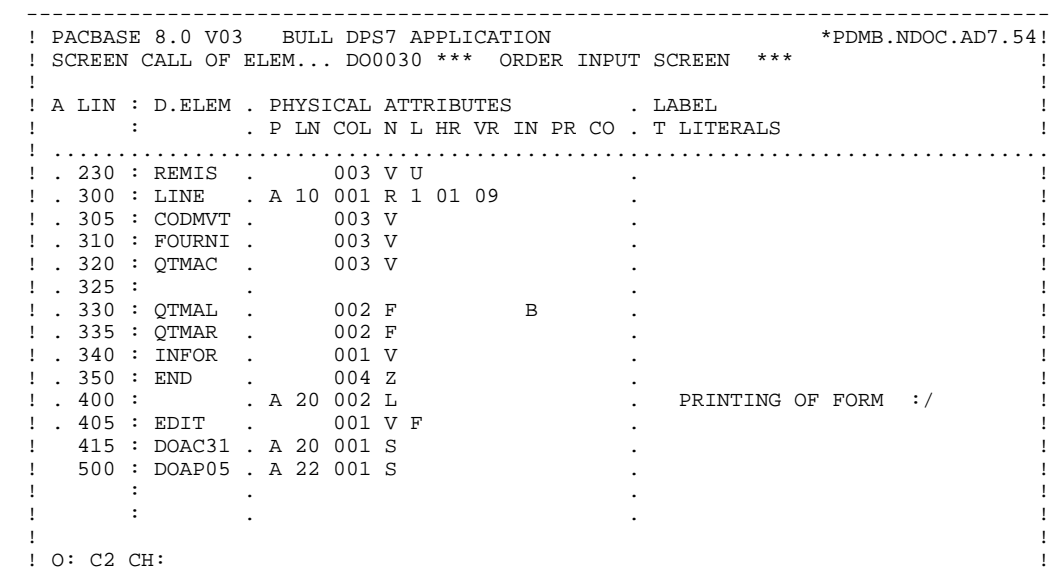

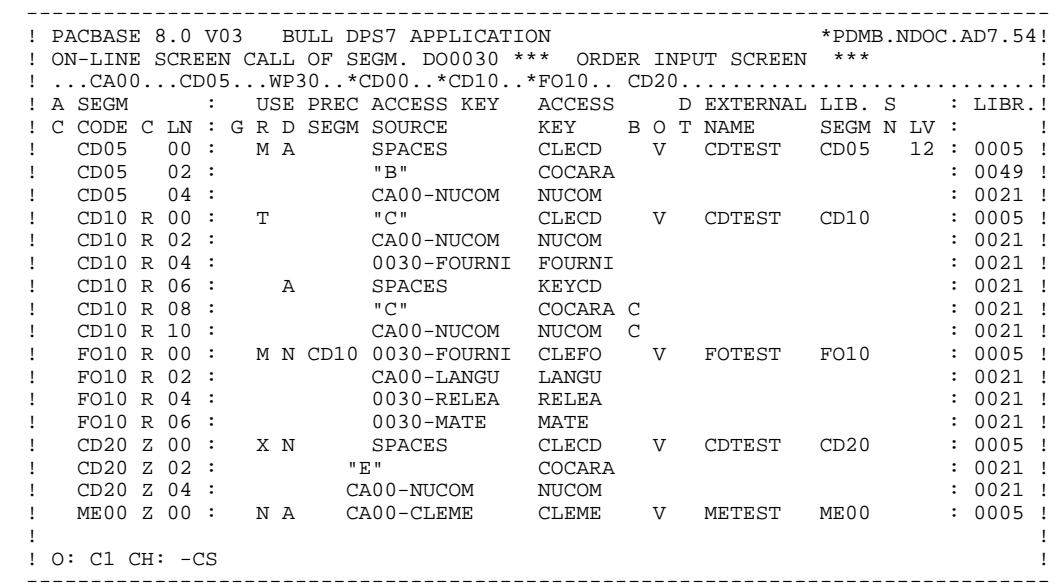

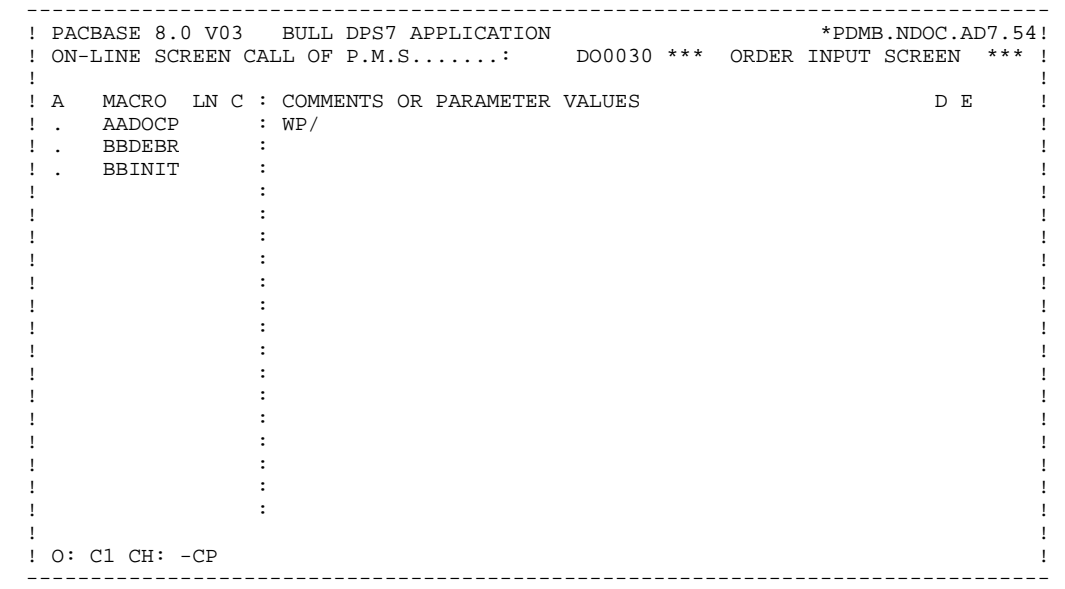

 -------------------------------------------------------------------------------- ! PACBASE 8.0 V03 BULL DPS7 APPLICATION \*PDMB.NDOC.AD7.55! ! WORK AREAS..........ENTITY TYPE O DO0030 \*\*\* ORDER INPUT SCREEN \*\*\* | ! ! ! CODE FOR PLACEMENT..: BB ! ! A LIN T LEVEL OR SECTION WORK AREA DESCRIPTION OCCURS! ! . 200 I 01 WW10-QTMAR ! ! . 201 VALUE ZERO. ! ! ! ! ! ! ! ! ! ! ! ! ! ! ! ! ! ! ! ! ! ! ! ! ! ! ! ! ! ! ! ! ! ! O: C1 CH: -W ! ! ! --------------------------------------------------------------------------------

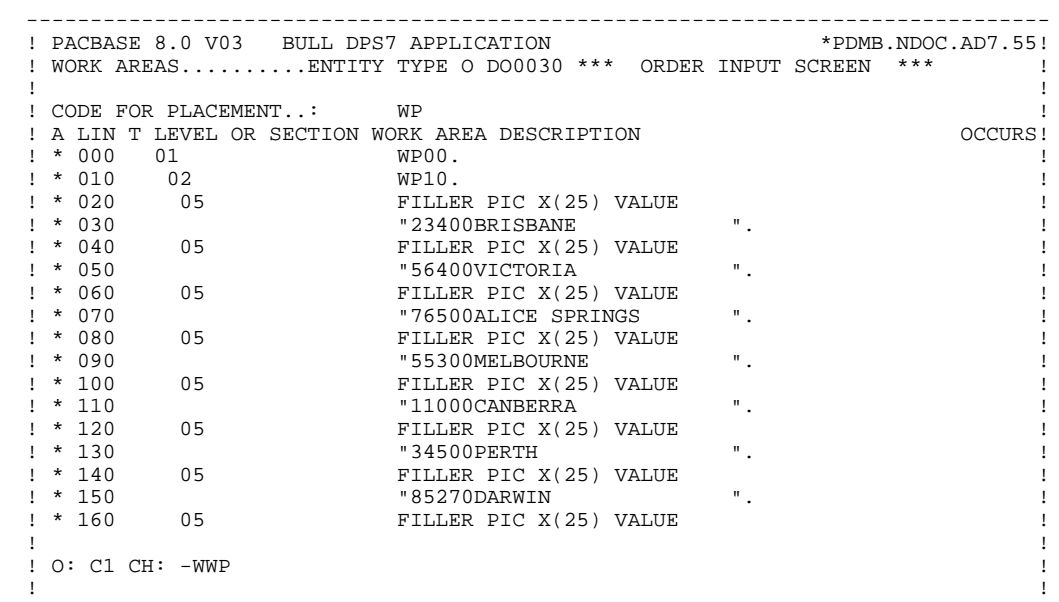

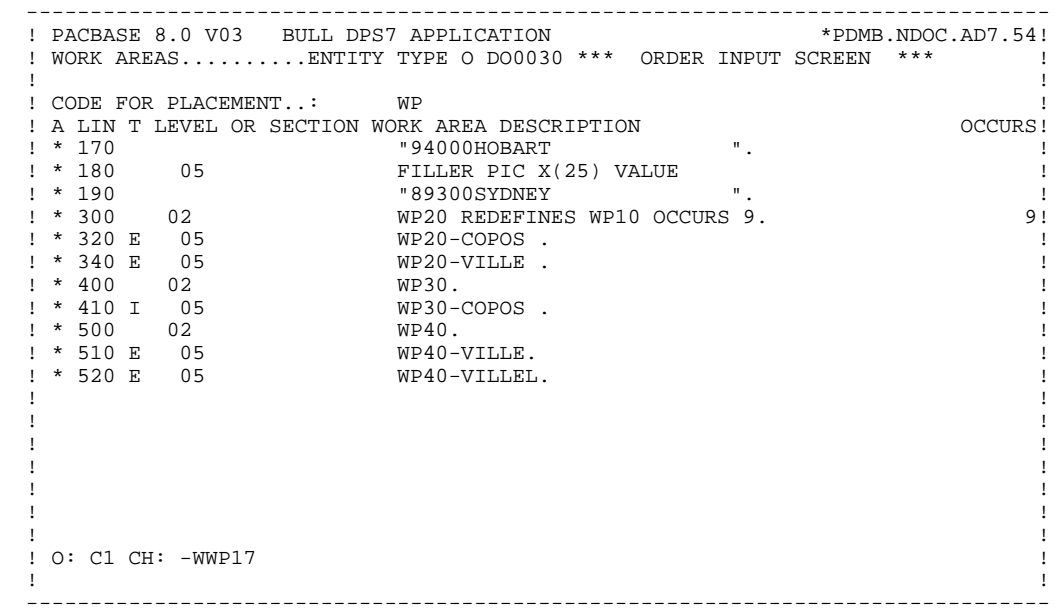

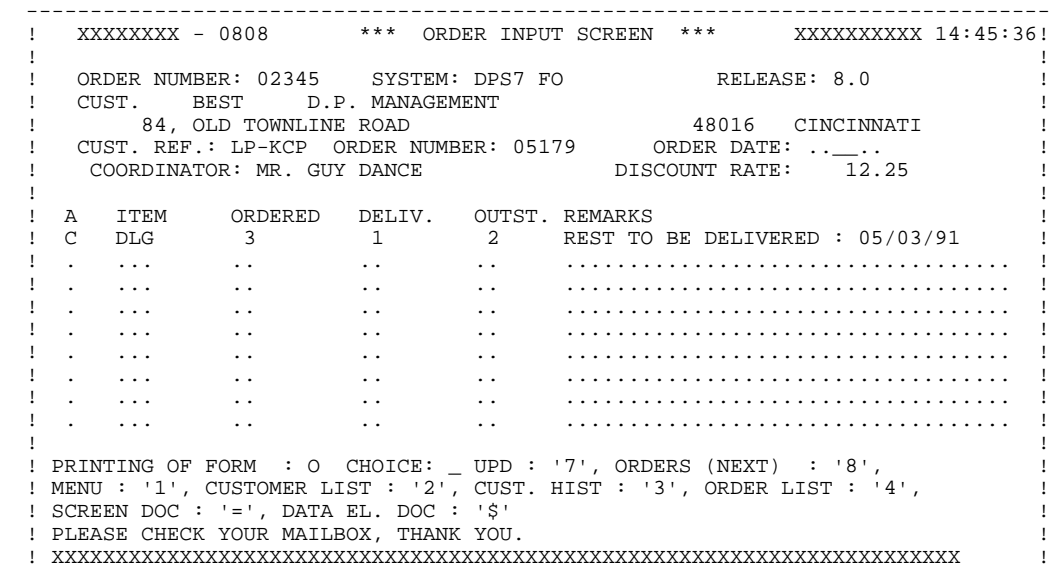

**PAGE** 22

## **PRESENTATION OF THE EXAMPLE 1**<br>THE 'DO0030' SCREEN 3  **THE 'DO0030' SCREEN 3**

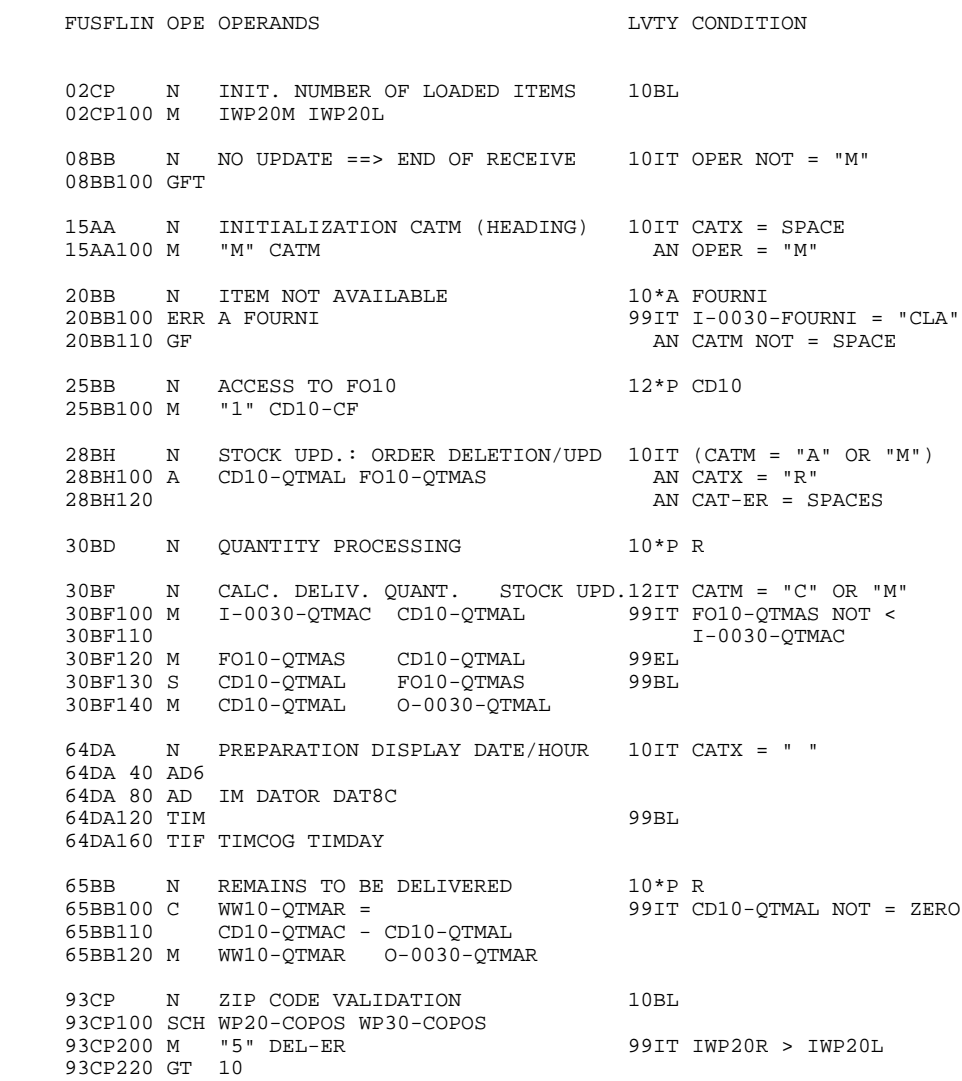

 **VisualAge Pacbase - Reference Manual DPS7 FORMS ON-LINE S.D. GENERATED PROGRAM 2**

# **2. GENERATED PROGRAM**

## <span id="page-23-0"></span>*2.1. BEGINNING OF PROGRAM*

### BEGINNING OF PROGRAM

The user cannot modify the IDENTIFICATION DIVISION of the generated program.

The ENVIRONMENT DIVISION is automatically adapted to the variant requested for the program.

The clause 'DECIMAL POINT IS COMMA' is generated if, on the Library Definition screen, the value in the DECIMAL POINT PRESENTATION CHARACTER field is a comma (,).

All other clauses that may be necessary in this part of the program are the user's responsibility.

All modifications to this part of the program must be done on the Beginning Insertions (-B) screen. (See the STRUCTURED CODE Reference Manual).

#### **PAGE** 25

## **GENERATED PROGRAM 2**<br> **BEGINNING OF PROGRAM 1 BEGINNING OF PROGRAM 1**

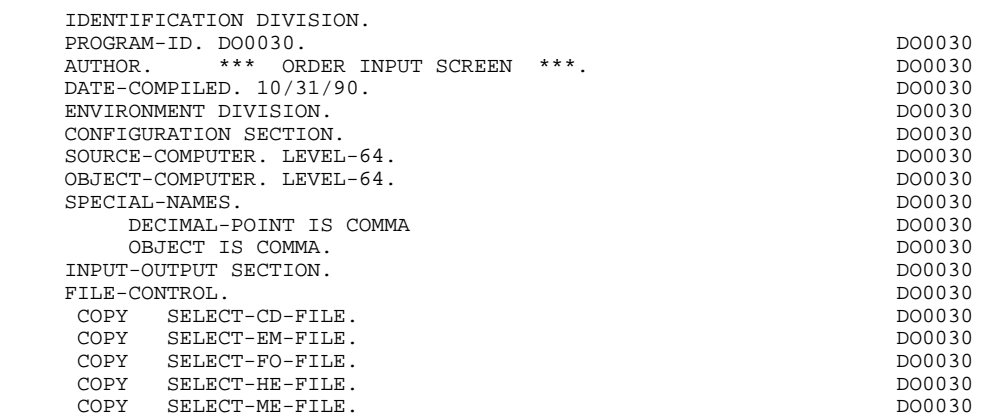

## <span id="page-25-0"></span>*2.2. SEGMENT DESCRIPTION*

## SEGMENT DESCRIPTION

This part of the program is generated when at least one segment is used on the screen in 'V' organization.

The segment DESCRIPTION TYPE is defined by the user on the Screen Call of Segments (-CS) screen. The types of calls are:

- . Complete segment (Common part and specific part in redefinition);
- . Specific part only;
- . Complete segment with variable length (common part and specific part in redefinition without FILLER).

A table description (segment ORGANIZATION =  $'G'$ ) is preceded by the description of the Communication Area (G-ddss-PARAM) with the PACTABLE function.

PACBASE generates one Communication Area per table, i.e. per segment whose  $ORGANIZATION = 'G'.$ 

## Backup screen for documentation call

This file is used to save variable fields before the branching to the documentation screen. '1,932' must be the length of the file, because the size of the biggest screen is '1,920'. It is built as follows:  $HR00$ 

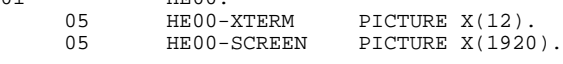

'HE' is the external name used by default in the SELECT clause of the FILE SECTION. The user may change this name using On-line screen General Documentation (-G) lines in the 'O:C2' Option:<br> $\frac{G}{G} = \frac{0.5}{0.5}$  $G \quad 05$ 

In this example, the backup file name becomes XX.

The user must also declare it in the TDS Library.

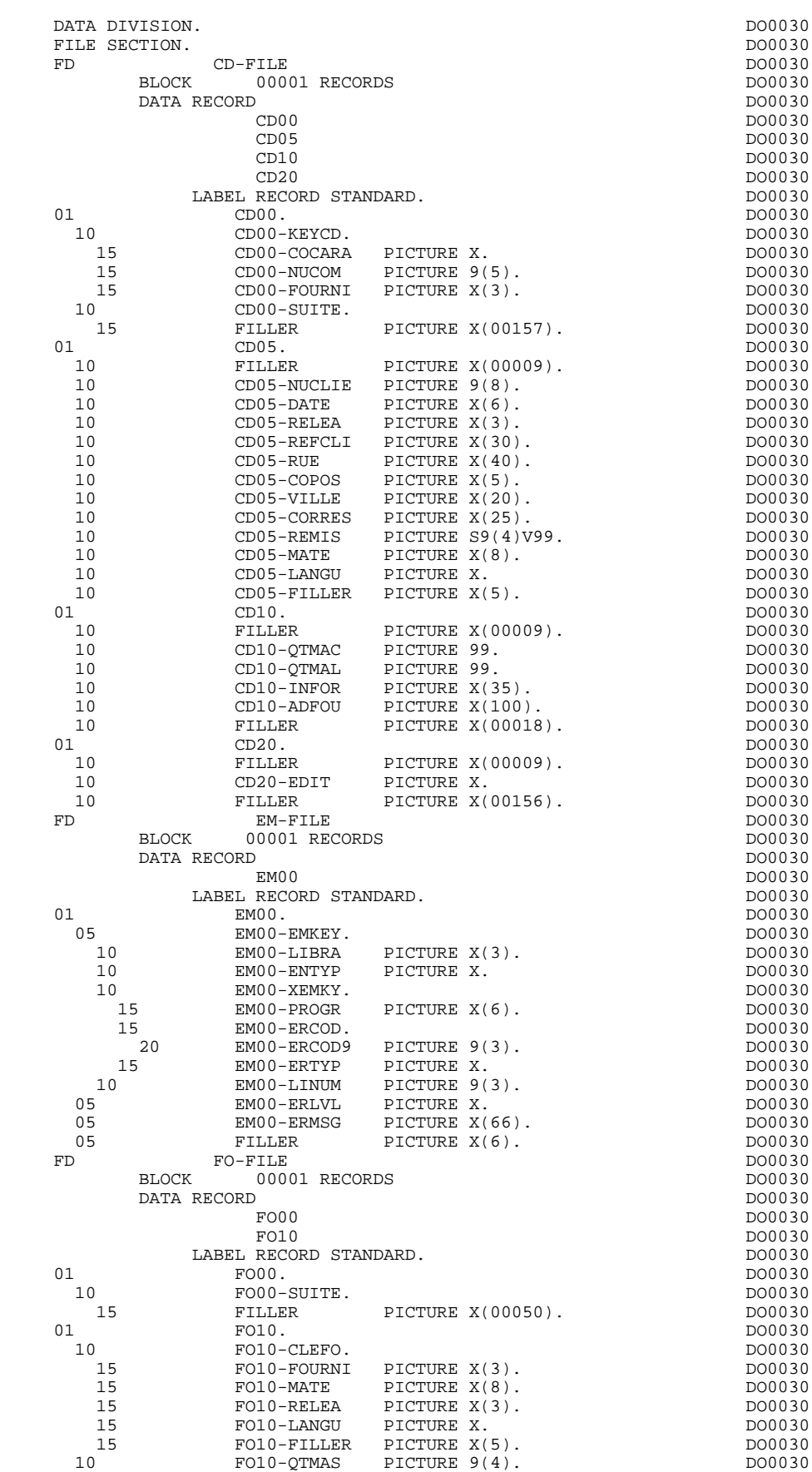

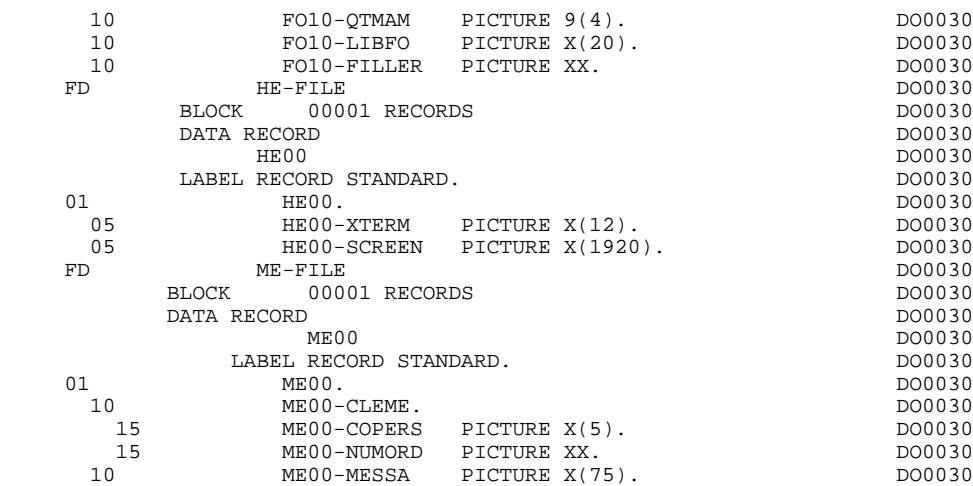

## <span id="page-28-0"></span>*2.3. BEGINNING OF WORKING-STORAGE*

### BEGINNING OF WORKING-STORAGE

The 'WSS-BEGIN' level is generated at the beginning of the WORKING-STORAGE SECTION for all programs.

It contains all the variables and keys necessary for automatic processing.

IK Error indicator for file accesses.

'0' No error. '1' Error.

OPER Operation code.

'A' Display. 'M' Update. 'S' Screen continuation. 'E' End. 'P' Previous display. 'O' Transfer to another screen.

OPERD Operation code for deferred branching.

Transferred to OPER in F40.

'O' Deferred call of another screen.

OPER and OPERD: If they correspond to a Data Element defined as an Operation Code on the Screen Call of Elements (-CE) screen (value 'O' in the VALIDATION CONDITIONS/SET VARIABLES field), they are processed in the F0520 function. If not, they are processed in the F20 function.

CATX Code of the category being executed.

'0' Beginning of reception or display. ' ' Screen-top. 'R' Repetitive. 'Z' Screen-bottom.

CATM Transaction code.

'C' Creation. 'M' Modification.

## **GENERATED PROGRAM** 2<br> **BEGINNING OF WORKING-STORAGE** 2 BEGINNING OF WORKING-STORAGE

'A' Deletion. 'X' Implicit update. ICATR Indicator for current category being processed.

(Repetitive category only)

SCR-ER Screen error indicator.

'1' no error. '4' error.

FT End of repetitive category indicator.

'0' Lines to display. '1' No more lines to display.

ICF Input Configuration.

'1' Screen in input. '0' No screen in input.

OCF Output Configuration.

'1' Screen in output. '0' No screen in output.

CAT-ER Ongoing error indicator for current category.

' ' No error. 'E' Error.

INA Number of Data Elements in the screen-top category.

INR INA + Number of Data Elements in the repetitive category.

INZ INR + Number of Data Elements in the screen-bottom category.

IRR Number of repetitions in the repetitive category.

INT Number of input fields.

IER Number of error messages on the screen.

DEL-ER Memorizes Data Element error (work variable).

**GENERATED PROGRAM** 2<br> **BEGINNING OF WORKING-STORAGE** 2 BEGINNING OF WORKING-STORAGE

**PAGE** 32

The 'CONSTANTS' level is also generated for all programs. It contains:

- . The compilation date of the on-line generator (PACE30 and PACE80), as well as the date of the related skeleton (these appear as comment lines),
- . Information on the program and work areas generated according to the procedures executed in the program:
	- SESSI Session number of the generated program. LIBRA Code of the library. DATGN Generated program date. PROGR System program code. PROGE COBOL program-id. TIMGN Generated program time. USERCO User code. COBASE Database code.

If a request for HELP documentation is entered on the Screen Definition screen, the following fields are generated:

PRDOC: External name of the 'HELP SCREEN' program.

5-scrn-PROGE: Field containing the name of called program. This field is filled during a screen branching operation ('scrn' = the last four characters of the screen code).

DATCE This field includes the CENTUR field (containing the value of the current century) and a blank date area (DATOR) in which the user can store the processing date in a year-month-day format (DATOA-DATOM-DATOJ).

> Note: if the year is less than '61', the CENTUR field is automatically set to '20'.

DAT6 Fields for date formatting (MMDDYY or DDMMYY) and

DAT7 printing (for example DD/MM/YY).

DAT8 These fields are generated if a date processing operator is used in the '-P' lines of the program or if a variable data element ('V') has a date format.

DATSEP This field contains the separator used for dates. The default value ('/') can be modified by via Procedural Code (-P) lines.

DATSET This field contains the separator used for the Gregorian date.

The default value ('-') can be modified via Procedural Code (-P) lines.

DATCTY Field for century loading.

DAT6C Field for non-formatted date with century.

DAT7C Field for non-formatted date with century.

DAT8C Field for formatted date with century (DD/MM/CCYY).

DAT8G Field for the Gregorian type of date -- with century also -- (CCYY-MM-DD).

TIMCO Field for time loading.

TIMDAY Field for time formatting (HH:MM:SS).

The 'CONFIGURATIONS' level contains one variable 'ddss-CF' ('ddss' = segment code in the generated program) for each segment accessed in the program, which allows for conditioned access for each segment in the procedure.

## **GENERATED PROGRAM** 2<br> **BEGINNING OF WORKING-STORAGE** 2 BEGINNING OF WORKING-STORAGE

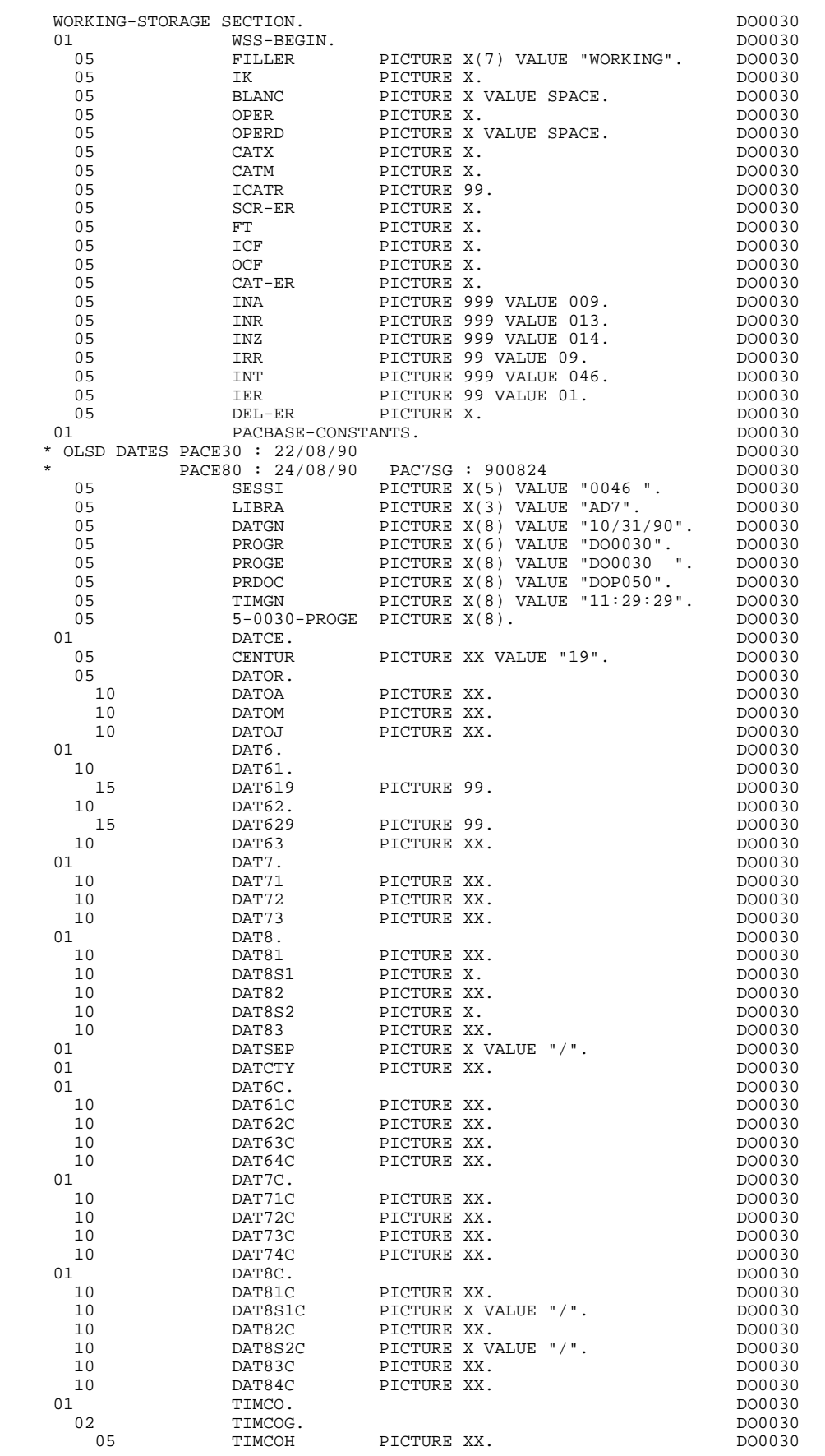

## **GENERATED PROGRAM** 2<br> **BEGINNING OF WORKING-STORAGE** 2 BEGINNING OF WORKING-STORAGE

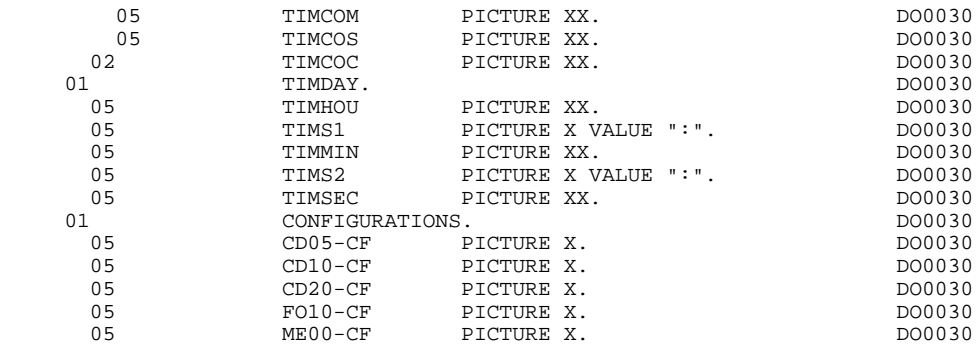
### *2.4. SCREEN MAP DESCRIPTION*

### SCREEN MAP DESCRIPTION

The 'SCREEN-ID' level is the identification COPY clause of the screen map used in the call of the CDGET forms utility (call of the screen map). The COPY is made of the map external name followed by an 'I'.

The 'SCREEN-SV' level is the copy of the 'SELECTION-VECTOR'. The TABLE-SV table contains a position for each of the variable display fields of the screen, plus a position which is not used.

This table is used to select the fields processed by the utilities CDRECV, CDATTR, CDATTL, CDSEND.

The screen fields are coded according to the following rules ('scrn' = last four characters of screen code): .I-scrn Screen in reception.

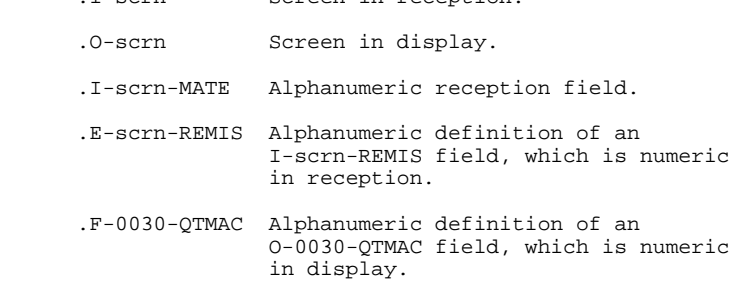

The data element defining the repetitive category is coded as follows in the screen map description:

 .J-0030-LINE OCCURS 9 in reception, .P-0030-LINE OCCURS 9 in display,

containing a FILLER.

The description of the fields of the data element which defines the repetitive category is generated outside the screen description.

This description is made up of a 'FILLER' field which is filled in with each occurrence of the category. It is used to execute the procedures for each of the elementary data elements.

It is generated according to the same rules as above. For example: .I-0030-LINE used for procedures in reception,

 containing, .I-0030-FOURNI .E-0030-QTMAC etc. .O-0030-LINE used for procedures in display, containing, .O-0030-FOURNI .O-0030-QTMAC

An ordinary repetitive data element (which does not define a repetitive category) is described directly in the screen description in the following form:

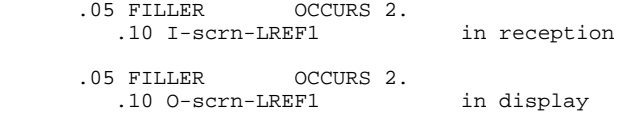

In this case, the procedures for each occurrence of the data element are not generated and are to be inserted by the user via Structured Code (validations, transfers, etc.).

The formats used in the generated programs correspond to the following rules:

### DATA ELEMENT WITH NATURE 'P'

Reception screen or display screen:

. The format is the internal format of the data element.

#### DATA ELEMENT WITH NATURE 'V'

Reception screen:

. The format is the internal format of the data element.

Display screen:

- . For alphanumeric data elements, it is the internal format of the data element,
- . For numeric data elements, it is a print format built from the internal format, with replacement of non-significant leading zeros by spaces.

### DATA ELEMENT WITH A CONVERSATIONAL FORMAT

(See the SPECIFICATIONS DICTIONARY Reference Manual, Chapter "DATA ELEMENTS", Subchapter "DESCRIPTION SCREEN (-D)").

Reception screen:

. The internal format is constructed from the conversational format entered on the Data Element Description screen.

EXAMPLE: -conversational format: ZZZ99.99 -constructed internal format: 9(5)V9(2)

Display screen:

. The format is the conversational format of the element entered on the Data Element Description screen.

#### **PAGE** 40

### **GENERATED PROGRAM 2**<br> **2**<br> **2**<br> **2**<br> **2**<br> **2**<br> **2**<br> **2 SCREEN MAP DESCRIPTION**

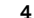

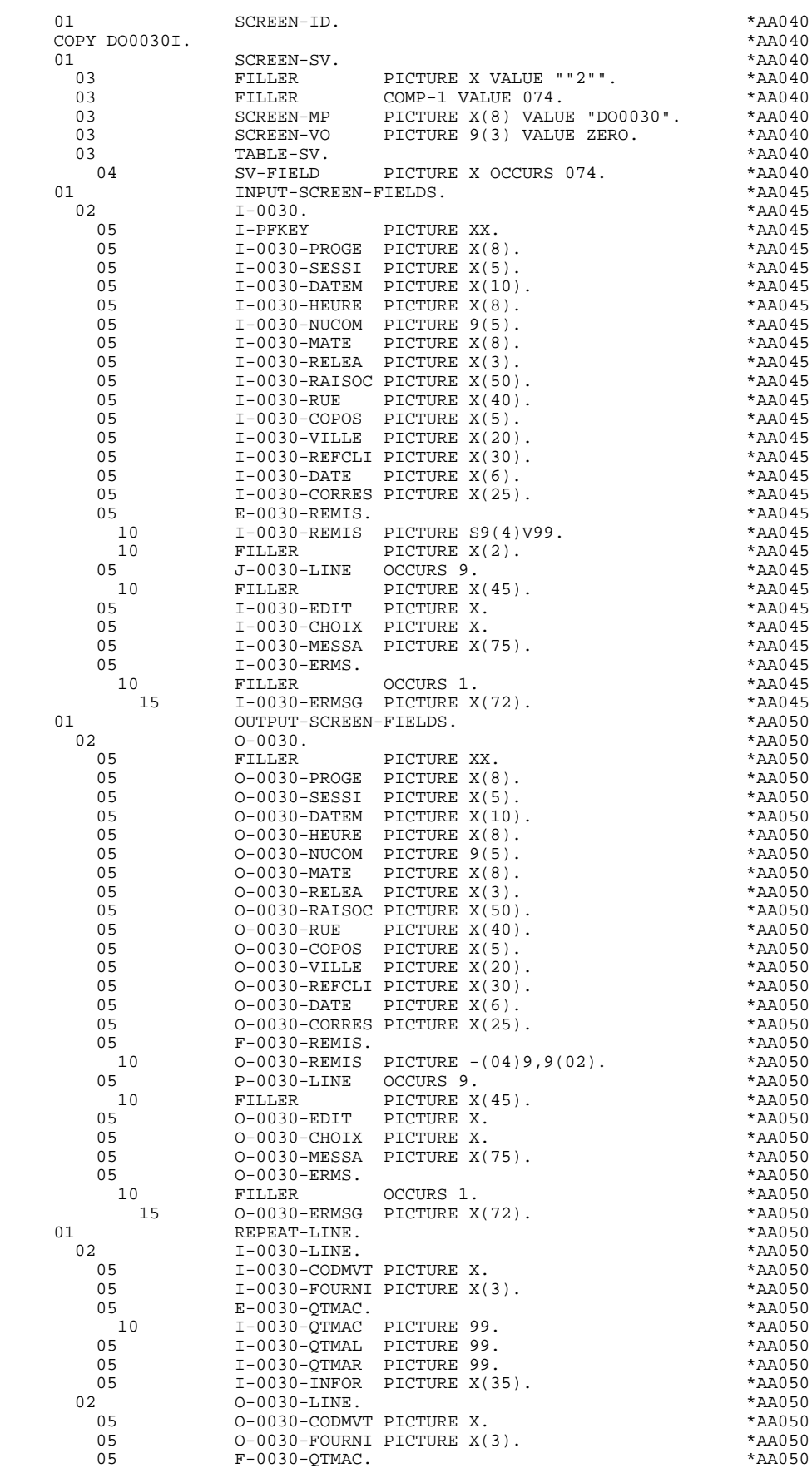

### **GENERATED PROGRAM** 2<br> **2**<br> **2**<br> **2**<br> **2**<br> **2**<br> **2**<br> **2 SCREEN MAP DESCRIPTION 4**

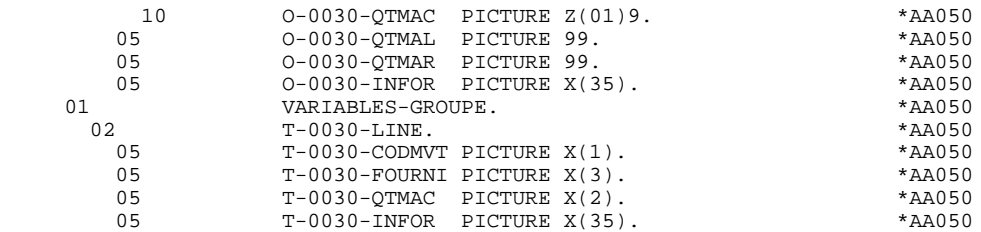

### *2.5. DESCRIPTION OF VALIDATION AREAS*

### DESCRIPTION OF VALIDATION AREAS

The validation processing part of the program is always generated in the WORKING-STORAGE SECTION. It includes all the work areas necessary for the generated validation processing.

### NUMERIC FIELDS OF THE SCREEN

The 'NUMERIC-FIELDS' level is generated when the screen includes at least one variable Data Element.

Field '9-scrn-delco' (scrn = last 4 characters of the screen code) is generated for each numeric Data Element. It contains the breakdown of the Data Element's VALUE in 'seedd' where:

s = ' ' non-signed Data Element.

'+' signed Data Element.

ee = number of digits in the integer part of the Data Element.

 $dd =$  number of digits in the decimal part of the Data Element.

### VALIDATION VARIABLES

The 'VALIDATION-TABLE-FIELDS' level is generated if there is at least one variable data element (NATURE  $=$  'V') used on the screen.

DE-ERR : memorizes the presence and/or status of each Data Element of the screen.

A position in this table (coded ER-scrn-delco) is associated with each Data Element of the screen. This is generated at the '05' level ('scrn' = last four characters of the screen code).

Depending on the stages of validation, this position can be set to the following values:

- .0 Data Element absent.
- .1 Data Element present.
- .2 Invalid absence of data element.
- .4 Erroneous class.
- .5 Invalid content.

This table of error positions is structured according to the categories defined on the screen and the group data element in the following manner:

A group level for the Data Elements from the beginning of the screen is systematically generated in the form of:

ER-nn-BEGIN.

For a repetitive Data Element defining a repetitive area of the screen (data element on the screen with  $NATURE = R'$ , the generation of the error positions is as follows:

> .03 ES-scrn-LINE OCCURS 9. .05 FILLER PICTURE X(0004).

In this example:

LINE is the code of the Data Element with  $NATURE = 'R'$  (see above), 9 is the number of repetitions, 0004 is the number of Data Elements in the repetitive category.

After the table of errors, there is an area which will contain the error positions of the Data Elements from the repetitive category. This area is used to position the errors for each of these data elements, with each occurrence.

.02 ER-nn-LINE.

.05 ER-nn-CODMVT PICTURE X.

.05 ER-nn-FOURNI PICTURE X. etc.

For a repetitive Data Element whose NATURE is other than 'R', the generation in the table of error positions does not provide the description of the sample item, but does provide the following:

.05 FILLER OCCURS 2.

### .10 ER-nn-LREF1 PICTURE X.

A group level for the Data Elements from the screen-bottom category is generated using a Data Element whose NATURE = 'Z', which contains the error positions of Data Elements belonging to that category:

.03 ER-nn-END.

.05 ER-nn-EDIT PICTURE X. etc.

### TT-DAT

The 'TT-DAT' level is generated if a variable Data Element (NATURE =  $V'$ ) contains a 'date' format. It is used in sub-function F8120-M for date formatting purposes.

### LEAP-YEAR

The 'LEAP-YEAR' level is generated if a variable Data Element (NATURE = 'V') contains a 'date' format (always generated with CICS). It is used in F81-ER to determine whether or not the year is a leap year.

### USERS-ERROR

The 'USERS-ERROR' level is always generated, and it contains:

XEMKY: Table position used to build the key, including:

'XPROGR' Name of the program or dialogue, 'XERCD' Error number and type of error,

T-XEMKY: Table of errors, corresponding to the number of error messages on the screen (default value  $= 1$ ).

### **INDEXES**

The 'INDEXES' level is always generated. It includes:

K01, K02, K03, K04

Indexes for automatic numeric class.

K50R, K50L, K50M

Indexes associated with the table of user errors (the value assigned to K50M directly relates to the number of vertical repetitions of Data Element 'ERMSG' in the screen description).

#### 5-dd00-LTH

Length of longest Segment of the Data Structure (common part + specific part; 'dd' = code of the Data Structure).

5-ddss-LTH

Length of the Segment without the common part (not generated for the common part, 'dd00'; 'ddss' = code of the Segment).

5-ddss-LTHV

Length of the Data Structure Segment including the common part (not generated for the common part, 'dd00'; 'ddss' = code of the Segment).

LTH Calculation area used during access to files with a Table or VSAM ORGANIZATION.

### KEYLTH

Calculation area of the key used during access to files with a VSAM ORGANIZATION.

#### 5-scrn-LENGTH

Area containing the length of the communication area (scrn = last four char. of screen code).

### NUMERIC-VALIDATION-FIELDS

The 'NUMERIC-VALIDATION-FIELDS' level is generated if there is at least one variable numeric field on the screen. It contains the work areas necessary for analyzing and formatting numeric Data Elements on the screen (refer to subchapter "F81 : CALLED VALIDATION FUNCTIONS").

### DESCRIPTION OF THE ERROR MESSAGE FILE

The error message file is described in the FILE SECTION if its ORGANIZATION ='V'. Otherwise, it is described in the WORKING-STORAGE SECTION.

The EM00 level, corresponding to the error message file description, is systematically generated.

You may replace this description if you generate a description containing fields which conform to the coding used in the PROCEDURE DIVISION (EM00- APPLI,EM00-PROGR, ..).

### **GENERATED PROGRAM 2**<br> **DESCRIPTION OF VALIDATION AREAS DESCRIPTION OF VALIDATION AREAS 5**

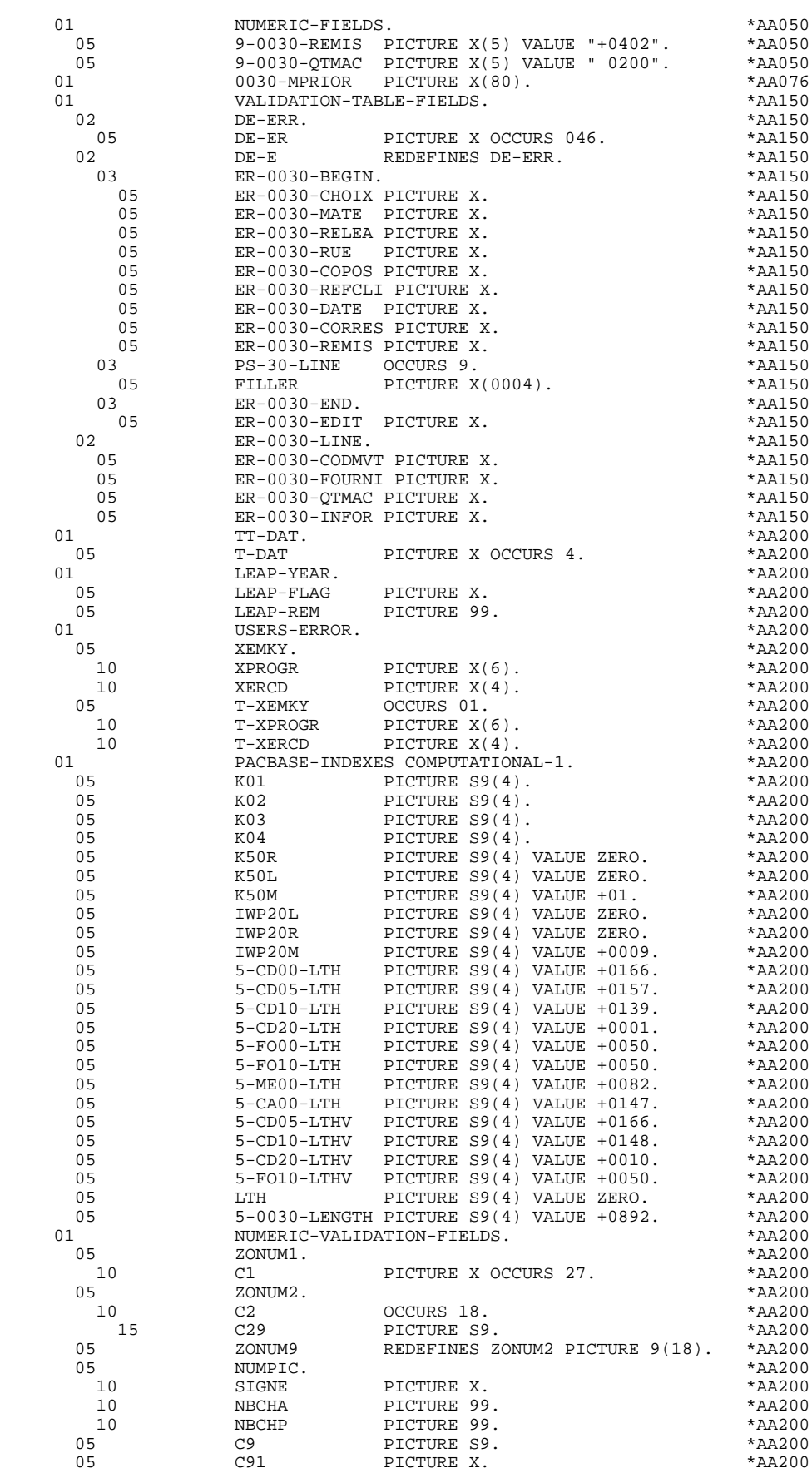

### **GENERATED PROGRAM 2**<br> **DESCRIPTION OF VALIDATION AREAS DESCRIPTION OF VALIDATION AREAS 5**

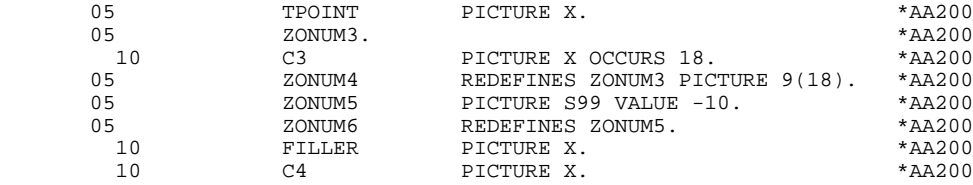

## *2.6. ATTRIBUTE TABLE-SEGMENT VARIABLES*

### TABLE-OF-ATTRIBUTES AND SEGMENT VARIABLES

The 'TABLE-OF-ATTRIBUTES' level is generated if the screen includes at least one variable Data Element (NATURE = 'V').

The DE-ATT table is the image of DE-ERR repeated four times. It is used to store the attributes of the Data Elements on the screen.

It is used to set the error attributes (which have been defined at the screen level) for a Data Element in error (for the management of this table refer to Subchapter "ERROR PROCESSING (F70)", Chapter "GENERATED PROGRAM: PROCEDURE DIVISION").

The coding for each Data Element is formatted as follows: .A-scrn-MATE (A) for non-repetitive Data Elements .B-scrn-LINE (B) for the Data Elements defining a repetitive category (Nature 'R').

NOTE: 'scrn' = the last four characters of the screen code.

The table positions correspond to the attributes:

- $A = 1$  Intensity attribute.
- $A = 2$  Presentation attribute.
- $A = 3$  Color attribute.
- $A = 4$  Cursor positioned on the Data Element.

After the Table-of-Attributes, there is an area detailing the attributes of the Data Elements of the repetitive category. This area is used to position the attributes of each occurrence of these Data Elements.

> .02 A-0030-LINE OCCURS 4. .05 A-0030-CODMVT PICTURE X. .05 A-0030-FOURNI PICTURE X. etc.

The 'STOP-FIELDS' level is generated if a display control break has been defined for at least one Data Element of the repetitive category (display control break 'C' for a Data Element of a Segment used on the screen):

> .02 C-0030 .05 C-0030-COCARA PICTURE X. .05 C-0030-NUCOM PICTURE 9(5).

These areas are used to store the value of a Data Element which must remain constant in the display.

The 'FIRST-ON-SEGMENT' level is generated when at least one Segment that is not preceded by an access to another Segment, is used on display in the repetitive category.

In this case, a variable is generated for each Segment, indicating the first access to the Segment (key to be loaded in order to read the Segment on display).

Example:

05 CD10-FST PICTURE X.

.'1' First on the Segment, .'0' Next read of the Segment.

The 'AT-SV' level is a correlation table: for each variable field defined in the PACBASE description of the screen there is a corresponding physical location in the screen map.

This table is used to determine the rank of the fields which are selected for the dynamic modification of the attributes and for sending the output message.

The 'ER-SV' level is the correlation table of the 'Error Message' fields. It is equivalent to AT-SV level and is used for sending an output message in case of error.

The 'FORM-FIELDS' level contains the technical parameters used in calls of FORMS utilities.

### **GENERATED PROGRAM 2 ATTRIBUTE TABLE-SEGMENT VARIABLES 6**

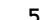

 01 TABLE-OF-ATTRIBUTES. \*AA250 02 DE-ATT. 03 DE-ATT1 OCCURS 4. \* \*AA250 05 DE-AT PICTURE X OCCURS 046. \*AA250<br>DE-AT REDEFINES DE-ATT. \*AA250 02 DE-A REDEFINES DE-ATT. \*AA250<br>03 DE-ATT2 OCCURS 4. \*AA250 03 DE-ATT2 OCCURS 4. \* \*AA250 04 A-0030-BEGIN. \*AA250 05 A-0030-CHOIX PICTURE X. \*AA250 05 A-0030-MATE PICTURE X. \* \*AA250 05 A-0030-RELEA PICTURE X. \* \*AA250 05 A-0030-RUE PICTURE X. \* \*AA250 05 A-0030-COPOS PICTURE X. \* \*AA250 05 A-0030-REFCLI PICTURE X.<br>05 A-0030-DATE PICTURE X. 05 A-0030-DATE PICTURE X. \*AA250 05 A-0030-CORRES PICTURE X. \*AA250 05 A-0030-REMIS PICTURE X. \*AA250 04 B-0030-LINE OCCURS 9. \*AA250 05 FILLER PICTURE X(0004). \* \*AA250<br>04 A-0030-END. \*AA250 04 A-0030-END. \*AA250 05 A-0030-EDIT PICTURE X. \* \*AA250 02 A-0030-LINE OCCURS 4. \*AA250 05 A-0030-CODMVT PICTURE X. \*AA250 05 A-0030-FOURNI PICTURE X.<br>05 A-0030-QTMAC PICTURE X. \*AA250 05 A-0030-QTMAC PICTURE X. \*AA250 \*AA250 \*AA250 \*AA250 \*AA250 \*AA250 \*AA250 \*AA250 \*AA250 \*AA250 \*AA250 \*AA250 \*AA250 \*AA250 \*AA250 \*AA250 \*AA250 \*AA250 \*AA250 \*AA250 \*AA250 \*AA250 \*AA250 \*AA250 \*AA250 \*AA250 \*AA250 \*AA250 05 A-0030-INFOR PICTURE X. <br>01 AT-SV. \*AA260 01 AT-SV.  $AT-SV$ .  $*AA260$ 10 FILLER PICTURE 999 VALUE 072. \*AA260<br>10 FILLER PICTURE 999 VALUE 007. \*AA260 10 FILLER PICTURE 999 VALUE 007. \*AA260<br>10 FILLER PICTURE 999 VALUE 008. \*AA260 10 FILLER PICTURE 999 VALUE 008. \*AA260 10 FILLER PICTURE 999 VALUE 010. \*AA260<br>10 FILLER PICTURE 999 VALUE 011. \*AA260 10 FILLER PICTURE 999 VALUE 011. \*AA260 PICTURE 999 VALUE 013. \*AA260<br>PICTURE 999 VALUE 014. \*AA260 10 FILLER PICTURE 999 VALUE 014. \*AA260 10 FILLER PICTURE 999 VALUE 015. \*AA260 10 FILLER PICTURE 999 VALUE 016. \*AA260 10 FILLER PICTURE 999 VALUE 017. \*AA260 10 FILLER PICTURE 999 VALUE 018. \*AA260 10 FILLER PICTURE 999 VALUE 019. \*AA260<br>10 FILLER PICTURE 999 VALUE 022 \*AA260 10 FICTURE 999 VALUE 022.<br>14 FORTURE 999 VALUE 023. 10 FILLER PICTURE 999 VALUE 023. 10 FILLER PICTURE 999 VALUE 024. \*AA260<br>10 FILLER PICTURE 999 VALUE 025. \*AA260 10 FILLER PICTURE 999 VALUE 025. \*AA260 10 FILLER PICTURE 999 VALUE 028. \*AA260 10 FILLER PICTURE 999 VALUE 029. \*AA260 10 FILLER PICTURE 999 VALUE 030. \*AA260<br>10 FILLER PICTURE 999 VALUE 031. \*AA260 10 FILLER PICTURE 999 VALUE 031. \*AA260 10 FILLER PICTURE 999 VALUE 034. \*AA260<br>10 FILLER PICTURE 999 VALUE 035. \*AA260 PICTURE 999 VALUE 035. 10 FILLER PICTURE 999 VALUE 036. \*AA260 10 FILLER PICTURE 999 VALUE 037. \*AA260<br>10 FILLER PICTURE 999 VALUE 040. \*AA260 10 FILLER PICTURE 999 VALUE 040. \*AA260 10 FILLER PICTURE 999 VALUE 041. \*AA260 10 FILLER PICTURE 999 VALUE 042. \*AA260<br>10 FILLER PICTURE 999 VALUE 043. \*AA260 10 FILLER PICTURE 999 VALUE 043. \*AA260<br>10 FILLER PICTURE 999 VALUE 046. \*AA260 10 FILLER PICTURE 999 VALUE 046. \*AA260 10 FILLER PICTURE 999 VALUE 047. \*AA260 11 FICTURE 999 VALUE 048.<br>11 FICTURE 999 VALUE 049. \*AA260 10 FILLER PICTURE 999 VALUE 049. \*AA260 10 FILLER PICTURE 999 VALUE 052. \*AA260 10 FILLER PICTURE 999 VALUE 053. \*AA260 10 FILLER PICTURE 999 VALUE 054. \* \*AA260<br>10 FILLER PICTURE 999 VALUE 055. \* \*AA260 10 FILLER PICTURE 999 VALUE 055. \*AA260 10 FILLER PICTURE 999 VALUE 058. \*AA260 10 FILLER PICTURE 999 VALUE 059. \*AA260 10 FICTURE 999 VALUE 060.<br>11 FICTURE 999 VALUE 061 10 FILLER PICTURE 999 VALUE 061. \*AA260 10 FILLER PICTURE 999 VALUE 064. \*AA260<br>10 FILLER PICTURE 999 VALUE 065 \*AA260 10 FILLER PICTURE 999 VALUE 065. \*AA260 10 FILLER PICTURE 999 VALUE 066. \*AA260 10 FILLER PICTURE 999 VALUE 067. \*AA260 10 FILLER PICTURE 999 VALUE 070. \*AA260<br>10 FILLER PICTURE 999 VALUE 071. \*AA260 10 FILLER PICTURE 999 VALUE 071. \*AA260 01 TABLE-SV-AT REDEFINES AT-SV. \*AA265 05 SV-AT PICTURE 999 OCCURS 046. \*AA265 01 ER-SV. **ER-SV.** ER-SV. 10 FILLER PICTURE 999 VALUE 074. \*AA267<br>01 TABLE-SV-ER REDEFINES ER-SV. \* \*AA268 TABLE-SV-ER REDEFINES ER-SV.

### **GENERATED PROGRAM** 2<br> **ATTRIBUTE TABLE-SEGMENT VARIABLES** 6  **ATTRIBUTE TABLE-SEGMENT VARIABLES 6**

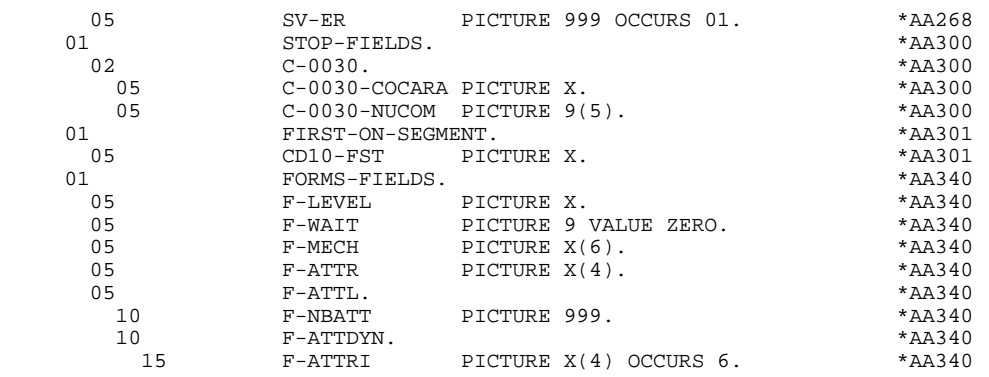

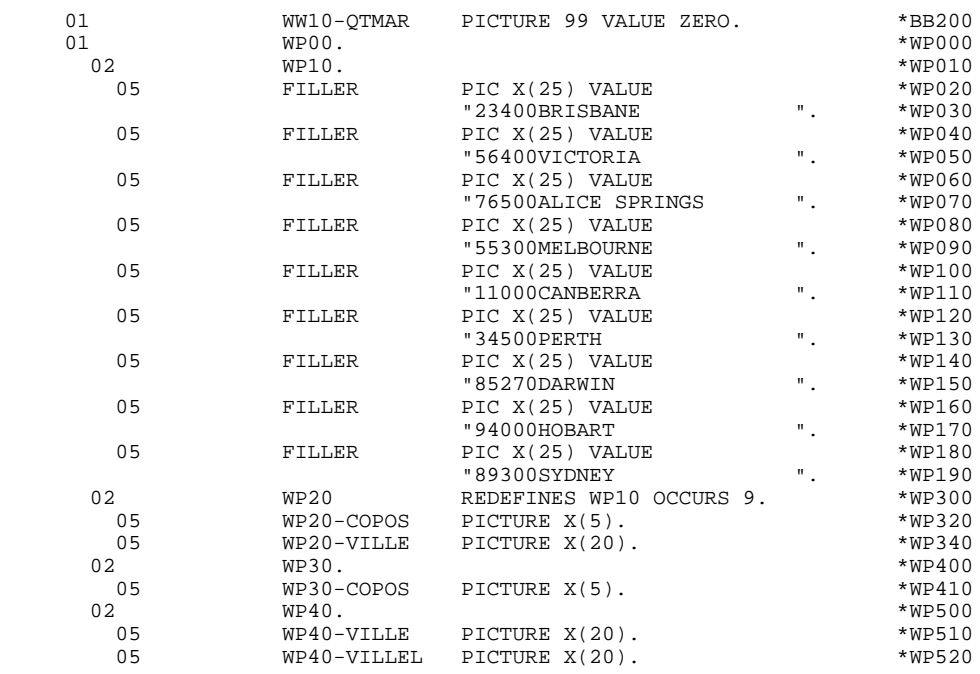

### *2.8. COMMUNICATION AREA DESCRIPTION*

### LINKAGE SECTION

The 'TRANSACTION-STORAGE' level is generated according to the values entered on the Dialogue Complement (-O) screen and the access keys of the segments used in display.

This level is the common area used by every screen of the dialogue.

. K-S0030-YMAT (except DPS7 FORMS)

Always generated; used to store the type of screen used.

. K-S0030-PROGR

Always generated; used to store the screen code.

. K-S0030-XTERM

Always generated; used to store the terminal code.

If a documentation help character has been entered on the Screen Definition screen, the following fields are generated:

. K-S0030-DOC

HELP function indicator:

- '0' No backup created for the screen,
- '1' Backup created for the screen,
- '2' Request for screen-level documentation,
- '3' Request for field-level documentation.

### . K-S0030-PROGE

Used to store the external name of the calling program.

. K-S0030-LIBRA

Used to store the library code.

- . K-S0030-PROHE
- . K-S0030-ERCOD
- . K-S0030-ERTYP

### **GENERATED PROGRAM** 2<br> **2** COMMUNICATION AREA DESCRIPTION 3  **COMMUNICATION AREA DESCRIPTION 8**

. K-S0030-LINUM

Technological fields reserved for the 'HELP' Function program.

CA00 Data Structure describing the user Common Area (if the data structure contains several segments, they are described in 'redefines' clauses).

K-0030 Complementary field for memorization of the dialogue (see Subchapter "DIALOGUE COMPLEMENT", Chapter "DESCRIPTION OF A TRANSACTION" in the OLSD Reference Manual).

The following fields are used to store the access keys of segments used in display (without a preceding segment):

K-A0030-BEGIN

Automatic generation of screen-top category.

#### K-AC005-CLECD

Key of the screen-top category.

#### K-R0030-LINE OCCURS 2

Generated according to the data element defining the repetitive category (the 1st occurrence stores the beginning of display key; the 2nd stores the display key of the next screen (i.e. page).

### K-RCD10-CLECD

Key for repetitive category.

### K-Z0030-END

Key of the screen-bottom category (generated according to the data element defining the screen-bottom category).

### K-ZME00-CLEME

Key of the screen-bottom category.

### ZONES-VARIABLES

Generated if the chosen generation option is 'MDT OFF' or "Dynamic protection of variable fields". This level retrieves the description of the variable fields of the screen. The description of the fields belonging to the data element defining the repetitive category is generated after the screen description. This level retrieves also a table of attributes for each variable field of the screen. This table will be used in case of a field protection.

A FILLER aligns the K-0030 and 'ZONES-VARIABLES' fields on 100 positions (by default), unless the user has specified a greater length on the Dialogue Complement (-O) screen.

### **GENERATED PROGRAM 2**<br>**COMMUNICATION AREA DESCRIPTION 3 COMMUNICATION AREA DESCRIPTION 8**

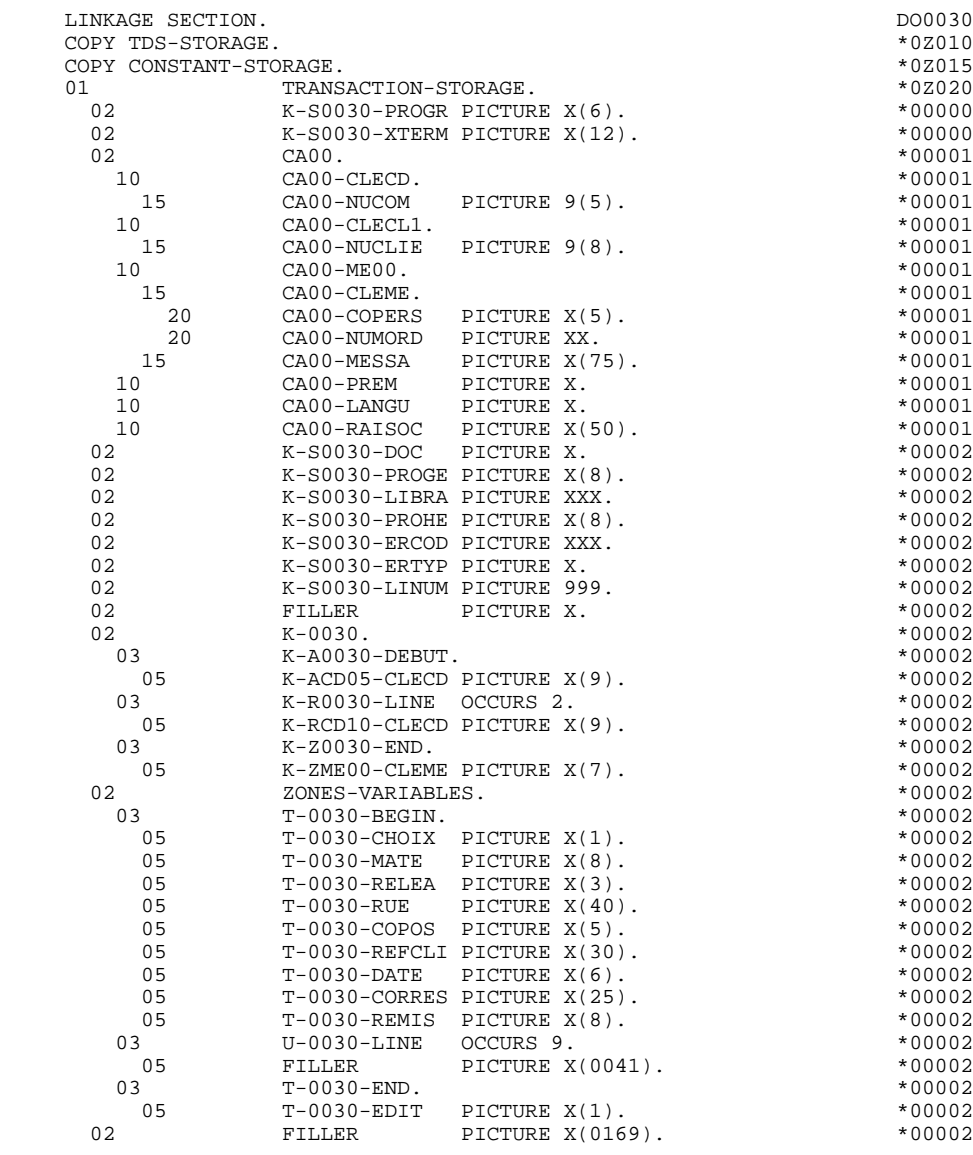

### COMMUNICATION SECTION

The COMMUNICATION SECTION is a communication area which is specific to the system, and is not managed by the user. It is generated after the LINKAGE SECTION.

### **GENERATED PROGRAM 2**<br>**COMMUNICATION AREA DESCRIPTION 3 COMMUNICATION AREA DESCRIPTION 8**

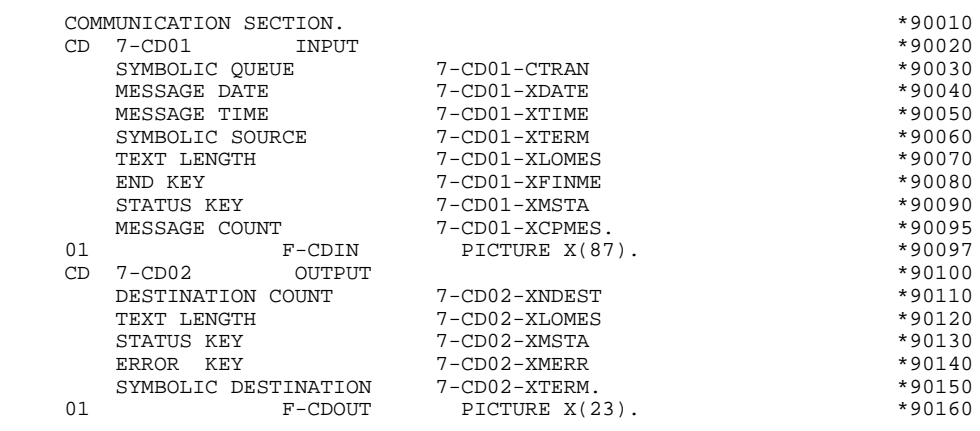

 **VisualAge Pacbase - Reference Manual DPS7 FORMS ON-LINE S.D. GENERATED PROGRAM (PROCEDURE DIV.) 3**

# **3. GENERATED PROGRAM (PROCEDURE DIV.)**

## *3.1. STRUCTURE OF THE PROCEDURE DIVISION*

STANDARD STRUCTURE OF THE PROCEDURE DIVISION

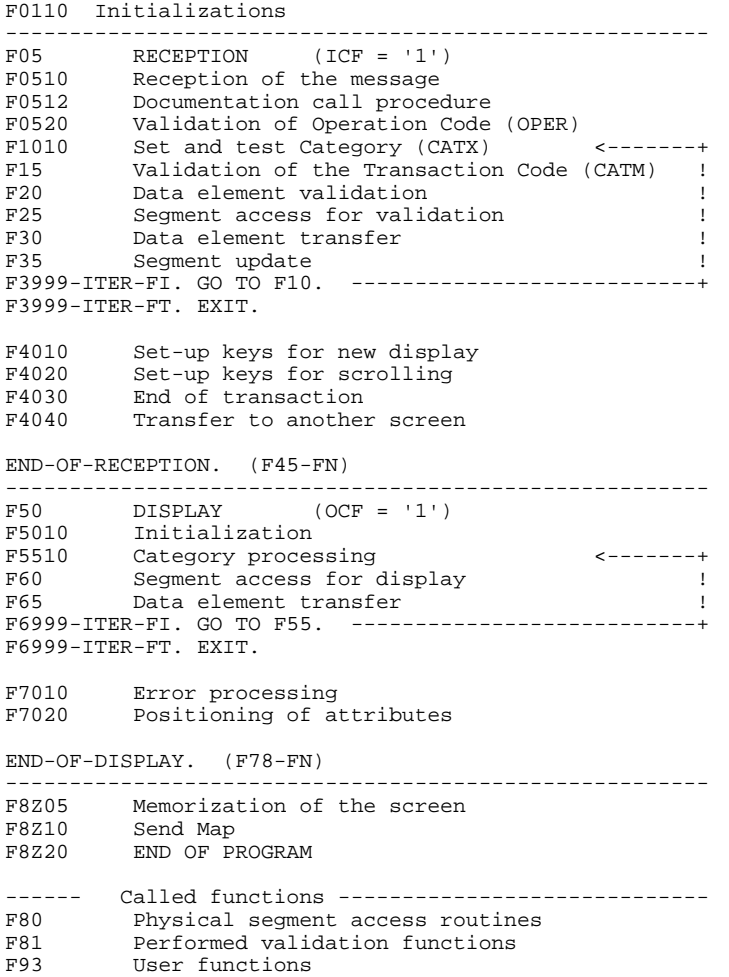

## *3.2. F01 : INITIALIZATIONS*

### F01 : INITIALIZATIONS

The INITIALIZATION FUNCTION (F01) is always generated.

It contains the initializations of work areas.

It ensures, in the first program of the dialogue (PRIOR-TPR), the first RECEIVE in an 80-position field.

On the first access to the program or after consultation of help documentation, it ensures obtaining the display of screen literals at the same time as the message send.

This function triggers the procedure to be executed in case of error.

It ensures the branching to the physical display function after consultation of documentation (if a documentation Help character is entered on the Screen Definition screen).

### **GENERATED PROGRAM (PROCEDURE DIV.)** 3<br> **F01** : INITIALIZATIONS 2  **F01 : INITIALIZATIONS 2**

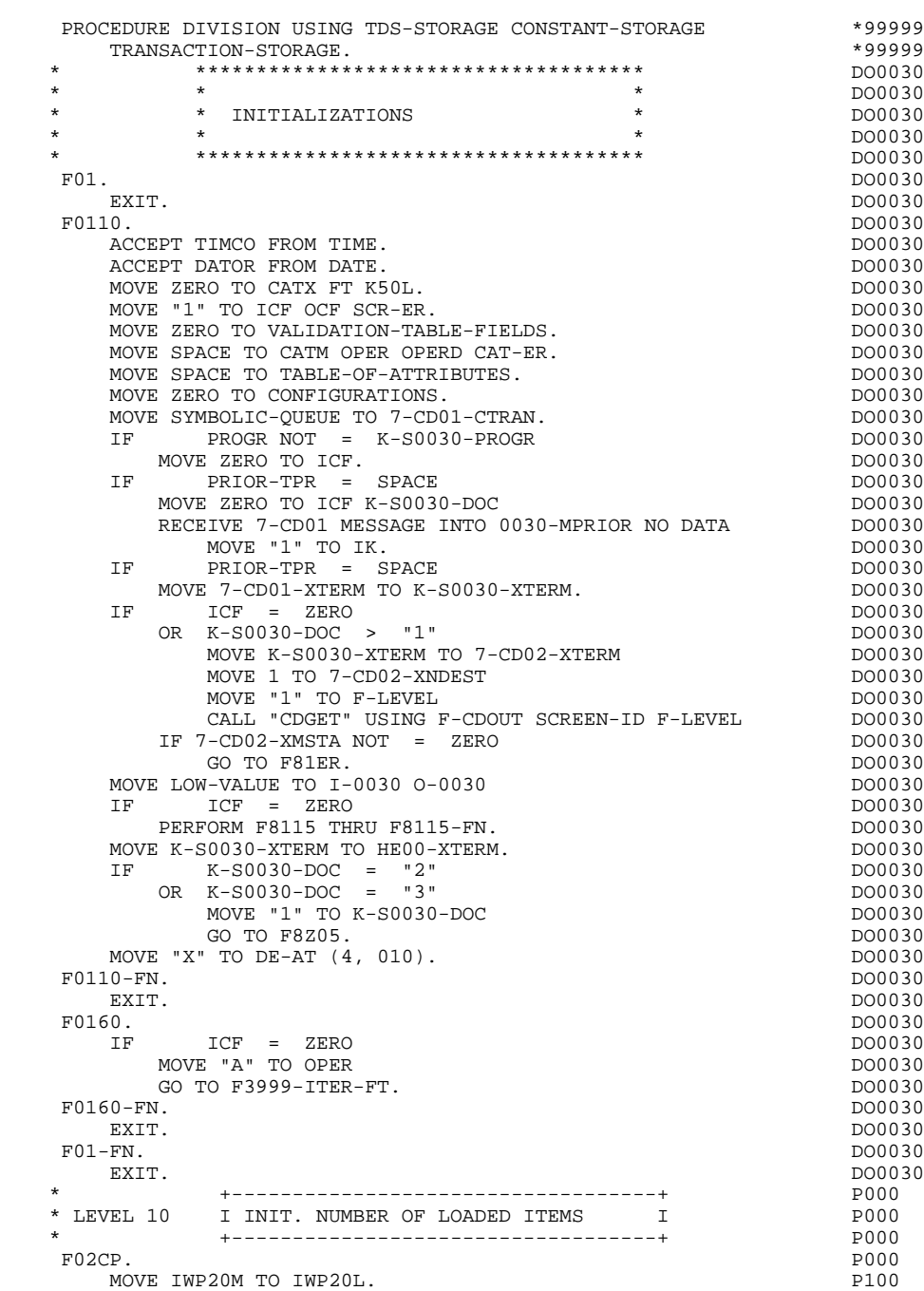

F02CP-FN. P000

### *3.3. F05 : RECEPTION AND OPERATION CODE*

### RECEPTION AND OPERATION CODE (F05)

The RECEPTION (F05) function contains the conditions for all of the procedures which have to do with the 'RECEPTION' part of the program: from F05 to END-OF-RECEPTION (F45-FN).

In general, all the automatic functions in this part of the program are generated if there is at least one variable data element ( $NATURE = 'V'$ ) defined on the screen.

The F0510 sub-function contains the 'SCREEN RECEPTION' procedure.

If an initialization character has been specified on the Screen Definition screen, it will be replaced by blanks (except when a branch to a "HELP" screen is executed).

The F0512 sub-function is generated if a documentation call has been entered on the Screen Definition screen. It initializes the fields that are necessary for branching to the "HELP" screen.

The F0520 sub-function is generated if a variable data element from the screen, or a special PFKEY data element, is defined as an Operation Code on the Screen Call of Elements.

The internal Operation Code 'OPER' is set according to the:

- Value of the screen data element defined as an Operation Code (values specified with TYPE OF LINE  $=$  'O' on the Data Element Description  $(-D)$ screen;
- Value of the PFKEY data element (entered on the Screen Call of Elements (- CE)).

If an error is found in the value of the Operation Code, subsequent 'reception' procedures are not executed.

EXIT. POOPS AND THE RESERVE TO A RESERVE THE RESERVE TO A RESERVE THE RESERVE TO A RESERVE THE RESERVE TO A RESERVE THE RESERVE THAT A RESERVE THAT A RESERVE THAT A RESERVE THAT A RESERVE THAT A RESERVE THAT A RESERVE THAT \* \*\*\*\*\*\*\*\*\*\*\*\*\*\*\*\*\*\*\*\*\*\*\*\*\*\*\*\*\*\*\*\*\*\*\*\*\* DO0030 \* \* \* \* DO0030 \* \* RECEPTION \* \* DO0030<br>\* \* \* PO0030 \* \* \* **\***  $\frac{1}{2}$  **\***  $\frac{1}{2}$  **bodies \* bodies \* bodies \* bodies \* bodies \* bodies \* bodies \* bodies \* bodies \* bodies \* bodies \* bodies \* bodies \* bodies \* bodie**  \* \*\*\*\*\*\*\*\*\*\*\*\*\*\*\*\*\*\*\*\*\*\*\*\*\*\*\*\*\*\*\*\*\*\*\*\*\* DO0030 F05. DO0030 IF ICF = ZERO DO0030 GO TO END-OF-RECEPTION.<br>F0510 F0510. DO0030 MOVE 1 TO 7-CD02-XNDEST.<br>MOVE ALL "S" TO TABLE-SV. MOVE ALL "S" TO TABLE-SV. F0510-A. DO0030 CALL "CDRECV" USING F-CDIN INPUT-SCREEN-FIELDS F-WAIT DO0030  $\begin{array}{cccccc} \texttt{SCREEN-SV.} & & & & \texttt{D00030} \\ \texttt{IF} & & 7-\texttt{CD01-XMSTA NOT} & = & \texttt{ZERO} & & & & \texttt{D00030} \end{array}$ T-CD01-XMSTA NOT = ZERO<br>O TO F81ER. DO0030 GO TO F81ER.<br>IF  $7$ -CD01-XFINME NOT = "3"  $1$ PO0030 7-CD01-XFINME NOT = "3" DO0030<br>IO TO F0510-A. DO0030 GO TO F0510-A.<br>E 7-CD01-XTERM TO K-S0030-XTERM. TO POSTAGE RESOLUTION OF DO0030 MOVE 7-CD01-XTERM TO K-S0030-XTERM.<br>PERFORM F8135 THRU F8135-FN. DO0030 PERFORM F8135 THRU F8135-FN. EXAMINE I-0030 REPLACING ALL LOW-VALUE BY SPACE.<br>MOVE I-0030 TO 0-0030. MOVE I-0030 TO 0-0030.<br>
MOVE "A" TO OPER DO0030. MOVE "A" TO OPER<br>
MOVE SPACE TO OPERD.<br>
MOVE SPACE TO OPERD. MOVE SPACE TO OPERD.<br>
PERFORM F8150 THRU F8150-FN.<br>
DO0030 PERFORM F8150 THRU F8150-FN. DO0030 DERCOD = ZERO DO0030 DO0030 IF K-S0030-ERCOD = ZERO DO0030 EXAMINE I-0030 REPLACING ALL "-" BY SPACE. DO0030 DO0030 F0510-FN. DO0030<br>EXIT. DO0030 EXIT. DO0030 F0512. DO0030 IF K-S0030-ERCOD NOT = ZERO DO0030 NEXT SENTENCE DO0030 ELSE ELSE DO0030 GO TO F0512-FN. DO0030 MOVE "2" TO K-S0030-DOC DO0030 MOVE PROGE TO K-S0030-PROGE DO0030 MOVE LIBRA TO K-S0030-LIBRA.<br>
IF THE RESONAL ERCOD NOTE SPACE IF K-S0030-ERCOD NOT = SPACE DO0030 MOVE "3" TO K-S0030-DOC. DO0030 MOVE K-S0030-XTERM TO HE00-XTERM<br>
PERFORM F80-HELP-R THRII F80-FN DO0030 PERFORM F80-HELP-R THRU F80-FN<br>
MOVE HE00-SCREEN TO 0-0030<br>
DO0030 MOVE HE00-SCREEN TO O-0030 DO0030 PERFORM F8130 THRU F8130-FN<br>MOVE 0-0030 TO HE00-SCREEN DOOD BOOM DOOD 30 MOVE  $0-0030$  TO HE00-SCREEN<br>
DEPENDEM ESO-HELD-EM THEII ESO-EN PERFORM F80-HELP-RW THRU F80-FN<br>MOVE PRDOC TO 5-0030-PROGE K-S0030-PROHE PROME MOVE PRDOC TO 5-0030-PROGE K-S0030-PROHE<br>MOVE "O" TO OPER MOVE "O" TO OPER  $G$ O TO F4040.<br> $2-FN$ . DO0030 F0512-FN.<br>
FXIT.<br>
EXIT. EXIT. DO0030 \* \*\*\*\*\*\*\*\*\*\*\*\*\*\*\*\*\*\*\*\*\*\*\*\*\*\*\*\*\*\*\*\*\*\*\*\*\* DO0030 \* \* \* \* DO0030 \* \* VALIDATION OF OPERATION CODE \* DO0030 \* \* \* **\***  $\frac{1}{2}$  **\***  $\frac{1}{2}$  **bodies \* bodies \* bodies \* bodies \* bodies \* bodies \* bodies \* bodies \* bodies \* bodies \* bodies \* bodies \* bodies \* bodies \* bodie**  \* \*\*\*\*\*\*\*\*\*\*\*\*\*\*\*\*\*\*\*\*\*\*\*\*\*\*\*\*\*\*\*\*\*\*\*\*\* DO0030 F0520. DO0030 IF I-0030-CHOIX = "1" DO0030 MOVE "DO0000 " TO 5-0030-PROGE DO0030 MOVE "O" TO OPER DO0030 GO TO F40-A. DO0030<br>
IF  $I = 0.030 - CHOIX = 2$   $I = 2$   $I = 0.00030$  $I-0030$ -CHOIX = "2" MOVE "DO0010 " TO 5-0030-PROGE DOOD DO0030 MOVE "O" TO OPER DOO030 GO TO F40-A.<br>
GO TO F40-A.<br>
IF T-0030-CHOIX = "3"  $I-0030-CHOIX = "3"$  MOVE "DO0020 " TO 5-0030-PROGE DO0030 MOVE "O" TO OPER DOO030 GO TO  $F40-A$ .<br>
IF  $I=0030-CH0IX = 4"$  $I-0030$  -CHOIX = "4"  $D0030$ <br>
IF "DO0040 " TO 5-0030-PPOGE MOVE "DO0040 " TO 5-0030-PROGE DO0030 MOVE "O" TO OPER DOO030 GO TO F40-A.  $D00030$ <br>
IF  $I - 0030 - CHOIX = "5"$  $I-0030$ -CHOIX = "5"  $D0030$ <br>  $I$ E "DO0050 " TO 5-0030-PROGE  $D0030$  MOVE "DO0050 " TO 5-0030-PROGE DO0030 MOVE "O" TO OPER DOO030 GO TO F40-A. DO0030 **PAGE** 68

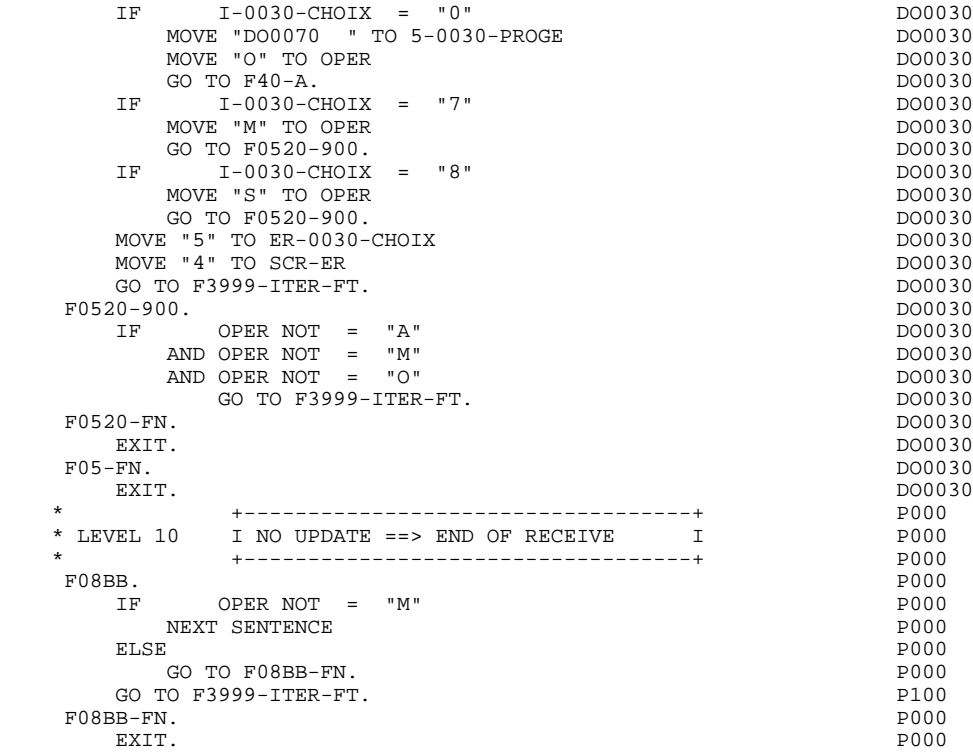

### *3.4. F10 : CATEGORY PROCESSING LOOP*

### F10 : CATEGORY POSITIONING

The CATEGORY POSITIONING function positions the category to be processed in 'RECEPTION' using the CATX indicator which may be set to one of the following values:

- '0' Beginning of RECEPTION
- '' Screen-top category
- 'R' Repetitive category
- 'Z' Screen-bottom category

Procedures are generated according to the categories defined on the Screen Call of Elements ('-CE') screen.

If no category has been defined, the screen is considered to be a screen-top category.

For the repetitive category, this function includes the interaction between the line of the category to be processed and the input screen description field used to access each of the data elements on the line.

This function also includes the initialization and incrementation of the ICATR index, which manages the repetitive category.

If an error is detected (CAT-ER  $=$  'E') once the processing of a category is complete (F15 to F3999-ITER-FI), SCR-ER is set and validation processing on the subsequent categories is not executed.

### **GENERATED PROGRAM (PROCEDURE DIV.)** 3<br> **F10** : CATEGORY PROCESSING LOOP 4 F10 : CATEGORY PROCESSING LOOP

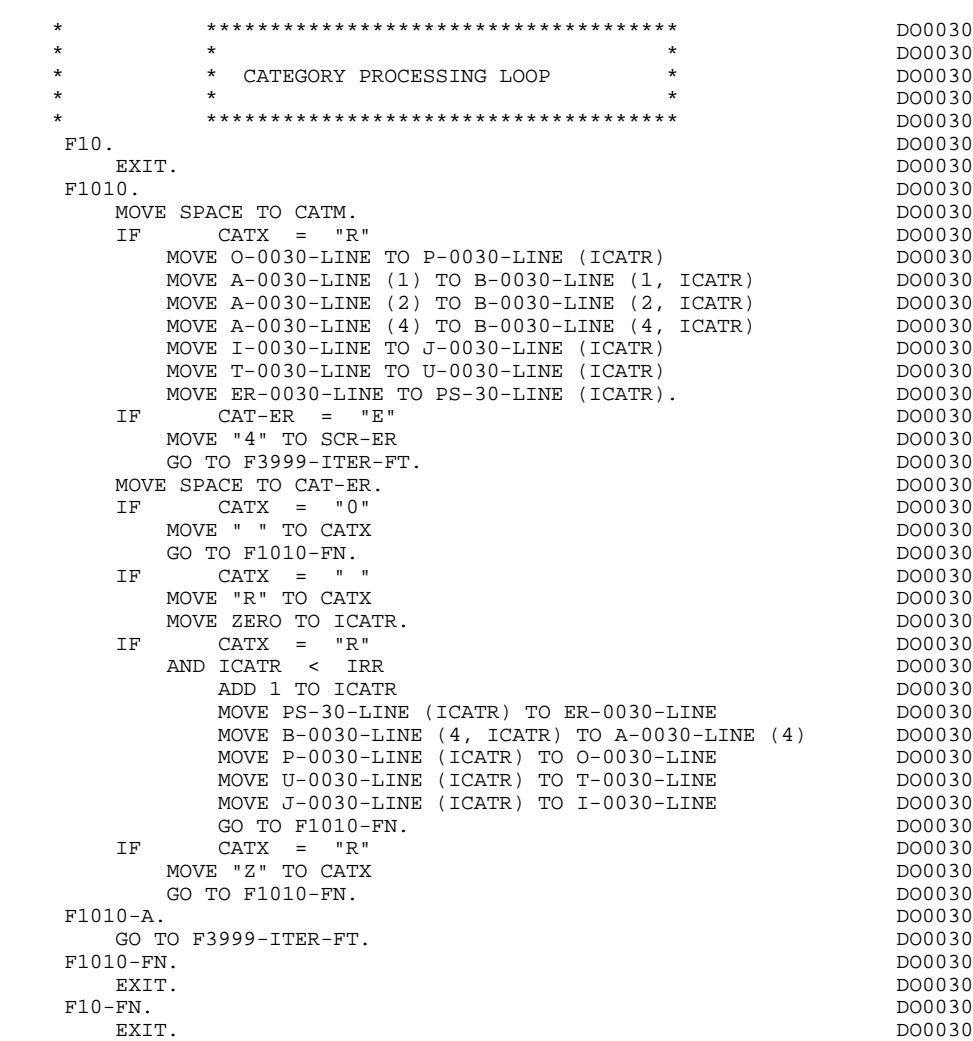

### *3.5. F15 : VALIDATION OF TRANSACTION CODE*

### F15 : TRANSACTION CODE POSITIONING

The VALIDATION OF TRANSACTION CODE (F15) function is generated if at least one Data Element is defined as a Transaction Code in a category on the Screen Call of Elements ('-CE') screen.

The internal transaction code (CATM) is set according to the Data Element's value that is defined as a Transaction Code for the category. The value can be given to the Data Element on:

. the Data Element Description  $(-D)$  screen with TYPE OF LINE =  $T$ ,

. the Screen Call of Elements (-CE) screen in the Transaction Code Data Element call line.

Depending on the categories defined on the screen (and for which a transaction code is indicated) the F15 function includes the following:

.F15A for the screen-top category,

.F15R for the repetitive category,

.F15Z for the screen-bottom category.

If the transaction code is wrong, the subsequent 'RECEPTION' procedures are not executed.

### **GENERATED PROGRAM (PROCEDURE DIV.)** 3<br> **F15 : VALIDATION OF TRANSACTION CODE F15 : VALIDATION OF TRANSACTION CODE 5**

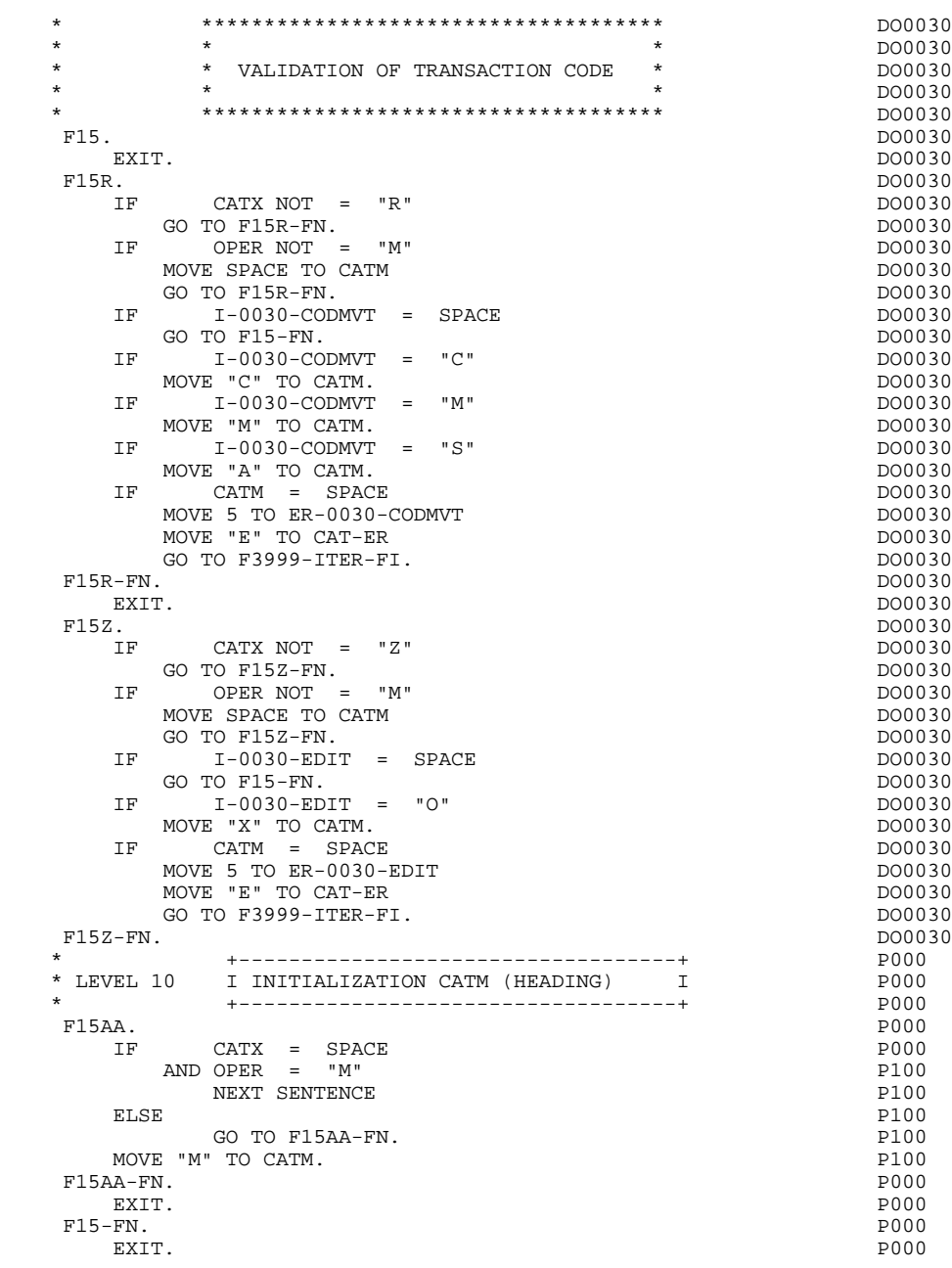
# *3.6. F20 : DATA ELEMENT VALIDATION*

## F20 : DATA ELEMENT VALIDATION

The DATA ELEMENT VALIDATION (F20) function is generated when one variable Data Element has been specified on the screen.

Depending on which category or categories defined on the screen contain at least one Data Element to be validated, the F20 function includes the following:

- . F20A for the screen-top category.
- . F20R for the repetitive category.
- . F20Z for the screen-bottom category.

The procedure for each category contains one sub-function per Data Element to be validated. The validation procedures are the following:

- . Presence validation.
- . Numeric class validation.

. Value validation according to the values or value ranges defined on the Data Element Description ('-D') screen, or on the Screen Call of Elements ('-CE') screen.

- . Validation of date (via PERFORM) for Data Elements defined with a 'DATE' format.
- . Validation of a sub-function (via PERFORM) defined by the user.

The conditioning of each sub-function is generated based on the procedure option of the Data Element.

The validation result for each Data Element is stored in a field coded ER-scrndelcod (scrn: last four characters of the screen code; delcod: Data Element code), which takes the following values:

- '0' : Data Element absent '1' : Data Element present '2' : invalid absence '4' : invalid class
	- '5' : invalid value

'CAT-ER' is set when any Data Element (or user) error is detected.

NOTE: Sub-functions are numbered based on the number of Data Elements, their position on the screen, etc.

> As a result, direct references should never be made to a label generated in specific procedures.

Use the Relative Positioning types \*A, \*P, and \*R (see chapter "USE OF STRUCTURED CODE" in the ON-LINE SYSTEMS DEVELOPMENT Reference Manual).

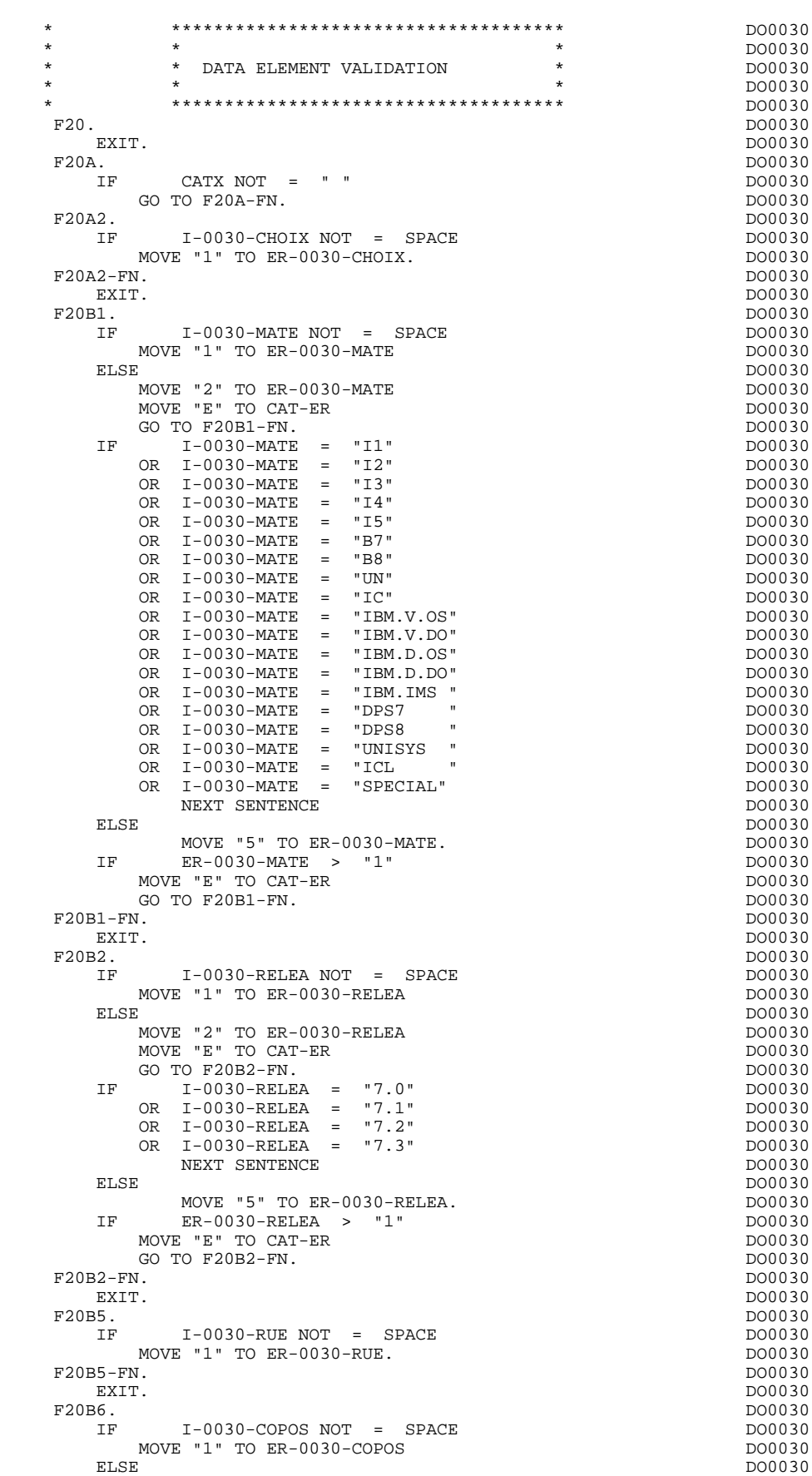

ELSE DO0030

#### **GENERATED PROGRAM (PROCEDURE DIV.) 3 F20 : DATA ELEMENT VALIDATION 6**

MOVE "2" TO ER-0030-COPOS DOO030 MOVE "E" TO CAT-ER DO0030 GO TO F20B6-FN.<br>E I-0030-COPOS TO WP30-COPOS CONSIDERED AND DO0030 MOVE I-0030-COPOS TO WP30-COPOS<br>MOVE ER-0030-COPOS TO DEL-ER MOVE ER-0030-COPOS TO DEL-ER DOO030 PERFORM F93CP THRU F93CP-FN DO0030 MOVE WP30-COPOS TO I-0030-COPOS DO0030 MOVE DEL-ER TO ER-0030-COPOS. DO0030 IF ER-0030-COPOS > "1" DO0030 MOVE "E" TO CAT-ER DO0030 GO TO F20B6-FN.<br>N  $F20B6-FN.$ EXIT. DO0030 F20B8. DO0030 IF  $I-P0030-REFCLI NOT = SPACE$  DO0030<br>MOVE "1" TO ER-0030-REFCLI. MOVE "1" TO ER-0030-REFCLI.<br>N. F20B8-FN.<br>
FXIT.<br>
EXIT. EXIT. DO0030  $\textrm{F20B9.}\footnotesize\begin{array}{rclclclcl} \texttt{D00030} & & & & \texttt{D00030} \\ \texttt{IF} & & \textrm{I-0030-DATE NOT} & = & \textrm{SPACE} & & & & \textrm{D00030} \end{array}$  $I-0030-DATE$  NOT = SPACE  $T = 0030$  = DO0030  $\begin{array}{cccc}\text{MOVE} & "1" & \text{TO} & \text{ER}-0030-\text{DATE} \\ \text{EE} & & & & \text{DO}030 \end{array}$ ELSE DO0030 MOVE "2" TO ER-0030-DATE DOO030 MOVE "E" TO CAT-ER DO0030 GO TO F20B9-FN.<br>E I-0030-DATE TO DAT7 2000 1000030 MOVE I-0030-DATE TO DAT7 DO0030 PERFORM F8120-D THRU F8120-FN<br>MOVE DEL-ER TO ER-0030-DATE MOVE DEL-ER TO ER-0030-DATE  $IP$  and  $1 \text{ } P$  and  $1 \text{ } P$  bound  $1 \text{ } P$  bound  $1 \text{ } P$  bound  $1 \text{ } P$  IF DEL-ER > "1" DO0030 MOVE "E" TO CAT-ER DOO030<br>GO TO F20B9-FN. GO TO F20B9-FN.<br>N. DO0030 F20B9-FN.<br>EXIT. DO0030 EXIT. EXIT. DO0030 F20C0. DO0030 IF I-0030-CORRES NOT = SPACE DO0030 MOVE "1" TO ER-0030-CORRES. DO0030 IF ER-0030-CORRES NOT = 1 DO0030 GO TO  $F20C0-FN$ .<br>FN  $D00030$  $F20C0-FN.$ EXIT. DO0030 F20C1. DO0030 IF  $E-0030$ -REMIS NOT = SPACE<br>MOVE "1" TO FR-0030-REMIS MOVE "1" TO ER-0030-REMIS.<br>VE E-0030-REMIS TO ZONUM1 DO0030 MOVE E-0030-REMIS TO ZONUM1 DO0030 MOVE 9-0030-REMIS TO NUMPIC DOOD DOO030 MOVE ER-0030-REMIS TO DEL-ER<br>
PERFORM F8110 THRU F8110-FN DO0030 PERFORM F8110 THRU F8110-FN<br>
MOVE DEL-ER TO ER-0030-REMIS MOVE DEL-ER TO ER-0030-REMIS DO0030 DO0030 DO0030 DO0030 IF DEL-ER > 1 DO0030 MOVE "E" TO CAT-ER DO0030 GO TO F20C1-FN.  $\blacksquare$ MOVE ZONUM2 TO  $E-0030$ -REMIS.<br>
IF  $DEL-ER = "1"$  IF DEL-ER = "1" DO0030 MOVE I-0030-REMIS TO O-0030-REMIS. DO0030 F20C1-FN. DO0030 EXIT. DO0030 F20A-FN.<br>EXIT. DO0030 EXIT. EXIT. DO0030 F20R. DO0030 IF CATX NOT = "R" DO0030<br>
GO TO F20R-FN. DO0030 GO TO F20R-FN.<br>F20C3. DO0030 F20C3. DO0030 IF I-0030-CODMVT NOT = SPACE DO0030 MOVE "1" TO ER-0030-CODMVT.<br>N. DO0030  $F20C3-FN.$ EXIT. DO0030 \* +-----------------------------------+ P000 \* LEVEL 10 I ITEM NOT AVAILABLE I P000 \* +-----------------------------------+ P000 F20BB. P000 IF  $I-0030-FOURNI = "CLA"$  P100<br>AND CATM NOT = SPACE P110 AND CATM NOT = SPACE P110 MOVE "A" TO ER-0030-FOURNI P100 MOVE "E" TO CAT-ER<br>
GO TO F20C4-FN.<br>
P110 GO TO F20C4-FN.<br>F20BB-FN. P110 F20BB-FN. P000

EXIT. POOPS AND THE RESERVE TO A RESERVE THE RESERVE TO A RESERVE THE RESERVE TO A RESERVE THE RESERVE TO A RESERVE THE RESERVE THAT A RESERVE THAT A RESERVE THAT A RESERVE THAT A RESERVE THAT A RESERVE THAT A RESERVE THAT

## **GENERATED PROGRAM (PROCEDURE DIV.) 3 F20 : DATA ELEMENT VALIDATION 6**

```
F20C4. DO0030
     \begin{array}{cccc}\n\text{IF} & \text{CATM} & = & \text{SPACE} \\
\text{GO TO F2OC4-FN} & & & & & & & \text{DO0030} \\
\end{array}GO TO F20C4-FN.<br>
I-0030-FOURNI NOT = SPACEI-0030-FOURNI NOT = SPACE<br>E "1" TO ER-0030-FOURNI DO0030
     MOVE "1" TO ER-0030-FOURNI DO0030 DO0030
ELSE DO0030
         MOVE "2" TO ER-0030-FOURNI DO0030
        \begin{array}{ccc}\n\text{MOVE} & \text{E} & \text{TO} & \text{CAT-ER} \\
\text{MOVE} & \text{E} & \text{TO} & \text{CAT-ER} \\
\text{GO} & \text{TO} & \text{F} & \text{20C4-FN}\n\end{array}GO TO F20C4-FN.<br>
IF I-0030-FOURNI = "DIC"<br>
DO0030
 IF I-0030-FOURNI = "DIC" DO0030
 OR I-0030-FOURNI = "MER" DO0030
 OR I-0030-FOURNI = "TAB" DO0030
 OR I-0030-FOURNI = "DBD" DO0030
 OR I-0030-FOURNI = "DSO" DO0030
OR I-0030-FOURNI = "LGS" DO0030
OR I-0030-FOURNI = "LGB" DO0030
 OR I-0030-FOURNI = "DLG" DO0030
     NEXT SENTENCE DO0030 DELSE DO0030
ELSE DO0030
MOVE "5" TO ER-0030-FOURNI.
 IF ER-0030-FOURNI > "1" DO0030
        MOVE "E" TO CAT-ER DO0030
       GO TO F20C4-FN.<br>N. DO0030
   \textrm{F20C4-FN.} \hspace{2.5cm} \textrm{D00030} \\ \textrm{EXIT.} \hspace{2.5cm} \textrm{D00030} \\ \textrm{D00030} \\ \textrm{D00030} \\ \textrm{D00030} \\ \textrm{D00030} \\ \textrm{D00030} \\ \textrm{D00030} \\ \textrm{D00030} \\ \textrm{D00030} \\ \textrm{D00030} \\ \textrm{D00030} \\ \textrm{D00030} \\ \textrm{D00030EXIT. DO0030
F20C5. DO0030
 IF CATM = "A" DO0030
OR CATM = SPACE DO0030
     COMMISSION CONTRACTS AND CONSIDER SERVICE SERVICE SERVICE SERVICE SERVICE SERVICE SERVICE SERVICE SERVICE SERVICE SERVICE SERVICE SERVICE SERVICE SERVICE SERVICE SERVICE SERVICE SERVICE SERVICE SERVICE SERVICE SERVICE SERV
          E-0030-\text{QTMAC NOT} = SPACE E 1" TO ER-0030-OTMAC
     MOVE "1" TO ER-0030-QTMAC DO0030<br>ELSE DO0030
ELSE DO0030
       MOVE "2" TO ER-0030-QTMAC<br>MOVE "E" TO CAT-ER
        MOVE "E" TO CAT-ER<br>
GO TO F20C5-FN.<br>
CO TO F20C5-FN.
       GO TO F20C5-FN.MOVE E-0030-QTMAC TO ZONUM1 DO0030
MOVE 9-0030-QTMAC TO NUMPIC DOOD DO0030
     MOVE ER-0030-QTMAC TO DEL-ER<br>
DEREGEM ESILO THEIL ESILO-EN
     PERFORM F8110 THRU F8110-FN
     MOVE DEL-ER TO ER-0030-QTMAC DO0030
     IF DEL-ER > 1<br>MOVE "F." TO CAT-ER
        MOVE "E" TO CAT-ER DO0030<br>GO TO E20C5-EN
        GO TO F20C5-FN.<br>E ZONUM2 TO E-0030-OTMAC.
     MOVE ZONUM2 TO E-0030-QTMAC.<br>
IF DEL-ER = "1" DO0030
           IF DEL-ER = "1" DO0030
      MOVE I-0030-QTMAC TO O-0030-QTMAC. DO0030
 IF I-0030-QTMAC NOT < 01 DO0030
AND I-0030-QTMAC NOT > 50 DO0030
     NEXT SENTENCE DO0030 DO0030
ELSE DO0030
      MOVE "5" TO ER-0030-QTMAC. DO0030
         E = 0.30 - QTMAC > 1.5<br>
E = 0.030 - QTMAC > 1.7<br>
E = 0.030 - QTMAC > 1.7<br>
D = 0.0030MOVE "E" TO CAT-ER DOO030<br>GO TO F20C5-FN.
        GO TO F20C5-FN.<br>N. DO0030
   F20C5-FN. DO0030 EXIT.
EXIT. DO0030
 F20C8. DO0030
 IF CATM = "A" DO0030
OR CATM = SPACE DO0030
     COUSSERVIEW THE CONSIDERED SERVICE SERVICE SERVICE SERVICE SERVICE SERVICE SERVICE SERVICE SERVICE SERVICE SERVICE SERVICE SERVICE SERVICE SERVICE SERVICE SERVICE SERVICE SERVICE SERVICE SERVICE SERVICE SERVICE SERVICE SER
          I = 0030-INFOR NOT = SPACE DO0030<br>E "1" TO ER-0030-INFOR. DO0030
      MOVE "1" TO ER-0030-INFOR. DO0030
          \overline{ER} - 0030 - INFOR NOT = 1GO TO F20C8-FN.<br>GO TO F20C8-FN.<br>N.
   F20C8-FN.
EXIT. DO0030
F20R-FN. DO0030
EXIT. DO0030
 F20Z. DO0030
    IF CATX NOT = "Z" DO0030<br>GO TO F207-FN
   GO TO F20Z-FN.<br>F20D0. DO0030
 F20D0. DO0030
    IF I-0030-FDIT NOT = SPACE DO0030<br>MOVE "1" TO ER-0030-EDIT. DO0030
       MOVE "1" TO ER-0030-EDIT.<br>FN. DO0030
   \begin{tabular}{c} F20D0-FN. \end{tabular} \begin{tabular}{c} D00030 \\ EXIT. \end{tabular}EXIT. DO0030
F20Z-FN. DO0030
```
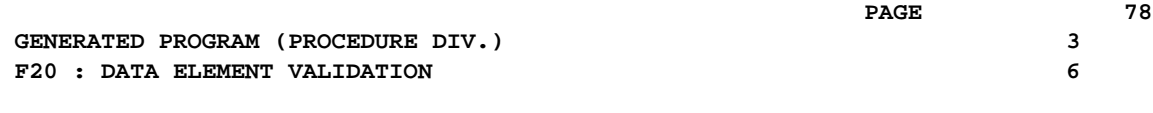

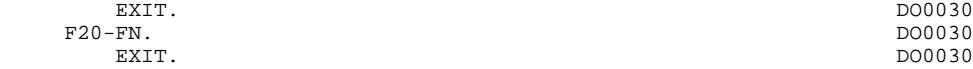

# *3.7. F25 : SEGMENT ACCESS FOR VALIDATION*

## F25 : SEGMENT ACCESS FOR VALIDATION

The SEGMENT ACCESS FOR VALIDATION (F25) function is generated when there is at least one segment to be accessed in RECEPTION.

Depending on which categories defined on the screen contain a segment to be accessed in RECEPTION, the F25 function includes the following:

- . F25A for the screen-top category.
- . F25R for the repetitive category.
- . F25Z for the screen-bottom category.

In the processing for each category there is one sub-function per segment to be accessed, including:

- . The initialization of the key (if indicated on the -CS)
- . Read or Read with Segment Update depending on its use in the screen (by a PERFORM of F80-ddss-R or RU)
- . Positioning of the segment ddss-CF variable (1 if OK)
- . Error processing, if any.

Within a category, accesses are generated in the alphabetical order of the segment codes, except for segments which contain a 'preceding' segment.

If a segment is to be updated, its access depends on the CATM value. It is not performed if CATM = SPACE.

If a segment has a preceding segment, its access is performed if the ddss-CF variable of the preceding segment is equal to '1'.

Other types of reads are not conditioned.

Sub-function F2599 is generated if at least one of the Read segments can be updated.

It contains the PERFORM of functions F80-ddss-UN, according to the segments used, as well as cursor positioning on the first variable data element of the category, in the case of segment error.

NOTE: Sub-functions are numbered based on the number of segments, their positions on the '-CS' screen, etc. As a result, a direct reference should never be made to a generated label in the specific procedures.

> Use the Relative Positioning types '\*A', '\*P' and '\*R' (see chapter "USE OF STRUCTURED CODE" in the ON-LINE SYSTEMS DEVELOPMENT Reference Manual).

## **GENERATED PROGRAM (PROCEDURE DIV.) 3 F25 : SEGMENT ACCESS FOR VALIDATION 7**

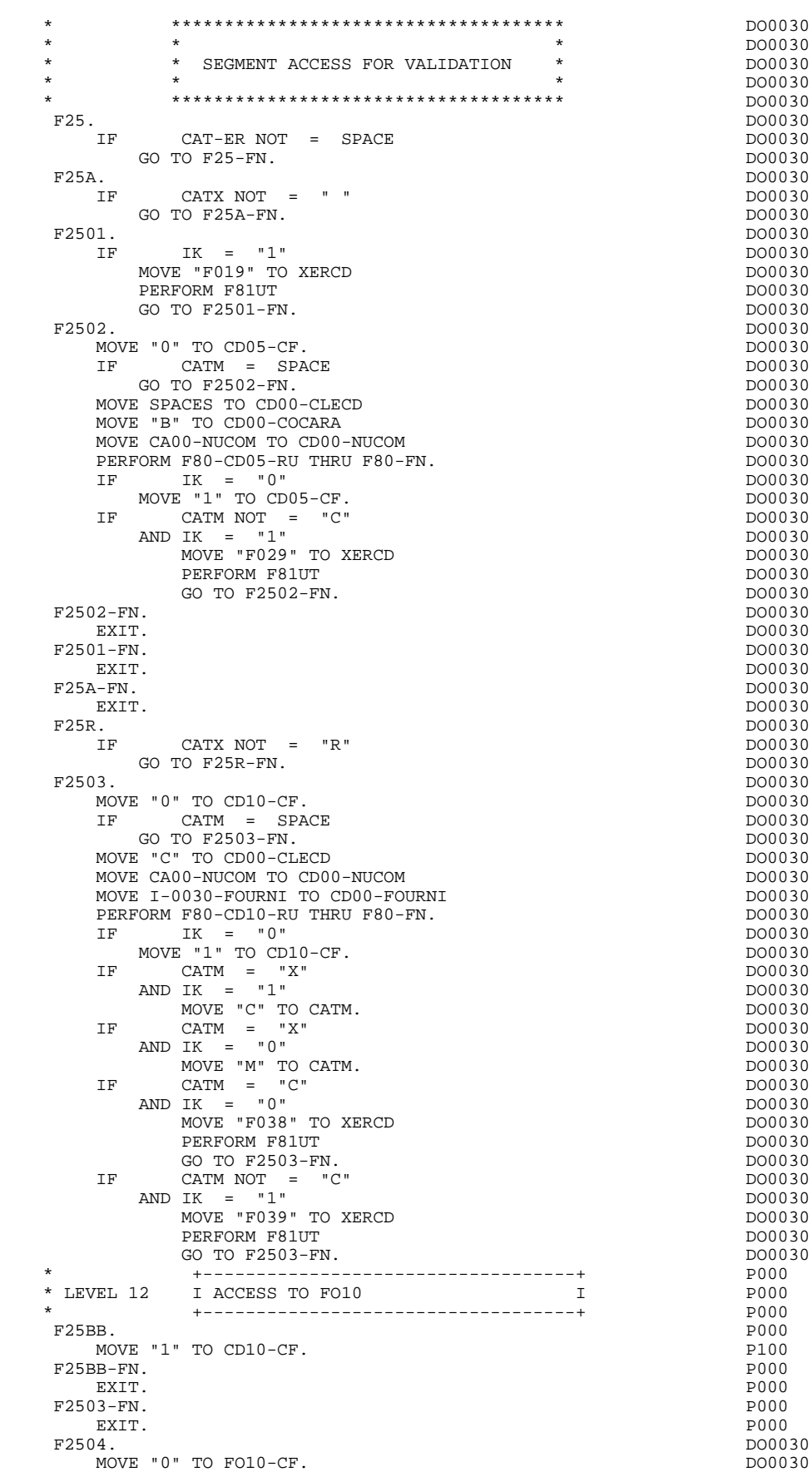

 **GENERATED PROGRAM (PROCEDURE DIV.) 3 F25 : SEGMENT ACCESS FOR VALIDATION 7**

IF CD10-CF NOT = "1" DO0030<br>
GO TO F2504-FN.<br>
DO0030 GO TO F2504-FN.<br>
GO TO F2504-FN.<br>
DO0030 IF CATM = SPACE  $\begin{array}{cccc}\n\text{CATM} & = & \text{SPACE} \\
\text{TO F2504-FN} & & & \\
\end{array}$  $G$ O TO F2504-FN.<br>F I-0030-FOURNI TO FO00-CLEFO MOVE I-0030-FOURNI TO FO00-CLEFO DOOD OUT DO0030 MOVE CA00-LANGU TO FO00-LANGU DO0030 MOVE I-0030-RELEA TO FO00-RELEA DO0030 MOVE I-0030-MATE TO FO00-MATE<br>
DERECEM ESO-FO10-RU THRU ESO-FN<br>
DO0030 PERFORM F80-FO10-RU THRU F80-FN.<br>
TE TK = "0"<br>
DO0030 IF IK  $=$  "0" MOVE "1" TO FO10-CF.<br>
TF TK = "1" DO0030  $IK = "1"$ MOVE "F049" TO XERCD DOOD 30 PERFORM F81UT<br>GO TO F2504-FN. GO TO F2504-FN.<br>N. DO0030  $\textrm{\texttt{E2504-FN}}.\vspace{10pt} \vspace{10pt} \begin{minipage}{0.9pt} \begin{tabular}{l} \hline \texttt{F2504-FN}. \end{tabular} \end{minipage} \vspace{10pt} \begin{minipage}{0.9pt} \begin{tabular}{l} \hline \texttt{F2504-FN}. \end{tabular} \end{minipage} \vspace{10pt} \begin{minipage}{0.9pt} \begin{tabular}{l} \hline \texttt{F2504-FN}. \end{tabular} \end{minipage} \vspace{10pt} \begin{minipage}{0.9pt} \begin{tabular}{l} \$ EXIT. DO0030 F25R-FN. DO0030 EXIT. DO0030 F25Z. DO0030 IF CATX NOT = "Z" DO0030 GO TO F25Z-FN.<br>F2506. DO0030 F2506. DO0030 MOVE "0" TO CD20-CF. DO0030 DO0030 DO0030 DO0030  $\begin{array}{rcl} \text{CATM} & = & \text{SPACE} \\ \text{TO} & \text{F2506-FN} \end{array}$ GO TO F2506-FN.<br>E SPACES TO CD00-CLECD CONTENTING CONTENTS OF DO0030 MOVE SPACES TO CD00-CLECD DO0030 DO0030 DO0030 DO0030 MOVE "E" TO CD00-COCARA<br>
MOVE CA00-NIICOM TO CD00-NIICOM<br>
DO0030 MOVE CA00-NUCOM TO CD00-NUCOM <br>
PERFORM F80-CD20-RU THRU F80-FN. DO0030 PERFORM F80-CD20-RU THRU F80-FN. DO0030  $IF$  IK =  $"0"$  DO0030 MOVE "1" TO CD20-CF. DOO030 IF CATM = "X" DO0030  $ANDIK = "1"$ MOVE "C" TO CATM. IF CATM = "X" DO0030  $ANDIK = "0"$ MOVE "M" TO CATM.<br>
TR CATM = "C"<br>
DO0030 IF CATM = "C" DO0030 AND IK = "0" DO0030 TA THE USBN TO XERCD<br>MOVE "F068" TO XERCD<br>PERFORM F81IIT PERFORM F81UT<br>GO TO F2506-FN. GO TO F2506-FN.  $0.303030$  DO0030 DO0030 DO0030 DO0030 DO0030 IF CATM NOT = "C" DO0030  $ANDIK = "1"$ MOVE "F069" TO XERCD DOO030 DOO030 DOO030 DOO030 DOO030 DOO030 DOO030 DOO030 DOO030 DOO030 DOO030 DOO030 DOO030 DOO030 DOO030 DOO030 DOO030 DOO030 DOO030 DOO030 DOO030 DOO030 DOO030 DOO030 DOO030 DOO030 DOO030 DOO030 DOO03 PERFORM F81UT<br>
GO TO F2506-FN.<br>
OO0030 GO TO F2506-FN. <br>DO0030 DO0030 F2506-FN. DO0030 DO0030 DO0030 DO0030 DO0030 DO0030 DO0030 DO0030 DO0030 DO0030 DO0030 DO0030 DO0030 DO0030 DO EXIT. DO0030 F25Z-FN. DO0030 EXIT. DO0030 F2599. DO0030 IF CAT-ER = SPACE DO0030<br>
GO TO F2599-FN. DO0030 GO TO F2599-FN. 2000 000030 IF CD05-CF = "1" DO0030 PERFORM F80-CD05-UN THRU F80-FN. DO0030 IF CD10-CF = "1" DO0030 PERFORM F80-CD10-UN THRU F80-FN.<br>
IF  $F010-CF = "1"$  $F010-CF = "1"$ <br>  $F010-CF = "1"$ <br>  $F00030$ <br>  $F00070$   $F000030$ PERFORM F80-FO10-UN THRU F80-FN.<br>
IF CD20-CF = "1"<br>
DO0030  $CD20-CF = "1"$ PERFORM F80-CD20-UN THRU F80-FN.<br>
TF CATX = " "  $\begin{array}{rcl} \text{CAT}X & = & " & " & \text{DO0030} \\ \text{AND DE-AT} & (4, 010) & = & "X" & & \text{DO0030} \end{array}$  AND DE-AT (4, 010) = "X" DO0030 MOVE " " TO DE-AT (4, 010). DO0030 IF CATX = " " DO0030 MOVE "X" TO A-0030-CHOIX (4). DO0030 IF CATX = "R" DO0030 AND DE-AT (4, 010) = "X" DO0030 MOVE " " TO DE-AT (4, 010). DO0030 IF CATX = "R" DO0030 MOVE "X" TO A-0030-CODMVT  $(4)$ .<br>
IF CATX = "Z" DO0030  $\begin{array}{rcl} \text{CAT}X & = & "Z" \\ \text{DDO}030 & = & "X" \end{array}$  AND DE-AT (4, 010) = "X" DO0030 MOVE " " TO DE-AT (4, 010). DO0030 IF CATX = "Z" DO0030

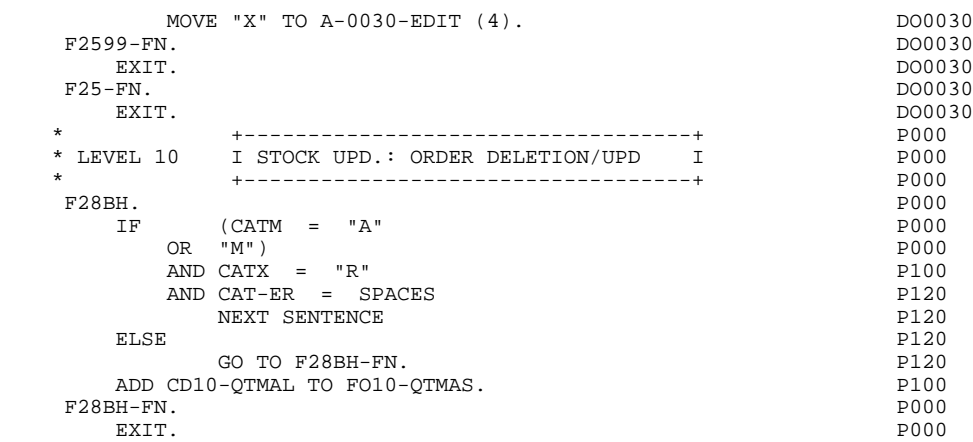

# *3.8. F30 : DATA ELEMENT TRANSFER*

## F30: DATA ELEMENT TRANSFER

The DATA ELEMENT TRANSFER (F30) function ensures the transfer of Data Elements on the screen to the corresponding Data Elements in the Segments.

Depending on which categories defined on the screen contain at least one Data Element transfer on reception, the F30 function includes the following:

- . F30A for the screen-top category.
- . F30R for the repetitive category.
- . F30Z for the screen-bottom category.

The condition of the transfer is generated based on the use of the Segment on reception, or the value of the PRESENCE VALIDATION OF DATA ELEMENT field on the Screen Call of Elements ('-CE') screen.

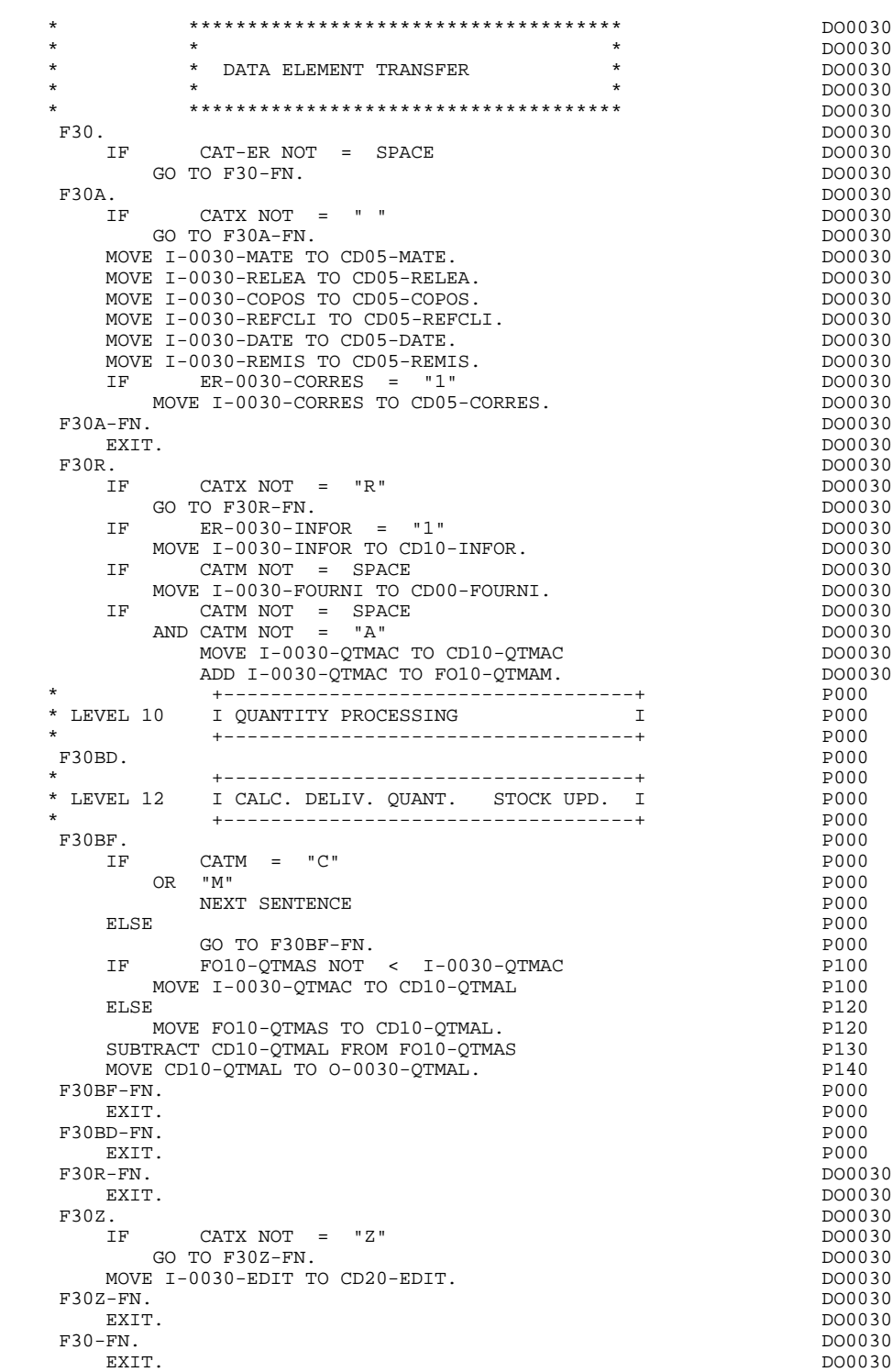

# *3.9. F35 : SEGMENT ACCESS FOR UPDATE*

# F35: SEGMENT ACCESS FOR UPDATE

This function ensures Segment updates. If an error has been detected by the error checks (CAT-ER), this function is not executed.

Depending on which categories contain a Segment to be updated, the SEGMENT ACCESS FOR UPDATE (F35) function includes the following:

- . F35A for the screen-top category.
- . F35R for the repetitive category.
- . F35Z for the screen-bottom category.

In the processing for each category there is one sub-function per Segment to be updated, possibly including several types of access.

The function is accessed by executing a PERFORM of the appropriate subfunction in F80.

For a Segment that does not follow an access to another Segment (i.e. the PRECEDING SEGMENT field in the Screen Call of Segments ('-CS') screen is left blank), access is conditioned by the value of the internal Transaction Code (CATM) found in the category, which corresponds to one of the following operations:

- . Creation: writing (F80-ddss-R).
- . Deletion: suppression (F80-ddss-D).
- . Other cases: rewriting (F80-ddss-RW)

The user must manage the access to other transactions if the rewrite option does not correspond to user needs.

For a Segment that follows an access to another Segment (i.e. a Segment is listed in the PRECEDING SEGMENT field on the Screen Call of Segments ('-CS') screen), access is conditioned by the Segment configuration, which is either:

- . ddss-CF = 0, writing, or
- . ddss-CF = 1, rewriting.

If a Data Element was defined as a Transaction Code on the Screen Call of Elements ('-CE') screen (in the VALIDATION CONDITIONS/SET VARIABLES field), it is set to blanks.

Paragraph F3999-ITER-FI returns to the beginning of the 'RECEPTION' iteration.

NOTE: Sub-functions are numbered based on the number of segments, their positions on the '-CS' screen, etc. As a result, a direct reference should never be made to a generated label in the specific procedures.

> Use the Relative Positioning types '\*A', '\*P' and '\*R' (see chapter "USE OF STRUCTURED CODE" in the ON-LINE SYSTEMS DEVELOPMENT Reference Manual.)

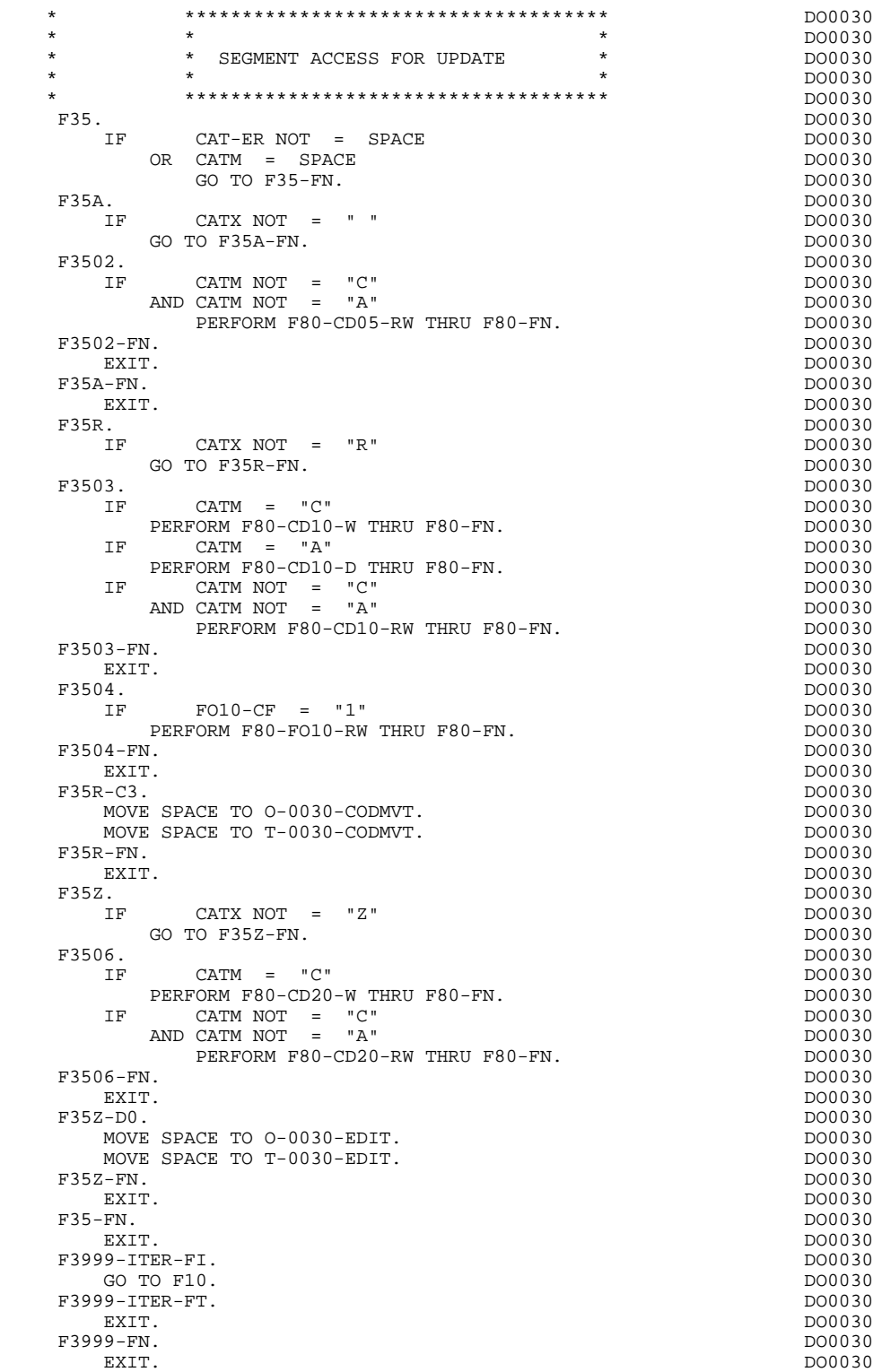

# *3.10. F40 : END-OF-RECEPTION PROCESSING*

## F40: END-OF-RECEPTION PROCESSING

This function contains the procedures for the end-of-reception processing of the program. It is executed as long as no errors have been found.

Within this function, there are four sub-functions which correspond to four automatically generated procedures that are conditioned by the value of the Operation Code (OPER).

#### SET-UP KEYS FOR NEW DISPLAY (F4010)

This function is executed for a 'display' or an 'update' operation. The keys to the segments with no preceding segment, or those used in display, are given a value here.

Depending on the categories defined on the screen, the memorization of the access key for the display segment is found in:

- . F40A for the screen-top category.
- . F40R for the repetitive category.
- . F40Z for the screen-bottom category.

#### SET-UP KEYS FOR SCREEN PAGING (F4020)

This function is executed for a 'screen continuation' operation. It contains the memorization of the first key for the display of the screen continuation, if the segment is used in the repetitive category.

### END OF TRANSACTION (F4030)

This is executed for an end-of-transaction operation combined with a screen map release and a screen clearing.

#### TRANSFER TO ANOTHER SCREEN (F4040)

This is executed for a transfer to another screen operation combined with a screen map release.

 **GENERATED PROGRAM (PROCEDURE DIV.) 3 F40 : END-OF-RECEPTION PROCESSING 10**

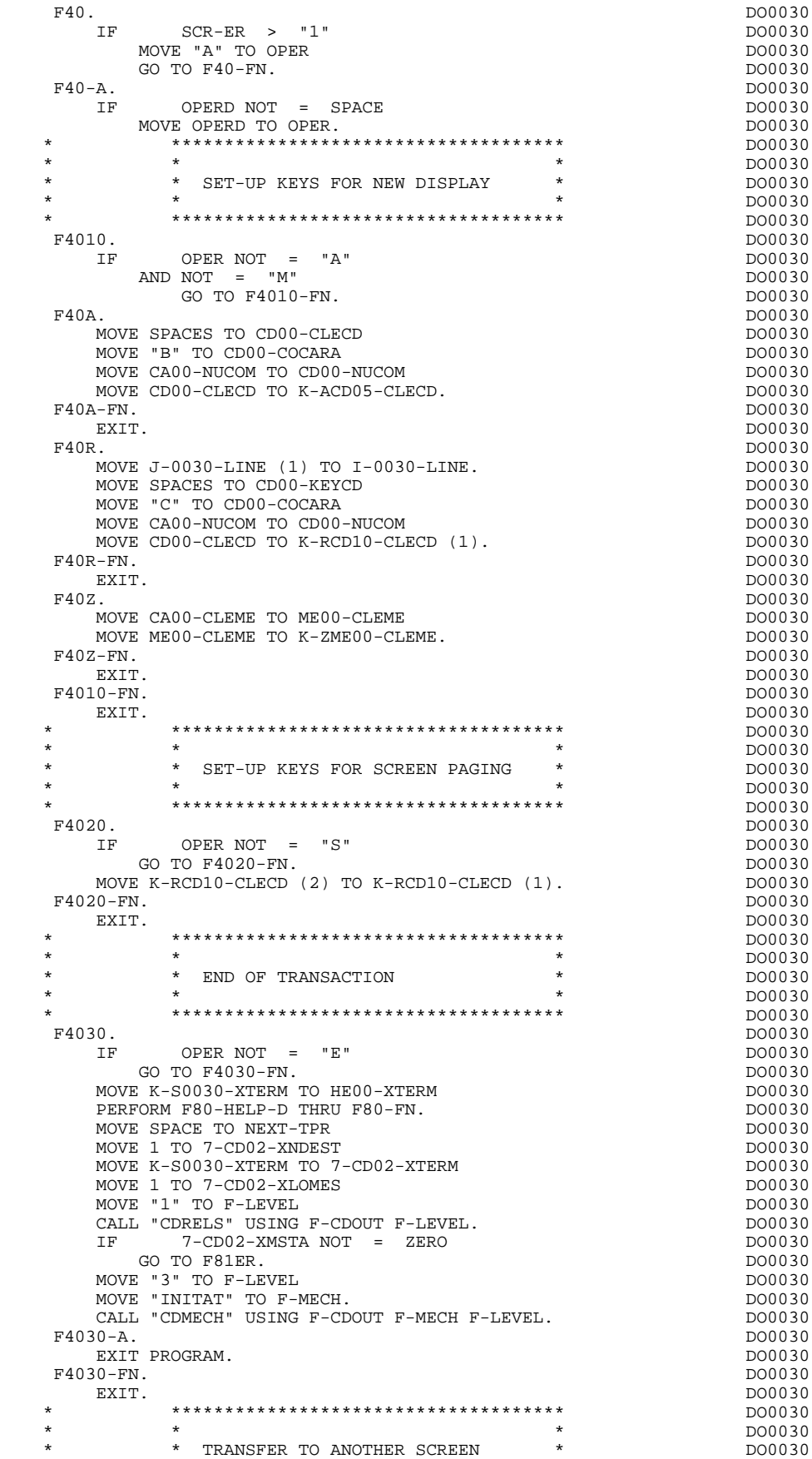

# **GENERATED PROGRAM (PROCEDURE DIV.)** 3<br> **F40** : END-OF-RECEPTION PROCESSING 10 F40 : END-OF-RECEPTION PROCESSING

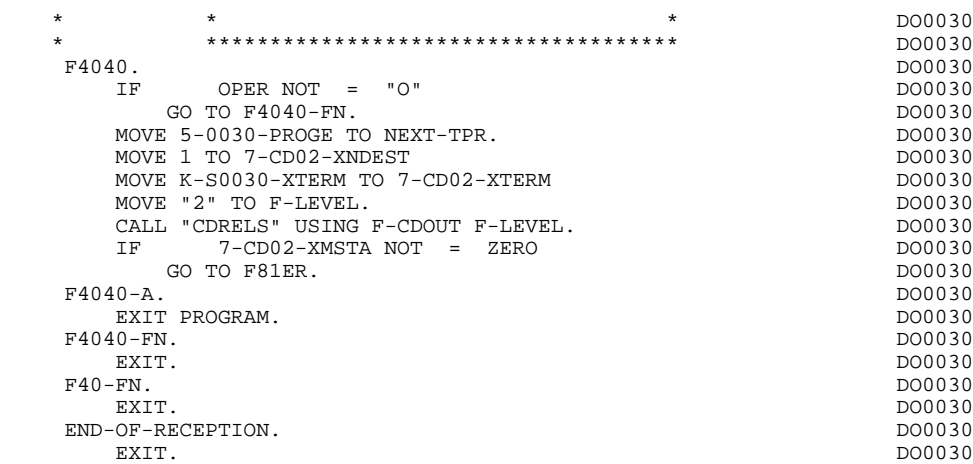

# *3.11. F50 : DISPLAY PREPARATION*

## F50: DISPLAY PREPARATION

The DISPLAY PREPARATION (F50) function contains the conditions for the set of procedures used in the 'DISPLAY' part of the program, F50 to F78-FN (END-OF-DISPLAY).

Sub-function F5010 is always generated. It ensures the initialization of work areas, and of the display screen description.

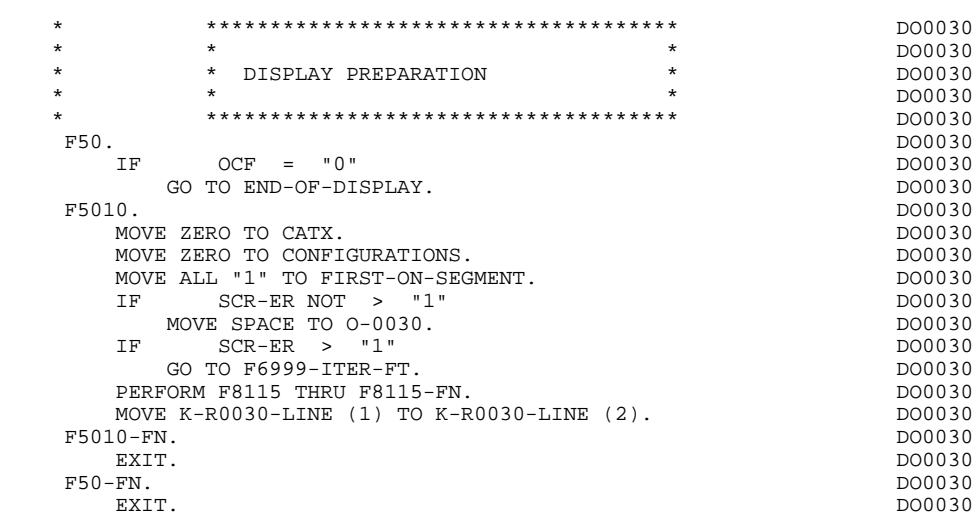

# *3.12. F55 : CATEGORY PROCESSING LOOP*

# F55: CATEGORY PROCESSING LOOP

The CATEGORY PROCESSING LOOP (F55) function positions the category to be processed in 'DISPLAY' based on the CATX indicator, which can have the following values:

- . '0' Beginning of display.
- . " Screen-top category.
- . 'R' Repetitive category.
- . 'Z' Screen-bottom category.

The procedures are generated based on the categories defined on the Call of Elements ('-CE') screen.

If no category is defined, the screen is considered a screen-top category.

For the repetitive category this function includes:

. The interaction between the line of the category to be processed, and the output screen description field used to access each of the data elements of the line,

. The initialization and incrementation of the ICATR indicator which manages the repetitive category.

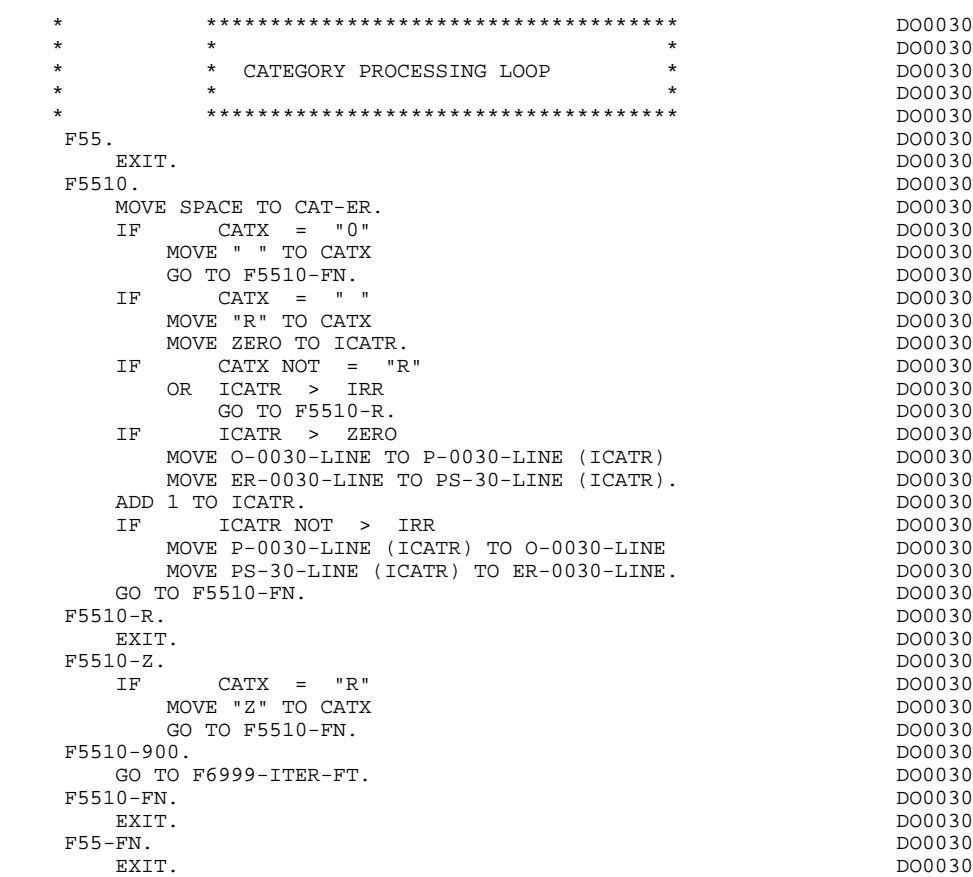

# *3.13. F60 : SEGMENT ACCESS FOR DISPLAY*

## F60: SEGMENT ACCESS FOR DISPLAY

The SEGMENT ACCESS FOR DISPLAY (F60) function is generated when there is a segment to be accessed for display.

Depending on which categories defined on the screen contain a segment to be accessed for display, the F60 function includes the following:

- . F60A for the screen-top category,
- . F60R for the repetitive category,
- . F60Z for the screen-bottom category.

To process each category, there is one sub-function per access to a segment, including:

- . Loading of the key from the 'K-cddss-KEY' field stored in function F40. For the first display (OCF =  $'1'$ ), the user must ensure that the 'K-' field is loaded.
- . Access by a PERFORM to the appropriate F80 sub-function depending on the category:
- Direct read (F80-ddss-R),
- Sequential Read after positioning (repetitive) (F80-ddss-P and F80-ddss-RN) based on the use of the segment (indicated on the '-CS').
- . The positioning of the Segment 'ddss-CF' variable.
- . Error processing, if necessary.

If a segment has a preceding segment, its Read will always be a Direct Read, even in the Repetitive category.

NOTE: Sub-functions are numbered based on the number of segments, their positions on the '-CS' screen, etc. As a result, a direct reference should never be made to a generated label in the specific procedures.

> Use the Relative Positioning types '\*A', '\*P' and '\*R' (see chapter "USE OF STRUCTURED CODE" in the ON-LINE SYSTEMS DEVELOPMENT Reference Manual.)

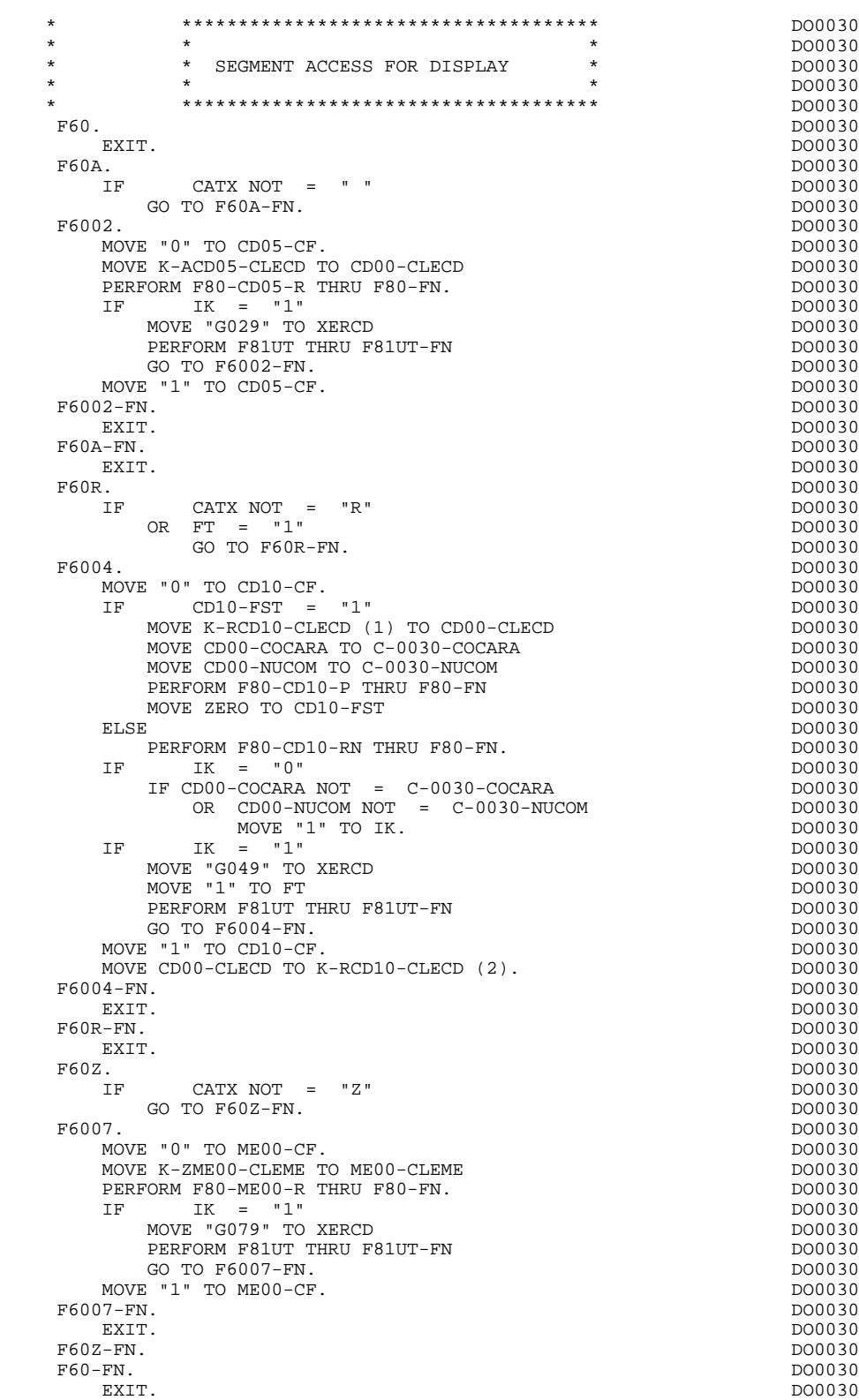

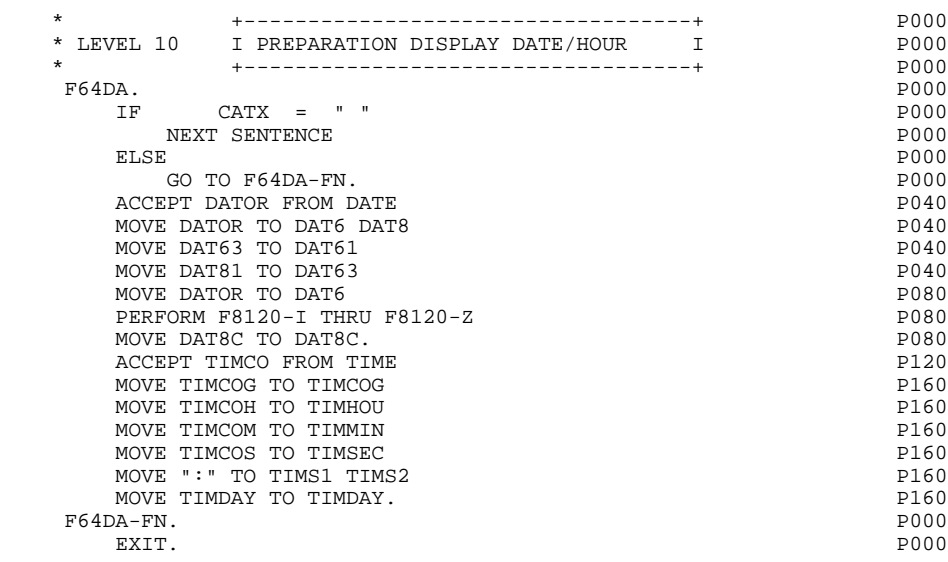

# *3.14. F65 : DATA ELEMENT TRANSFER*

### F65: DATA ELEMENT TRANSFER

The DATA ELEMENT TRANSFER (F65) function ensures the transfer of the segment data elements to the corresponding data elements on the screen.

Depending on which categories defined on the screen contain at least one transfer of a data element for display, the F65 function includes:

- . F65A for the screen-top category,
- . F65R for the repetitive category,
- . F65Z for the screen-bottom category.

If the data element is filled from a segment, the transfer is conditioned by the segment configuration variable (ddss-CF=1).

Paragraph 'F6999-ITER-FI' contains the return to the beginning of the display iteration.

#### **GENERATED PROGRAM (PROCEDURE DIV.) 3 F65 : DATA ELEMENT TRANSFER 14**

 \* \*\*\*\*\*\*\*\*\*\*\*\*\*\*\*\*\*\*\*\*\*\*\*\*\*\*\*\*\*\*\*\*\*\*\*\*\* DO0030 \* \* \* \* DO0030 \* \* DATA ELEMENT TRANSFER \* DO0030 \* \* \* DO0030 \* \*\*\*\*\*\*\*\*\*\*\*\*\*\*\*\*\*\*\*\*\*\*\*\*\*\*\*\*\*\*\*\*\*\*\*\*\* DO0030 F65. DO0030 EXIT. DO0030 F65A. DO0030 IF CATX NOT = " " DO0030<br>
CO TO F65A-FN GO TO F65A-FN. MOVE PROGE TO 0-0030-PROGE.<br>MOVE SESSI TO 0-0030-SESSI MOVE SESSI TO 0-0030-SESSI. MOVE DAT8C TO O-0030-DATEM. DO0030 MOVE TIMDAY TO  $0-0030$ -HEURE.<br>F65A-A7. DO0030 F65A-A7. DO0030 MOVE CA00-NUCOM TO O-0030-NUCOM.<br>A-A7-FN. DO0030 F65A-A7-FN.<br>
EXIT. DO0030 EXIT. EXIT. DO0030 F65A-A8. DO0030 MOVE CA00-RAISOC TO 0-0030-RAISOC.<br>A-A8-FN. DO0030 F65A-A8-FN.<br>EXIT. DO0030 EXIT. EXIT. DO0030  $\textrm{F65A-CD05.}$   $\textrm{IF} \qquad \textrm{CD05-CF NOT} \qquad = \qquad "1" \qquad \qquad \textrm{D00030}$ CD05-CF NOT = "1" DO0030<br>TO F65A-CD05-FN. DO0030 GO TO F65A-CD05-FN.<br>IOVE CD05-MATE TO O-0030-MATE. DO0030 MOVE CD05-MATE TO 0-0030-MATE.<br>A-B0. DO0030 F65A-B0. DO0030 MOVE CD05-RELEA TO 0-0030-RELEA.<br>A-B0-FN. DO0030 F65A-B0-FN.<br>
EXIT. DO0030 EXIT. DO0030 F65A-B1. DO0030 MOVE CD05-COPOS TO O-0030-COPOS. DO0030 F65A-B1-FN.<br>
EXIT. DO0030 EXIT. EXIT. DO0030 F65A-B2. DO0030 MOVE CD05-VILLE TO 0-0030-VILLE.<br>F65A-B2-FN DO0030 F65A-B2-FN. DO0030 EXIT. DO0030 F65A-B3. DO0030 MOVE CD05-REFCLI TO 0-0030-REFCLI. F65A-B3-FN. DO0030 EXIT. DO0030 F65A-B4. DO0030 MOVE CD05-DATE TO O-0030-DATE.<br>A-B4-FN. DO0030 F65A-B4-FN.<br>
EXIT. DO0030 EXIT. DO0030 F65A-B5. DO0030 MOVE CD05-CORRES TO 0-0030-CORRES.<br>A-B5-FN. DO0030 F65A-B5-FN. DO0030 DO0030 DO0030 DO0030 DO0030 DO0030 DO0030 DO0030 DO0030 DO0030 DO0030 DO0030 DO0030 DO0030 EXIT. DO0030 F65A-B6. DO0030 MOVE CD05-REMIS TO 0-0030-REMIS.<br>
BOOM: DO0030 DO0030 DO0030 DO0030 F65A-B6-FN.<br>
EXIT. DO0030 EXIT. EXIT. DO0030 F65A-CD05-FN.<br>EXIT. DO0030 DEXIT. EXIT. DO0030 F65A-FN. DO0030 EXIT. DO0030 F65R. DO0030  $IF$  CATX NOT = "R" DO0030<br>OR  $FT$  = "1" OR FT = "1"<br>
GO TO F65R-FN.<br>
DO0030 GO TO  $F65R-FN$ . IF ICATR > IRR DO0030 GO TO F65R-FN.<br>F65R-A4. DO0030 F65R-A4. DO0030 MOVE CD00-FOURNI TO O-0030-FOURNI. DO0030 F65R-A4-FN. DO0030 EXIT. DO0030  $\textrm{F65R-CD10.} \begin{tabular}{lcccccc} \multicolumn{2}{c}{\textbf{F65R-CD10.}} & & & & \multicolumn{2}{c}{\textbf{D00030}} \\ \multicolumn{2}{c}{\textbf{IF}} & & & \multicolumn{2}{c}{\textbf{CD10-CF NOT}} & = & "1" & & & & \multicolumn{2}{c}{\textbf{D00030}} \\ \multicolumn{2}{c}{\textbf{D00030}} & & & & \multicolumn{2}{c}{\textbf{D00030}} & & & \multicolumn{2}{c}{\textbf{D00030}} & & & \multicolumn{2}{c}{$  IF CD10-CF NOT = "1" DO0030 GO TO F65R-CD10-FN. DO0030 MOVE CD10-QTMAC TO 0-0030-QTMAC.<br>F65R-A6. DO0030 F65R-A6. DO0030 MOVE CD10-QTMAL TO 0-0030-QTMAL.<br>R-A6-FN. DO0030 F65R-A6-FN.<br>EXIT. DO0030 EXIT. DO0030 F65R-A7. DO0030

 **DDODF000001A**

MOVE CD10-INFOR TO 0-0030-INFOR.<br>R-A7-FN. DO0030 F65R-A7-FN.<br>EXIT. DO0030 EXIT. DO0030 EXIT. DO0030 F65R-CD10-FN.<br>EXIT. DO0030 EXIT. DO0030 EXIT. DO0030 \* +-----------------------------------+ P000 \* LEVEL 10 I REMAINS TO BE DELIVERED I P000 \* +-----------------------------------+ P000 F65BB. P000 IF CD10-QTMAL NOT = ZERO P100  $COMPUTE WW10-QTMAR = CD10-QTMAC - CD10-QTMAL$ MOVE WW10-QTMAR TO 0-0030-QTMAR. F65BB-FN. P000 EXIT. POOPSTALL CONTROL CONTROL CONTROL CONTROL CONTROL CONTROL CONTROL CONTROL CONTROL CONTROL CONTROL CONTROL CONTROL CONTROL CONTROL CONTROL CONTROL CONTROL CONTROL CONTROL CONTROL CONTROL CONTROL CONTROL CONTROL CONTRO F65R-FN. DO0030 EXIT. DO0030 F65Z. DO0030 IF CATX NOT = "Z" DO0030 GO TO F65Z-FN. <br>F65Z-ME00. DO0030 DO0030 DO0030 DO0030 F65Z-ME00. DO0030 IF ME00-CF NOT = "1" DO0030 GO TO F65Z-ME00-FN. DO0030 MOVE ME00-MESSA TO 0-0030-MESSA.<br>Z-ME00-FN. DO0030 F65Z-ME00-FN.<br>EXIT. DO0030 DO0030 EXIT. DO0030 F65Z-FN. DO0030 EXIT. EXIT. DO0030 F65-FN. DO0030 EXIT. DO0030 F6999-ITER-FI.<br>
GO TO F55. GO TO F55.<br>
99-ITER-FT. F6999-ITER-FT.<br>EXIT. DO0030 EXIT. DO0030 EXIT. DO0030 F6999-FN.<br>
EXIT. DO0030 EXIT. EXIT. DO0030

# *3.15. F70 : ERROR PROCESSING - ATTRIBUTES*

## F70 : ERROR PROCESSING

The ERROR PROCESSING (F70) function is always generated.

Sub-function F7010 contains:

. in F7010-A, testing of DE-ERR, positioning of the error attributes, access to the error message file, and coding of the error message on the screen.

. in F7010-B, testing of T-XEMKY, access to the error message file, and coding of the error message on the screen.

Sub-function F7020 is generated if there is at least one variable or display field on the Screen Call of Elements (-CE).

This sub-function reinitializes the attributes of the display and variable fields to their initial values which are described in the MAP.

It positions the cursor on the first erroneous field of the screen and dynamically positions the attribute defined on the Screen Definition screen on erroneous fields.

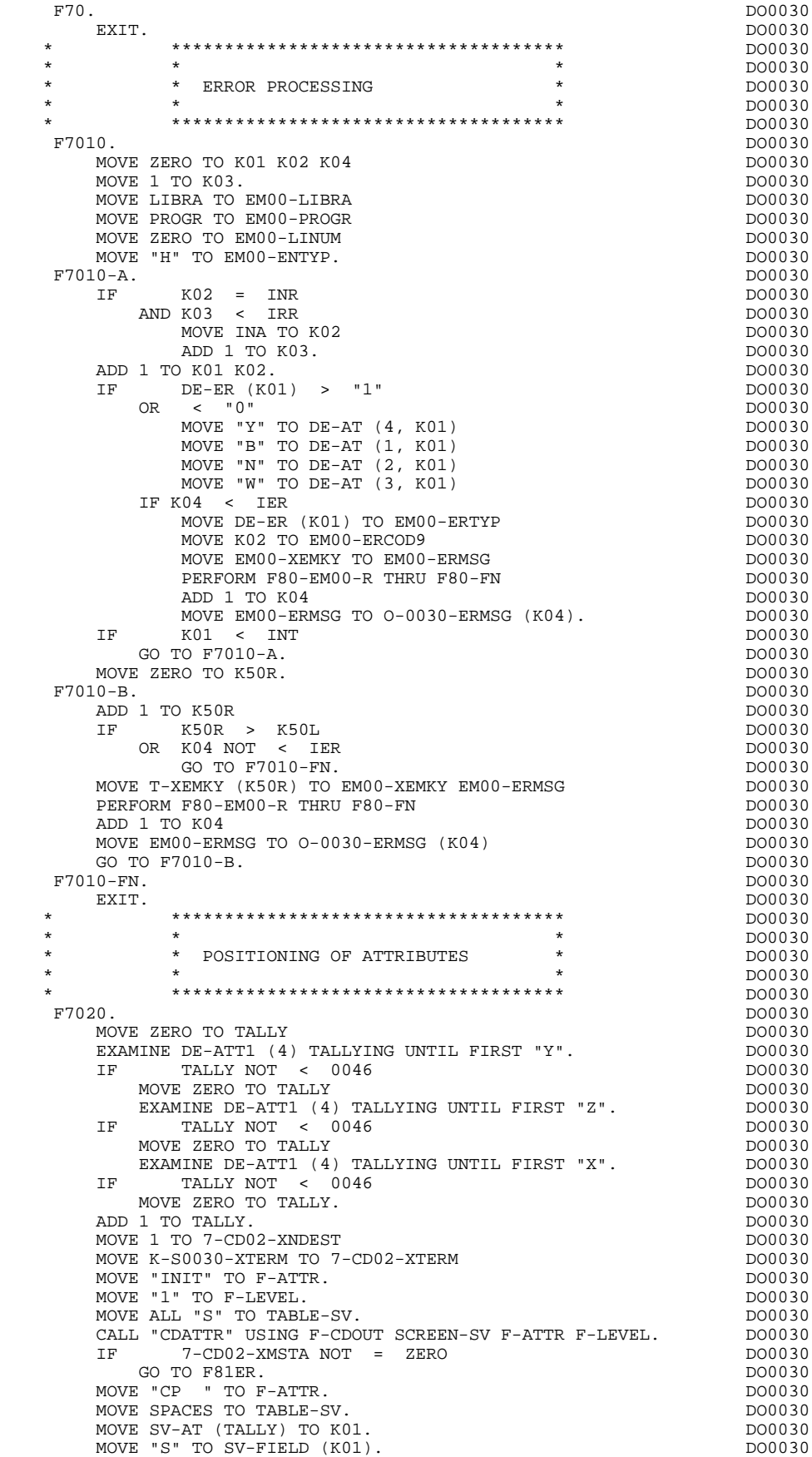

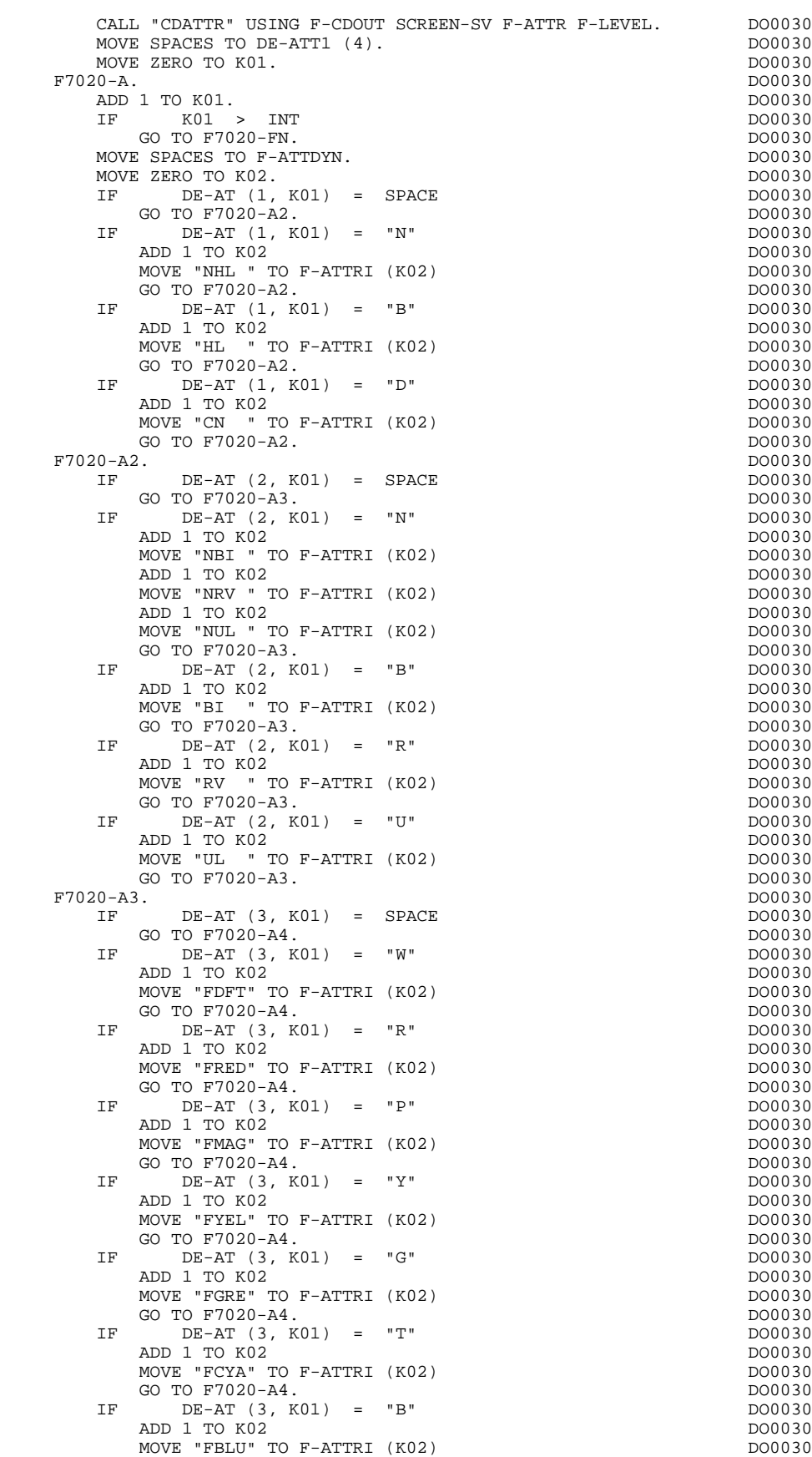

GO TO F7020-A4. DO0030

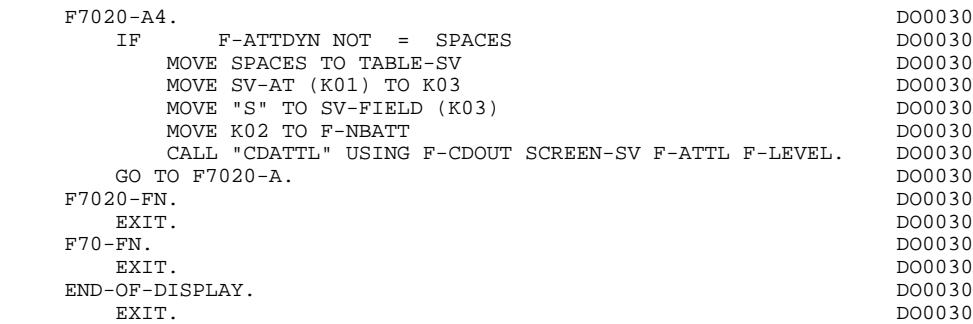

# *3.16. F8Z : DISPLAY AND END OF PROGRAM*

## F8Z : DISPLAY AND END OF PROGRAM

The DISPLAY AND END-OF-PROGRAM (F8Z) function is always generated.

Sub-function F8Z05 is generated if a call for help documentation is entered on the Screen Definition screen.

It ensures the memorization of screen fields in the file for backup before documentation call ('HE' by default).

Sub-function F8Z10 contains two operations which send the screen:.

- . If no error is encountered, all variable and display fields are sent,
- . If an error is encoutered, the second operation sends the Error Messages and the variable fields which are selected according to their rank in the table (display fields are not sent as they are not included in the input message).

Sub-function F8Z20 contains the end-of-program operations.

 F8Z. DO0030 EXIT. DO0030 F8Z05. DO0030 IF SCR-ER = "1" DO0030<br>NEXT SENTENCE NEXT SENTENCE<br>ELSE ELSE DO0030 GO TO F8Z05-FN.<br>
IF  $K-50030-DOC$  NOT = "1" DO0030<br>
DO0030 IF K-S0030-DOC NOT = "1" DO0030 GO TO F8Z05-A. DO0030 MOVE K-S0030-ERCOD TO K01 K02. DO0030 IF K02 > INR DO0030 COMPUTE K02 = K01 + (INR - INA) \* (IRR - 1). DO0030 IF K02 < 1 DO0030 OR K02 > INT DO0030 NOVE - 1...<br>MOVE 1 TO K02.<br>I'' TO DE-AT (4, K02) DO0030 MOVE "X" TO DE-AT (4, K02)<br>
PERFORM F7020 THRU F7020-FN. PERFORM F7020 THRU F7020-FN.<br>F8Z05-A. DO0030 F8Z05-A. DO0030 MOVE K-S0030-XTERM TO HE00-XTERM. DO0030  $K-S0030-DOC = "1"$ <br>REORM F80-HELP-R THRU F80-FN PERFORM F80-HELP-R THRU F80-FN<br>MOVE HE00-SCREEN TO 0-0030 DO0030 DO0030 MOVE HE00-SCREEN TO 0-0030<br>MOVE "0" TO K-S0030-DOC MOVE "0" TO K-S0030-DOC<br>GO TO F8Z05-FN. DO0030 GO TO F8Z05-FN.<br>
IF  $K-50030-DOC NOT = ZERO$  $K-S0030-DOC NOT = ZERO$  DO0030<br>TO F8Z05-FN. DO0030 GO TO F8Z05-FN.<br>FORM F80-HELP-R THRU F80-FN.<br>DO0030 PERFORM F80-HELP-R THRU F80-FN.<br>MOVE K-S0030-XTERM TO HE00-XTERM DO0030 DO0030 MOVE K-S0030-XTERM TO HE00-XTERM<br>MOVE 0-0030 TO HE00-SCREEN.<br>DO0030 MOVE 0-0030 TO HE00-SCREEN. DO0030 DO0030 DO0030 DO0030 IF IK = "1" DO0030 PERFORM F80-HELP-W THRU F80-FN <br>ELSE DO0030 ELSE DO0030 PERFORM F80-HELP-RW THRU F80-FN.<br>N. DO0030 F8Z05-FN.<br>
EXIT.<br>
EXIT. EXIT. DO0030 \* \*\*\*\*\*\*\*\*\*\*\*\*\*\*\*\*\*\*\*\*\*\*\*\*\*\*\*\*\*\*\*\*\*\*\*\*\* DO0030 \* \* \* DO0030 \*  $\begin{array}{ccc} * & * & * \end{array}$  DISPLAY \*  $\begin{array}{ccc} * & * & * \end{array}$  DO0030  $\star$   $\star$   $\sim$  DO0030 \* \*\*\*\*\*\*\*\*\*\*\*\*\*\*\*\*\*\*\*\*\*\*\*\*\*\*\*\*\*\*\*\*\*\*\*\*\* DO0030 F8Z10. DO0030 IF SCR-ER NOT > "1" DO0030 AND DE-AT (4, 010) = "X" DO0030 PERFORM F7020 THRU F7020-FN.<br>TO 7-CD02-XNDEST<br>DO0030 MOVE 1 TO  $7$ -CD02-XNDEST<br>
MOVE K-S0030-XTERM TO  $7$ -CD02-XTERM MOVE K-S0030-XTERM TO 7-CD02-XTERM.<br>MOVE PROGR TO K-S0030-PROGR DODD DO0030 MOVE PROGR TO K-S0030-PROGR<br>
IF SCR-ER NOT > "1"  $100030$  $\begin{array}{ccccccc} \text{IF} & & & \text{SCR-ER NOT} & > & "1"\\ \end{array}$ PERFORM F8125 THRU F8125–FN. DO0030 DERFORM F8125 THRU F8125–FN.  $\begin{array}{lcl}\n \text{SCR-ER NOT} & > & "1" \\
 \text{VE ALL} & "S" & \text{TO TABLE-SV} \\
 \end{array}$ MOVE ALL "S" TO TABLE-SV<br>GO TO F8Z10-D. DO0030 GO TO F8Z10-D.<br>
E SPACES TO TABLE-SV MOVE SPACES TO TABLE-SV<br>
MOVE ZERO TO K01. MOVE ZERO TO K01.  $0-A$ . DO0030 F8Z10-A.<br>
ADD 1 TO K01.<br>
DO0030 ADD 1 TO K01. DO0030 DO0030 NE ROLL STATE ROLL STATE ROLL STATE ROLL STATE ROLL AND DOUBLE DOUBLE RESERVE DOUBLE IF K01 > INT DO0030 GO TO F8Z10-B. DO0030 MOVE SV-AT (K01) TO K02 DO0030 MOVE "S" TO SV-FIELD (K02) DO0030 GO TO F8Z10-A.<br>F8Z10-B. DO0030 F8Z10-B. DO0030 MOVE ZERO TO K01.<br>F8Z10-C. F8Z10-C. DO0030

 $\begin{tabular}{lllllllllll} \textsc{ADD} & \textsc{1} & \textsc{TO} & \textsc{K01} \\ \textsc{IF} & \textsc{K01} & & \textsc{IER} \\ & \textsc{D00030} & & \textsc{D00030} \\ \end{tabular}$ 

MOVE SV-ER (K01) TO K02 DO0030 MOVE "S" IN (INT, IS INT.<br>MOVE "S" TO SV-FIELD (K02) DO0030<br>GO TO F8210-C GO TO F8Z10-C.<br> $\frac{10}{2}$  DO0030 F8Z10-D.<br>
MOVE "3" TO F-LEVEL. MOVE "3" TO F-LEVEL.<br>MOVE ZERO TO 7-CD02-XMSTA MOVE ZERO TO 7-CD02-XMSTA. DO0030 CALL "CDSEND" USING F-CDOUT OUTPUT-SCREEN-FIELDS F-LEVEL DO0030 SCREEN-SV.<br>
TF 7-CD02-XMSTA NOT = ZERO<br>
TF 7-CD02-XMSTA NOT = ZERO

GO TO F81ER. DO0030

 IF K01 > IER DO0030 GO TO F8Z10-D. 2000 DO0030

 $IF$  7-CD02-XMSTA NOT = ZERO

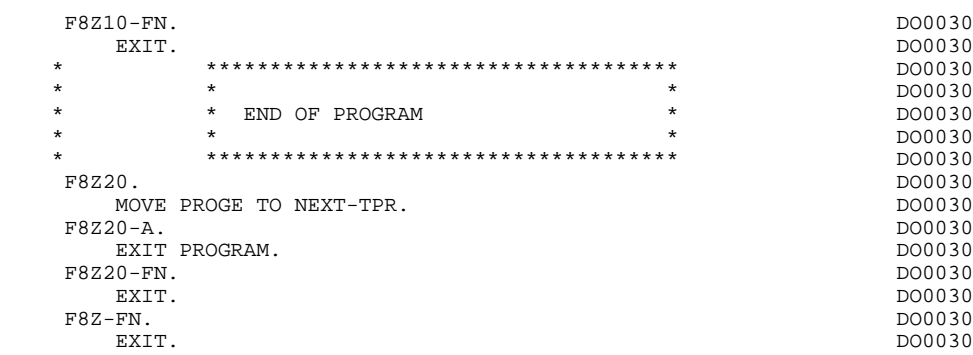
## *3.17. F80 : PHYSICAL SEGMENT ACCESS ROUTINES*

## F80: PHYSICAL SEGMENT ACCESS ROUTINES

The PHYSICAL SEGMENT ACCESS ROUTINES (F80) function, which is generated when at least one segment is called in the screen, includes physical access to the segments.

The coding for these access sub-functions is illustrated in the following example. (The segment code from the program in this example is CD10.)

F80-CD10-R Direct read.

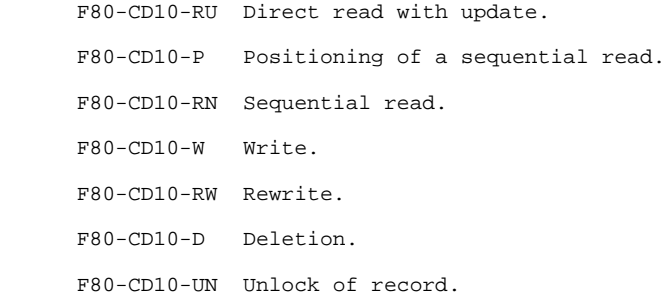

If a call for HELP documentation has been entered on the Screen Definition screen, the physical access(es) to the back-up file is (are) generated. The coding of the access sub-functions is illustrated as follows: F80-HELP-W Write.

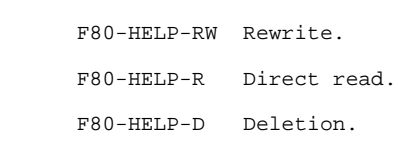

If the access methods are user-programmed, refer to Chapter "USE OF STRUCTURED CODE" in the OLSD Reference Manual.

## **GENERATED PROGRAM (PROCEDURE DIV.) 3** F80 : PHYSICAL SEGMENT ACCESS ROUTINES

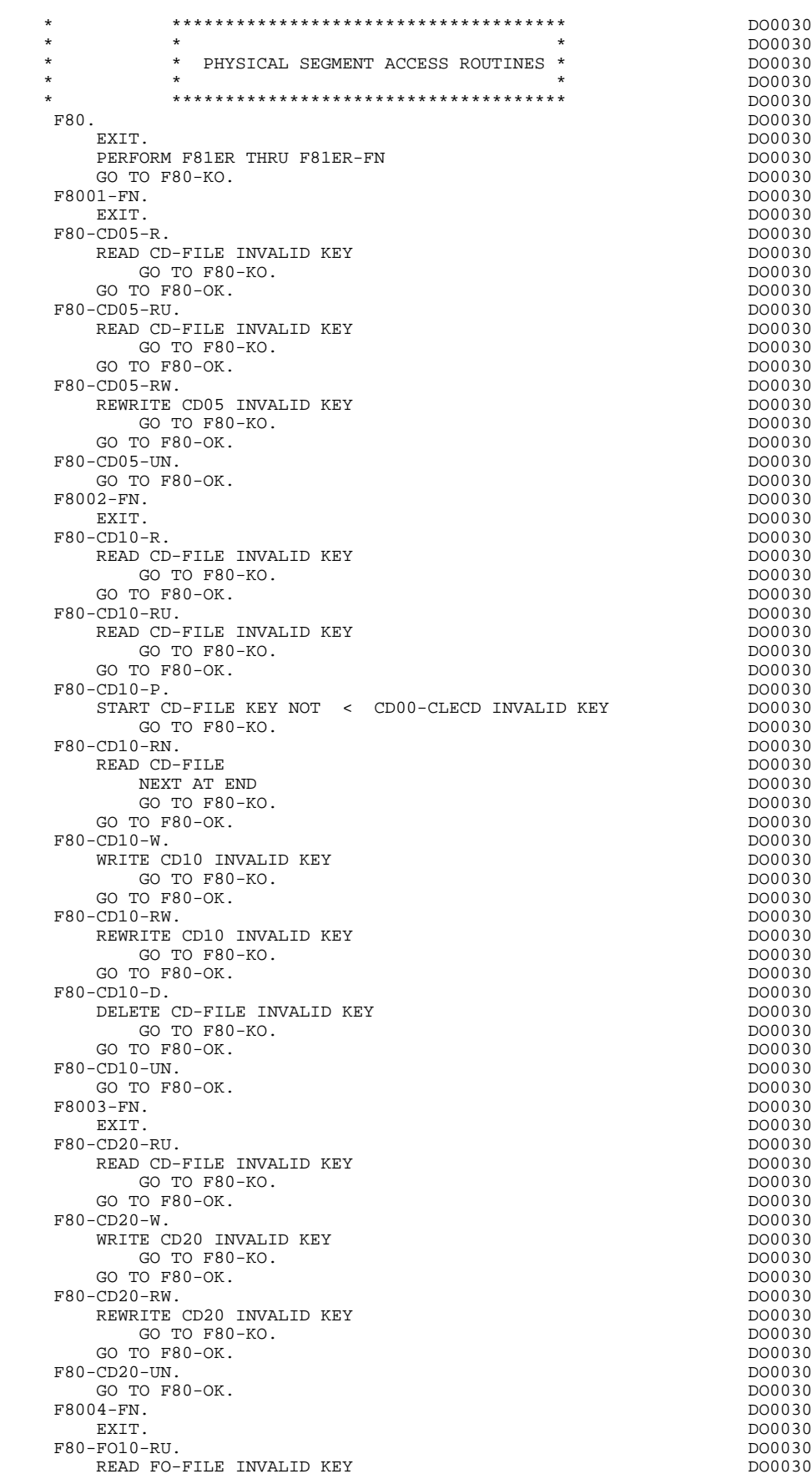

## **GENERATED PROGRAM (PROCEDURE DIV.) 3 F80 : PHYSICAL SEGMENT ACCESS ROUTINES 17**

GO TO F80-KO.<br>TO F80-OK. DO0030 DO0030 DO0030 GO TO F80-OK.<br>
FOLO-RW.<br>
DO0030 DO0030 DO0030 DO0030 F80-FO10-RW.<br>REWRITE FO10 INVALID KEY CONSULATE REWRITE FO10 INVALID KEY REWRITE FO10 INVALID KEY DOOR CONSULTED A CONSULTED A CONSULTED A CONSULTED A CONSULTED A CONSULTED A CONSULTED A CONSULTED A CONSULTED A CONSULTED A CONSULTED A CONSULTED A CONSULTED A CONSULTED A CONSULTED A CONSULTED A GO TO F80-KO.<br>TO F80-OK. DO0030 DO0030 DO0030 DO0030 GO TO F80-OK.<br>GO TO F80-OK.<br>-FO10-UN. DO0030  $F80-F010-W$ . GO TO F80-OK.<br>GO TO F80-OK.<br>05-FN DO0030 F8005-FN.<br>F8005-FN. DO0030<br>EXTT. DO0030 EXIT. DO0030 F80-ME00-R.<br>F80-ME00-R. DO0030<br>READ ME-FILE INVALID KEY READ ME-FILE INVALID KEY<br>
GO TO FRO-KO  $GO TO F80-KO.$  $\begin{array}{ccc}\n\text{GO} & \text{TO} & \text{TO} & \text{O} & \text{O} \\
\text{GO} & \text{TO} & \text{TO} & \text{O} & \text{O} & \text{O} \\
\text{O} & \text{TO} & \text{O} & \text{O} & \text{O} & \text{O} \\
\text{O} & \text{O} & \text{O} & \text{O} & \text{O} & \text{O} & \text{O} \\
\end{array}$ F80-ME00-RU.<br>READ ME-FILE INVALID KEY CONSULATED AND DO0030 READ ME-FILE INVALID KEY DO0030 CO TO F80-KO. GO TO F80-KO.<br>TO F80-OK. DO0030 DO0030 DO0030 GO TO F80-OK.<br>GO TO F80-OK.<br>06-FN. DO0030  $\texttt{F8006-FN.} \footnotesize \begin{minipage}{0.9\linewidth} \texttt{P8006-FN.} \footnotesize \begin{minipage}{0.9\linewidth} \texttt{D00030} \end{minipage} \vspace{0.00000} \begin{minipage}{0.9\linewidth} \begin{minipage}{0.9\linewidth} \texttt{D00030} \end{minipage} \vspace{0.00000} \begin{minipage}{0.9\linewidth} \begin{minipage}{0.9\linewidth} \texttt{D00030} \end{minipage} \vspace{0.00000} \begin{minipage}{0.9\linewidth} \begin{minipage$ EXIT. DO0030 F80-HELP-R. DO0030 READ HE-FILE INVALID KEY DOO030 DOO030 CO TO F80-KO. GO TO F80-KO.<br>TO F80-OK. DO0030 DO0030 DO0030 GO TO F80-OK.  $DO0030$ <br>  $-BELP-W$ . DO0030 F80-HELP-W.<br>WRITE HEOO INVALID KEY DO0030 DO0030 WRITE HE00 INVALID KEY DO0030 DO0030 DO0030 DO0030 DO0030 GO TO F80-KO.<br>TO F80-OK. DOO030 DOO030 DOO030 DOO030 DOO030 GO TO F80-OK.<br>HELP-RW. DO0030 DO0030 F80-HELP-RW. DO0030 REWRITE HE00 INVALID KEY DO0030 GO TO F80-KO.<br>TO F80-OK. DO0030 DO0030 DO0030 GO TO F80-OK.<br>
HELP-D. DO0030<br>
HELP-D. DO0030 F80-HELP-D.<br>DELETE HE-FILE INVALID KEY DO0030 DO0030 DELETE HE-FILE INVALID KEY<br>
GO TO F80-KO.<br>
DO0030 GO TO F80-KO.<br>
TO FRO-OK DO0030 GO TO F80-OK.<br>F8095-FN. DO0030 F8095-FN. DO0030 EXIT. DO0030 F80-EM00-R.<br>READ EM-FILE INVALID KEY<br>DO0030 DO0030 READ EM-FILE INVALID KEY GO TO F80-KO. DO0030 GO TO F80-OK. DO0030 F8098-FN.<br>
EXIT. DO0030<br>
EXIT. DO0030 EXIT. DO0030 F80-OK. DO0030 MOVE "0" TO IK DO0030 DO0030 DO0030 DO0030 DO0030 DO0030 DO0030 DO0030 DO0030 DO0030 DO0030 DO0030 DO0030 DO0030 DO0030 DO0030 DO0030 DO0030 DO0030 DO0030 DO0030 DO0030 DO0030 DO0030 DO0030 DO0030 DO0030 DO0030 DO0030 DO00 MOVE PROGR TO XPROGR DOOD AND TO THE SERVICE SERVICE OF THE SERVICE OF THE SERVICE OF THE SERVICE OF THE SERVICE OF DOOD AS DOOD 30 GO TO F80-FN.<br>-KO. DO0030 F80-KO. DO0030 MOVE "1" TO IK DO0030 DO0030 DO0030 DO0030 DO0030 DO0030 DO0030 MOVE PROGR TO XPROGR.<br>
99-FN. DO0030 DO0030 F8099-FN. DO0030 DO0030 DO0030 DO0030 DO0030 DO0030 DO0030 DO0030 DO0030 DO0030 DO0030 DO0030 DO0030 DO0030 DO EXIT. DO0030 F80-FN. DO0030 EXIT. DO0030 F81. DO0030 EXIT. DO0030

## *3.18. F81 : PERFORMED VALIDATION FUNCTIONS*

## F81 : PERFORMED VALIDATIONS FUNCTIONS

The PERFORMED VALIDATIONS FUNCTIONS (F81) are always generated.

F81ER contains the abnormal end routine.

F81UT stores the user's errors.

- F8110 is generated when there is a numeric field on the screen. It contains the procedures which format the field to be validated in the work area, the numeric class validation, and the positioning of error messages, if required.
- F8115 ensures the initialization of the output variable fields. It is performed in Function F0510 if the ICF indicator is equal to '0'.
- F8120 is generated if at least one variable data element ('V') has a date format, or if an 'AD'-type operator is specified on the Procedural Code (-P) lines of the program (in this case, the F8120-ER and F8120-KO functions are not generated).

It also contains date formatting and validations.

F8125 is generated if the DYNPRT option is selected.

Allows the backup of the screen variable fields.

- F8130 is generated if a call for HELP documentation is entered on the Screen Definition screen. It prepares the field to be saved in the backup file.
- F8135 is generated if the DYNPRT option is selected.

Allows the loading of the message received with the protected field which have been backed up before the sending out of the message.

F8150 checks the first character of each input field to detect either of the two documentation Help characters (screen-level or field-level documentation).

## **GENERATED PROGRAM (PROCEDURE DIV.) 3 F81 : PERFORMED VALIDATION FUNCTIONS 18**

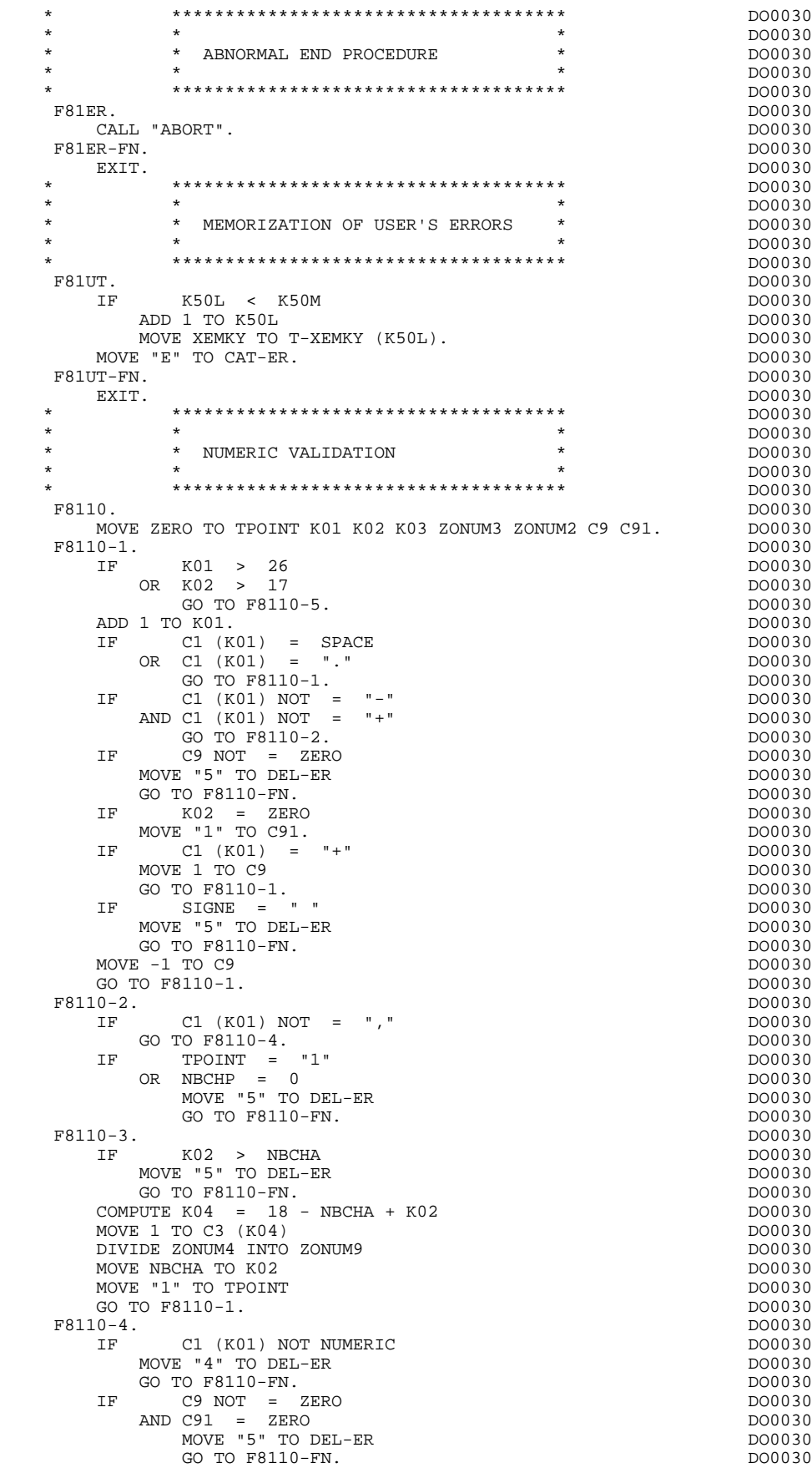

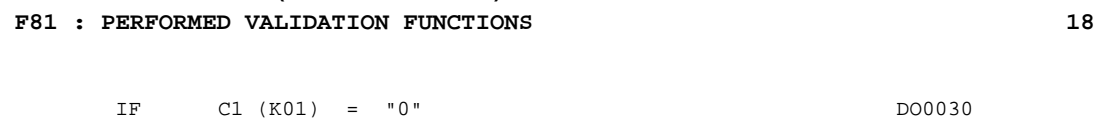

 **GENERATED PROGRAM (PROCEDURE DIV.) 3**

AND KO2 = ZERO DO0030 AND TPOINT = "0" DO0030 GO TO F8110-1. DO0030 ADD 1 TO K02 DO0030 MOVE C1 (K01) TO C2 (K02). DO0030 IF TPOINT = "1" DO0030 ADD 1 TO K03. IF K03 > NBCHP DO0030 MOVE "5" TO DEL-ER DO0030  $GO$  TO  $F8110-FN$ .<br>TO  $F8110-1$ . GO TO F8110-1. F8110-5. DO0030 IF TPOINT = "0" DO0030 AND K02 > ZERO DO0030 GO TO F8110-3.<br>
IF SIGNE NOT = "+" DO0030 SIGNE NOT = "+"<br>TO F8110-FN. DO0030 GO TO F8110-FN. DO0030  $IF$  C9 = ZERO DO0030  $O(0.30)$  IF C9 = ZERO DO0030 MOVE 1 TO C9. ADD NBCHA NBCHP GIVING K01 DO0030<br>
MULTIPLY C9 BY C29 (K01). MULTIPLY C9 BY C29 (K01).<br>
IF C29 (K01) = ZERO DO0030 IF C29 (K01) = ZERO DO0030  $AD C9 = -1$  DO0030 MOVE C4 TO C2 (K01). DO0030 F8110-FN. DO0030 EXIT. EXIT. DO0030 F8115. DO0030 MOVE ALL "-" TO O-0030-CHOIX.<br>MOVE ALL "-" TO O-0030-MATE. DOO030 DO0030 MOVE ALL "-" TO O-0030-MATE. DO0030 MOVE ALL "-" TO O-0030-RELEA. DO0030 MOVE ALL "-" TO O-0030-RUE. DO0030 MOVE ALL "-" TO 0-0030-COPOS.<br>
MOVE ALL "-" TO 0-0030-COPOS.<br>
MOVE ALL "-" TO 0-0030-REFCLI. MOVE ALL "-" TO 0-0030-REFCLI.<br>
MOVE "...." TO 0-0030-DATE. DO0030 MOVE "..\_\_.." TO O-0030-DATE. DO0030 MOVE ALL "-" TO O-0030-CORRES. DO0030 MOVE ALL "-" TO F-0030-REMIS. DO0030 MOVE ZERO TO ICATR.<br> $\frac{1}{2}$  $F8115-GRP.$  ADD 1 TO ICATR DO0030 MOVE P-0030-LINE (ICATR) TO 0-0030-LINE<br>MOVE ALL "-" TO 0-0030-CODMVT. MOVE ALL "-" TO O-0030-CODMVT. MOVE ALL "-" TO O-0030-FOURNI. MOVE ALL "-" TO F-0030-QTMAC. DO0030 MOVE ALL "-" TO O-0030-INFOR. DO0030 MOVE O-0030-LINE TO P-0030-LINE (ICATR).<br>IF ICATR < IRR<br>DO0030 IF ICATR < IRR<br>
GO TO F8115-GRP.<br>
DO0030 GO TO  $F8115-GRP$ . MOVE ALL "-" TO O-0030-EDIT.<br>5-FN. DO0030 F8115-FN. DO0030 EXIT. EXIT. DO0030 \* \*\*\*\*\*\*\*\*\*\*\*\*\*\*\*\*\*\*\*\*\*\*\*\*\*\*\*\*\*\*\*\*\*\*\*\*\* DO0030  $\star$   $\star$   $\sim$  DO0030 \* \* VALIDATION AND SETTING OF DATE \* DO0030 \* \* \* DO0030 \* \*\*\*\*\*\*\*\*\*\*\*\*\*\*\*\*\*\*\*\*\*\*\*\*\*\*\*\*\*\*\*\*\*\*\*\*\* DO0030 F8120. DO0030 EXIT. DO0030 F8120-C. DO0030 MOVE DAT73C TO DATCTY.<br>MOVE DAT71C TO DAT71. MOVE DAT71C TO DAT71. MOVE DAT72C TO DAT72. MOVE DAT74C TO DAT73. MOVE "0011" TO TT-DAT DOO030 GO TO F8120-T. DO0030 F8120-D. DO0030 MOVE CENTUR TO DATCTY DAT73C. MOVE DAT71 TO DAT71C. MOVE DAT72 TO DAT72C<br>MOVE DAT73 TO DAT74C MOVE DAT73 TO DAT74C. MOVE "0011" TO TT-DAT  $G$ O TO F8120-T.<br>  $D = R$  DO0030 F8120-E.<br>MOVE CENTUR TO DATCTY DAT83C. DO0030 DO0030 MOVE CENTUR TO DATCTY DAT83C.<br>
MOVE DAT81 TO DAT81C.<br>
MOVE DAT81 TO DAT81C. MOVE DAT81 TO DAT81C.<br>MOVE DAT82 TO DAT82C. MOVE DAT82 TO DAT82C.<br>
MOVE DAT83 TO DAT84C.<br>
MOVE DAT83 TO DAT84C. MOVE DAT83 TO DAT84C.

#### **GENERATED PROGRAM (PROCEDURE DIV.) 3 F81 : PERFORMED VALIDATION FUNCTIONS 18**

MOVE "0101" TO TT-DAT<br>GO TO F8120-T. GO TO F8120-T.<br>
F8120-1.<br>
DO0030<br>
DO0030<br>
DO0030 F8120-I. DO0030 MOVE CENTUR TO DATCTY DAT61C.<br>MOVE DAT61 TO DAT62C. MOVE DAT61 TO DAT62C. MOVE DAT62 TO DAT63C. MOVE DAT63 TO DAT64C. MOVE "1010" TO TT-DAT DOO030 GO TO F8120-T.<br>FR120-M DO0030 F8120-M. DO0030 MOVE DAT83C TO DATCTY. DOO0030 MOVE DAT81C TO DAT81. MOVE DAT82C TO DAT82. DO0030 MOVE DAT84C TO DAT83<br>MOVE DATSEP TO DAT8S1 DAT8S2. MOVE DATSEP TO DAT8S1 DAT8S2.<br>MOVE "0101" TO TT-DAT MOVE "0101" TO TT-DAT<br>
GO TO F8120-T.<br>
DO0030 GO TO F8120-T.<br>F8120-S. DO0030 F8120-S. DO0030 MOVE DAT61C TO DATCTY.<br>
MOVE DAT62C TO DAT61. DO0030 MOVE DAT62C TO DAT61.<br>
MOVE DAT63C TO DAT62. MOVE DAT63C TO DAT62.<br>
MOVE DAT64C TO DAT63. MOVE DAT64C TO DAT63. MOVE "1010" TO TT-DAT. DOO030 F8120-T. DO0030 IF T-DAT (1) = "1" DO0030<br>MOVE DAT61 TO DAT73 DAT74C MOVE DAT61 TO DAT73 DAT74C<br>
MOVE DAT62 TO DAT72 DAT72C MOVE DAT62 TO DAT72 DAT72C<br>MOVE DAT63 TO DAT71 DAT71C MOVE DAT63 TO DAT71 DAT71C<br>
MOVE DATCTY TO DAT73C. MOVE DATCTY TO DAT73C. DO0030 DO0030 DO0030 DO0030 DO0030 DO0030 DO0030 DO0030  $T-DAT$  (2) = "1"<br>
VE DAT81 TO DAT71 DAT71C MOVE DAT81 TO DAT71 DAT71C<br>MOVE DAT82 TO DAT72 DAT72C MOVE DAT82 TO DAT72 DAT72C MOVE DAT83 TO DAT73 DAT74C<br>MOVE DATCTY TO DAT73C. MOVE DATCTY TO DAT73C. DO0030 DO0030 DO0030 DO0030 DO0030 DO0030 DO0030 DO0030 DO0030  $T-DAT (3) = "1"$ MOVE DAT71 TO DAT81 DAT81C DO0030 MOVE DAT72 TO DAT82 DAT82C DO0030 MOVE DAT73 TO DAT83 DAT84C<br>MOVE DATSEP TO DAT851 DAT852 DAT851C DAT852C DO0030 MOVE DATSEP TO DAT8S1 DAT8S2 DAT8S1C DAT8S2C DO0030 MOVE DATCTY TO DAT83C. The state of the state of the state of the state of the state of the state of the state of the state of the state of the state of the state of the state of the state of the state of the state of the  $IF$   $T-DAT$   $(4)$  = "1"  $D00030$ <br>MOVE DAT71 TO DAT63 DAT64C MOVE DAT71 TO DAT63 DAT64C<br>MOVE DAT72 TO DAT62 DAT63C MOVE DAT72 TO DAT62 DAT63C<br>MOVE DAT73 TO DAT61 DAT62C DO0030 MOVE DAT73 TO DAT61 DAT62C<br>MOVE DATCTY TO DAT61C MOVE DATCTY TO DAT61C.<br>
F8120-7<br>
DO0030 F8120-Z. DO0030 EXIT. DO0030 F8120-ER. DO0030 MOVE "1" TO DEL-ER. DO0030 DAT6 NOT NUMERIC<br>TO F8120-KO. 2000 DO0030 GO TO F8120-KO. DOO030 DOO030 DOO030 DOO030 DOO030 DOO030 DOO030 DOO030 DOO030 DOO030 DOO030 DOO030 DOO030 DOO030 DOO030 DOO030 DOO030 DOO030 DOO030 DOO030 DOO030 DOO030 DOO030 DOO030 DOO030 DOO030 DOO030 DOO030 DOO030 DOO DATCTY NOT NUMERIC DOO030 DATCTY NOT NUMERIC DOO030 DOO030 GO TO F8120–KO.  $$\tt DO0030$$   $$\tt IF$$   $$\tt DO0730$$  IF DAT62 > "12" DO0030 OR DAT62 = "00" DO0030 OR DAT63 > "31" DO0030 OR DAT63 = "00" DO0030 GO TO F8120-KO.<br>
GO TO F8120-KO.<br>
IF DAT63 > "30" DO0030  $\overline{D}$   $\overline{D}$   $\overline{$  $AND (DATA = "04"$  OR DAT62 = "06" DO0030 OR DAT62 = "09" DO0030 OR DAT62 = "11") GO TO F8120-KO. DO0030 IF DAT62 NOT = "02" DO0030 GO TO F8120-FN. DO0030 IF DAT63 > "29" DO0030 GO TO F8120-KO. DO0030 DIVIDE DAT619 BY 4 GIVING LEAP-REM DO0030 COMPUTE LEAP-REM = DAT619 - 4 \* LEAP-REM. DO0030 IF DAT63 < "29" DO0030 OR LEAP-REM = ZERO DO0030 GO TO F8120-FN.<br>F8120-KO. DO0030 F8120-KO. DO0030 MOVE "5" TO DEL-ER. DO0030 PS120-FN. DO0030 F8120-FN. DO0030 EXIT. DO0030 \* \*\*\*\*\*\*\*\*\*\*\*\*\*\*\*\*\*\*\*\*\*\*\*\*\*\*\*\*\*\*\*\*\*\*\*\*\* DO0030

## **GENERATED PROGRAM (PROCEDURE DIV.)** 3<br> **F81** : PERFORMED VALIDATION FUNCTIONS 3 F81 : PERFORMED VALIDATION FUNCTIONS

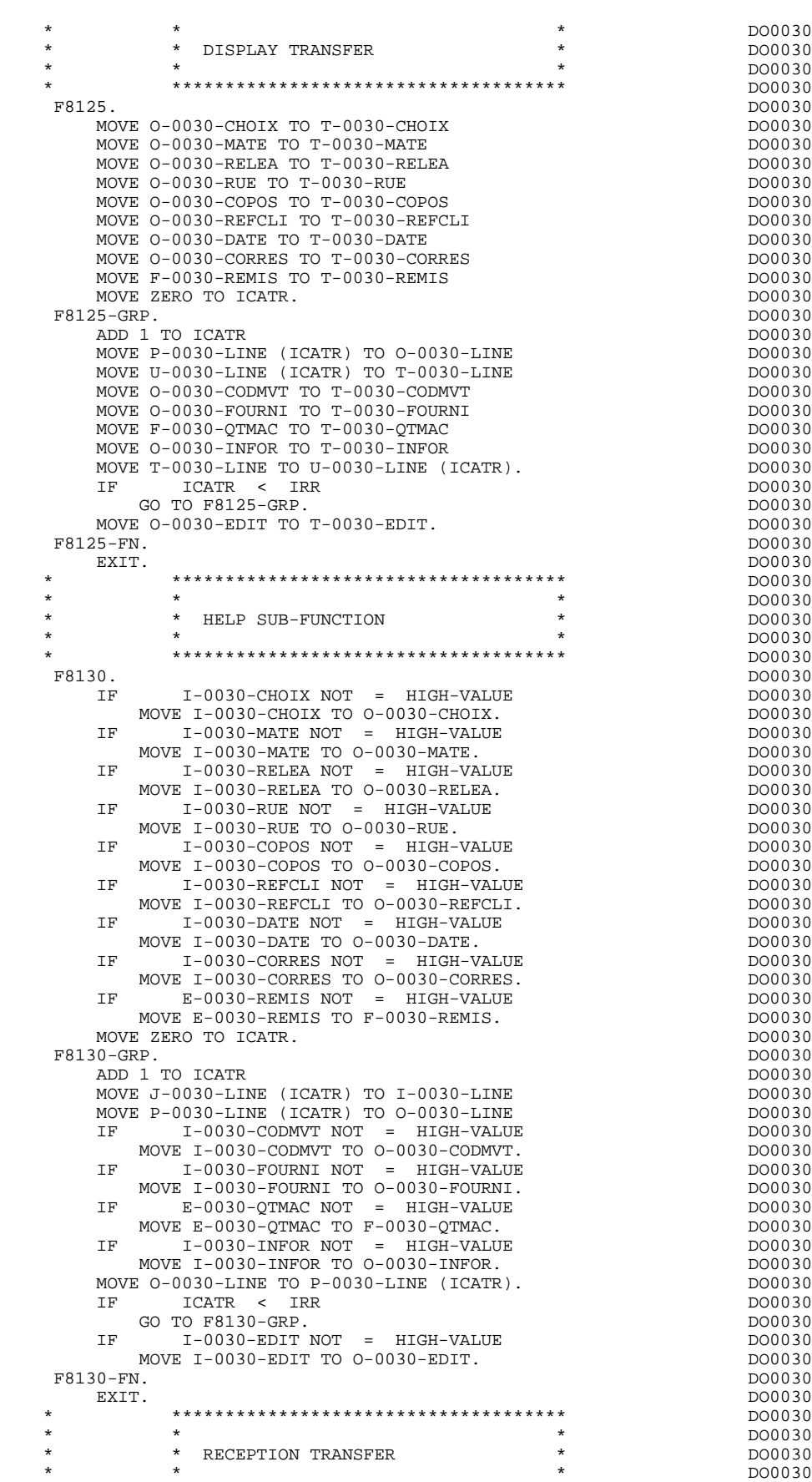

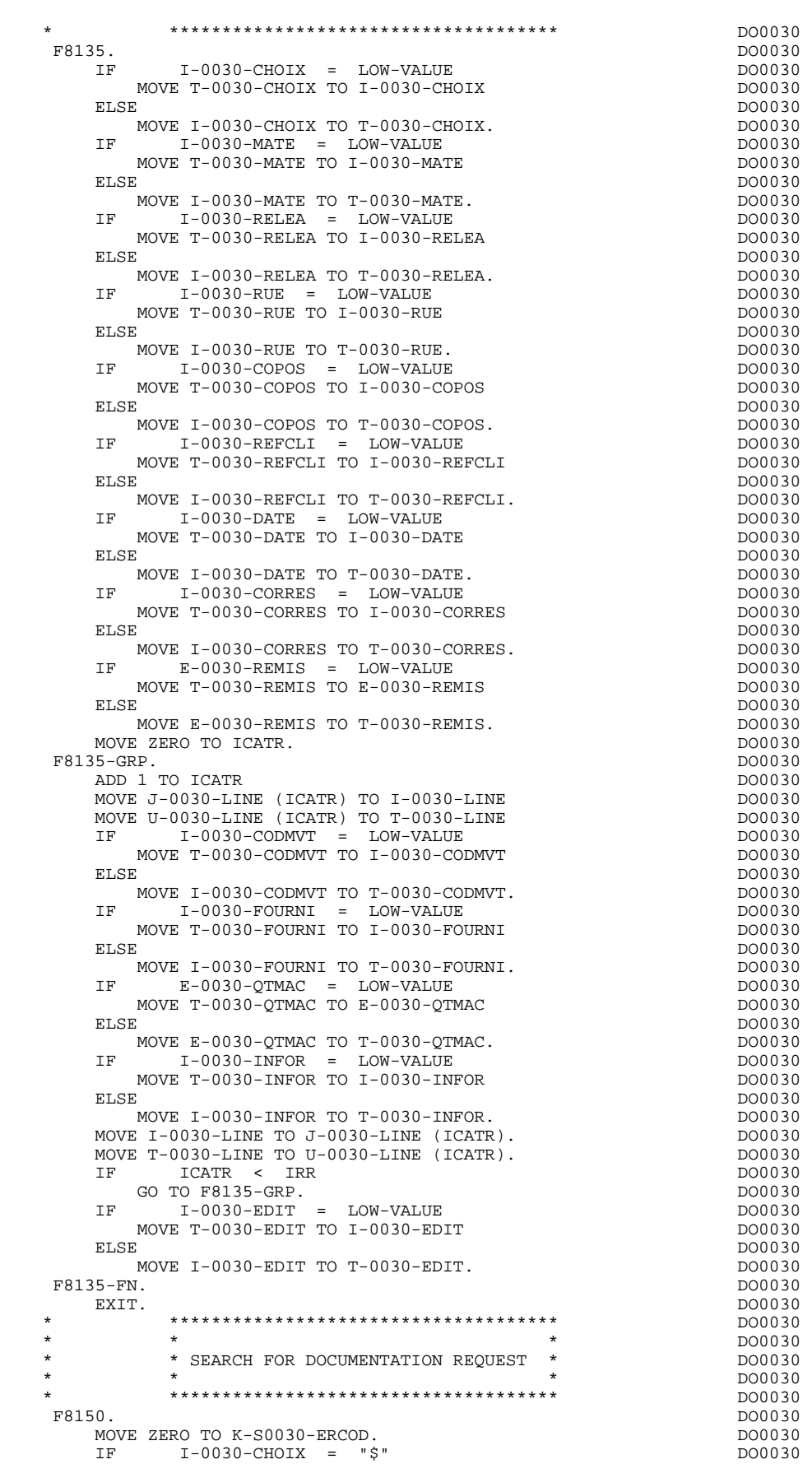

## **GENERATED PROGRAM (PROCEDURE DIV.) 3 F81 : PERFORMED VALIDATION FUNCTIONS 18**

|            |     | MOVE HIGH-VALUE TO I-0030-CHOIX                    | DO0030           |  |
|------------|-----|----------------------------------------------------|------------------|--|
|            |     | MOVE 001 TO K-S0030-ERCOD                          | DO0030           |  |
|            |     | GO TO F8150-FN.                                    | DO0030           |  |
|            | ΙF  | $I-0030-CHOIX = "=""$                              | DO0030           |  |
|            |     | MOVE HIGH-VALUE TO I-0030-CHOIX                    | DO0030           |  |
|            |     | MOVE SPACE TO K-S0030-ERCOD                        | DO0030           |  |
|            |     | GO TO F8150-FN.                                    | DO0030           |  |
|            | ΙF  | $I-0030-MATE = "$"$                                | DO0030           |  |
|            |     | MOVE HIGH-VALUE TO I-0030-MATE                     | DO0030           |  |
|            |     | MOVE 002 TO K-S0030-ERCOD                          | DO0030           |  |
|            |     | GO TO F8150-FN.                                    | DO0030           |  |
|            | ΙF  | $I-0030-MATE = "=""$                               | DO0030           |  |
|            |     | MOVE HIGH-VALUE TO I-0030-MATE                     | DO0030<br>DO0030 |  |
|            |     | MOVE SPACE TO K-S0030-ERCOD<br>GO TO F8150-FN.     | DO0030           |  |
|            | ΙF  | $I-0030 - RELEA = "$"$                             | DO0030           |  |
|            |     | MOVE HIGH-VALUE TO I-0030-RELEA                    | DO0030           |  |
|            |     | MOVE 003 TO K-S0030-ERCOD                          | DO0030           |  |
|            |     | GO TO F8150-FN.                                    | DO0030           |  |
|            | ΙF  | $I-0030 - RELEA = "=""$                            | DO0030           |  |
|            |     | MOVE HIGH-VALUE TO I-0030-RELEA                    | DO0030           |  |
|            |     | MOVE SPACE TO K-S0030-ERCOD                        | DO0030           |  |
|            |     | GO TO F8150-FN.                                    | DO0030           |  |
|            | ΙF  | $I-0030-RUE = "$"$                                 | DO0030           |  |
|            |     | MOVE HIGH-VALUE TO I-0030-RUE                      | DO0030           |  |
|            |     | MOVE 004 TO K-S0030-ERCOD                          | DO0030           |  |
|            |     | GO TO F8150-FN.                                    | DO0030           |  |
|            | ΙF  | $I-0030-RUE$ = "="                                 | DO0030           |  |
|            |     | MOVE HIGH-VALUE TO I-0030-RUE                      | DO0030           |  |
|            |     | MOVE SPACE TO K-S0030-ERCOD                        | DO0030<br>DO0030 |  |
|            | ΙF  | GO TO F8150-FN.<br>$I-0030$ -COPOS = " $$$ "       | DO0030           |  |
|            |     | MOVE HIGH-VALUE TO I-0030-COPOS                    | DO0030           |  |
|            |     | MOVE 005 TO K-S0030-ERCOD                          | DO0030           |  |
|            |     | GO TO F8150-FN.                                    | DO0030           |  |
|            | ΙF  | $I-0030$ -COPOS = "="                              | DO0030           |  |
|            |     | MOVE HIGH-VALUE TO I-0030-COPOS                    | DO0030           |  |
|            |     | MOVE SPACE TO K-S0030-ERCOD                        | DO0030           |  |
|            |     | GO TO F8150-FN.                                    | DO0030           |  |
|            | ΙF  | $I-0030$ -REFCLI = " $$$ "                         | DO0030           |  |
|            |     | MOVE HIGH-VALUE TO I-0030-REFCLI                   | DO0030           |  |
|            |     | MOVE 006 TO K-S0030-ERCOD                          | DO0030           |  |
|            |     | GO TO F8150-FN.                                    | DO0030           |  |
|            | ΙF  | $I-0030$ -REFCLI = "="                             | DO0030           |  |
|            |     | MOVE HIGH-VALUE TO I-0030-REFCLI                   | DO0030           |  |
|            |     | MOVE SPACE TO K-S0030-ERCOD                        | DO0030           |  |
|            | ΙF  | GO TO F8150-FN.<br>$I-0030-DATE = "$"$             | DO0030<br>DO0030 |  |
|            |     | MOVE HIGH-VALUE TO I-0030-DATE                     | DO0030           |  |
|            |     | MOVE 007 TO K-S0030-ERCOD                          | DO0030           |  |
|            |     | GO TO F8150-FN.                                    | DO0030           |  |
|            | ΙF  | $I-0030-DATE$ =<br>$"="$                           | DO0030           |  |
|            |     | MOVE HIGH-VALUE TO I-0030-DATE                     | DO0030           |  |
|            |     | MOVE SPACE TO K-S0030-ERCOD                        | DO0030           |  |
|            |     | GO TO F8150-FN.                                    | DO0030           |  |
|            | ΙF  | $I-0030$ -CORRES = " $\frac{1}{2}$ "               | DO0030           |  |
|            |     | MOVE HIGH-VALUE TO I-0030-CORRES                   | DO0030           |  |
|            |     | MOVE 008 TO K-S0030-ERCOD                          | DO0030           |  |
|            |     | GO TO F8150-FN.                                    | DO0030           |  |
|            | IF. | $I-0030$ -CORRES = "="                             | DO0030           |  |
|            |     | MOVE HIGH-VALUE TO I-0030-CORRES                   | DO0030           |  |
|            |     | MOVE SPACE TO K-S0030-ERCOD                        | DO0030           |  |
|            | ΙF  | GO TO F8150-FN.<br>$E-0030$ -REMIS = " $\hat{S}$ " | DO0030<br>DO0030 |  |
|            |     | MOVE HIGH-VALUE TO E-0030-REMIS                    | DO0030           |  |
|            |     | MOVE 009 TO K-S0030-ERCOD                          | DO0030           |  |
|            |     | GO TO F8150-FN.                                    | DO0030           |  |
|            | ΙF  | $E-0030$ -REMIS = "="                              | DO0030           |  |
|            |     | MOVE HIGH-VALUE TO E-0030-REMIS                    | DO0030           |  |
|            |     | MOVE SPACE TO K-S0030-ERCOD                        | DO0030           |  |
|            |     | GO TO F8150-FN.                                    | DO0030           |  |
|            |     | MOVE ZERO TO ICATR.                                | DO0030           |  |
| F8150-GRP. |     |                                                    | DO0030           |  |
|            |     | ADD 1 TO ICATR                                     | DO0030           |  |
|            |     | MOVE J-0030-LINE (ICATR) TO I-0030-LINE            | DO0030           |  |
|            | IF. | $I-0030$ -CODMVT = " $$$ "                         | DO0030           |  |
|            |     | MOVE HIGH-VALUE TO I-0030-CODMVT                   | DO0030           |  |

MOVE HIGH-VALUE TO  $I-0030$ -CODMVT

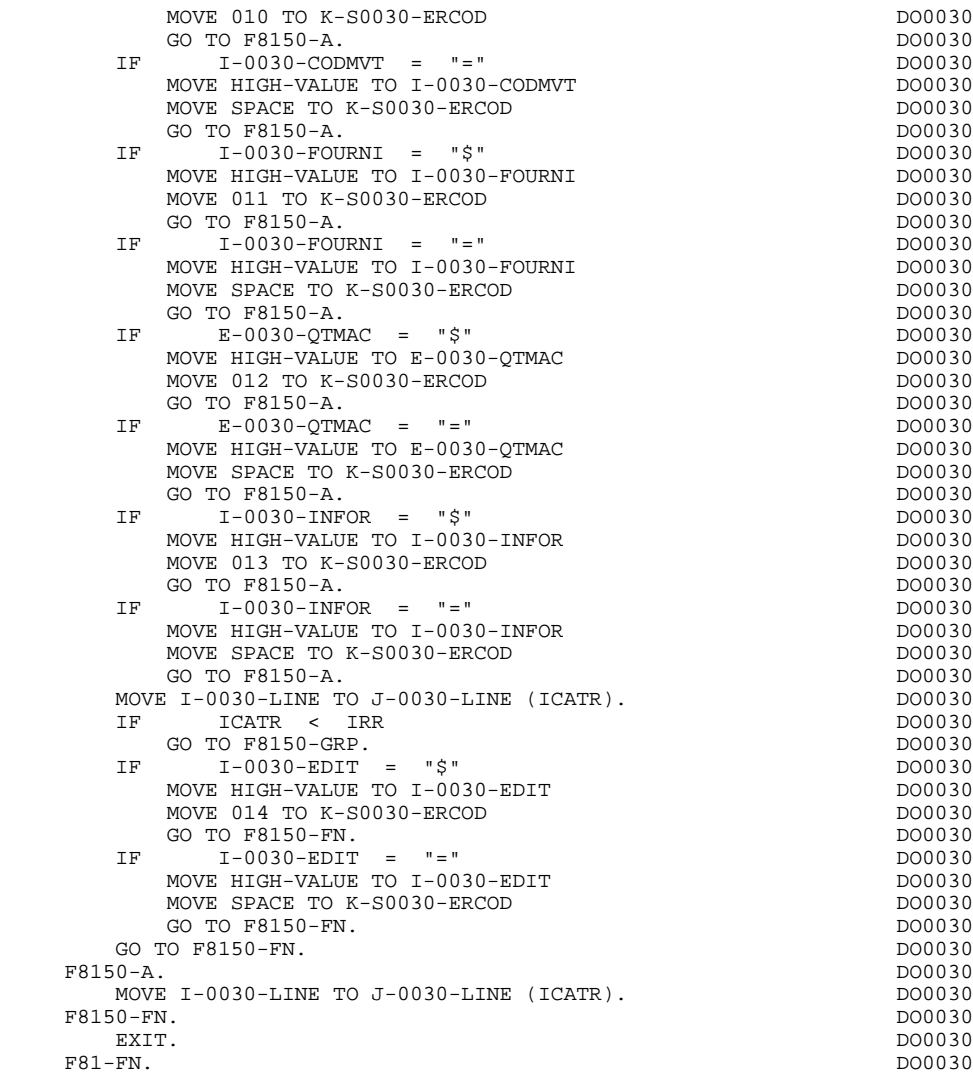

EXIT. DO0030

**GENERATED PROGRAM (PROCEDURE DIV.)** 3<br> **CALLED USER FUNCTIONS** 19 **CALLED USER FUNCTIONS** 

**PAGE** 120

## *3.19. CALLED USER FUNCTIONS*

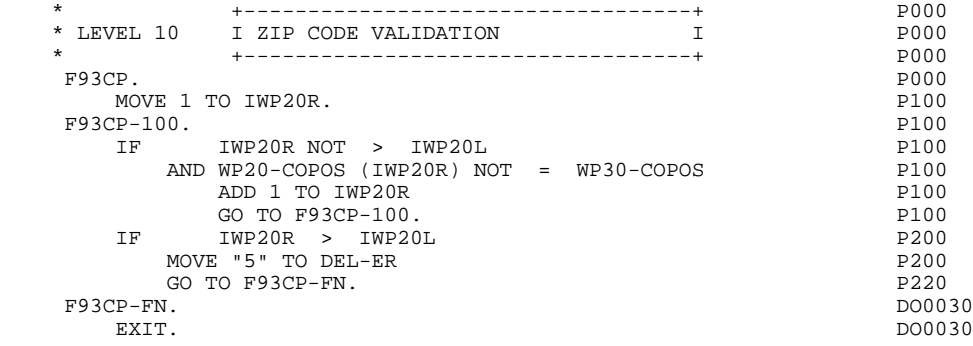

 **DDODF000001A**

 **VisualAge Pacbase - Reference Manual DPS7 FORMS ON-LINE S.D. HELP FUNCTION 4**

# **4. HELP FUNCTION**

## *4.1. PRESENTATION*

## PRESENTATION

The user can access context-sensitive help for a screen or a data element on that screen through the activation of a program commonly known as the "HELP Function".

The purpose of the HELP function is to display the messages contained in the Error Message file.

For information on the character used to call the HELP documentation of a given screen or data element, refer to Subchapter, "DIALOGUE OR SCREEN DEFINITION" in the ON-LINE SYSTEMS DEVELOPMENT Reference Manual.

## USING THE "HELP" PROGRAM

To use the specifications of the "HELP" function in a dialogue, an additional screen has to be defined.

This screen belongs to the dialogue. Thus, the first two characters of its code must be the same as those of the corresponding dialogue, the last four being the code of the HELP screen. For Dialogue 'XX', the HELP screen would be coded: 'XXHELP'.

The 'XXHELP' screen must be defined but not described (i.e., only the Definition screen must be created). It must have the same variants as the dialogue. Coding the external names (MAP and PROGRAM) is not restricted and is up to the user.

The user must generate and compile the 'XXHELP' program (the generated COBOL program has the same structure as an on-line screen program).

The HELP program ensures the display of the documentation as follows:

- For the Screen documentation:
- . Screen-related documentation (texts and comments),
- . Segment access error messages.
- For the Data Element documentation:
- . Standard error messages generated by the System,
- . Explicit manual error messages,
- . Description lines associated with the Data Element (CH: E......D),

. Screen general documentation lines associated with the Data Element (CH: O......G).

> (For further details, refer to Subchapter "ERROR MESSAGES: CODING", Chapter "ERROR MESSAGES - HELP FUNCTION" in the ON-LINE SYSTEMS DEVELOPMENT Reference Manual).

NOTE: If the Error Message file is generated with the 'C1' option, only the error messages are generated. If it is generated with the 'C2' option, in addition to the error messages, comments and documentation associated with the Screen are also generated.

A "HELP" program generated from a dialogue can be used by 'n' dialogues. It is generated once, and the 'XXHELP' screens of the various dialogues must have the same external names (PROGRAM and MAP). User input on a screen is saved, before the "HELP" screen display, by the calling program in a file whose default name is 'HE' (see Chapter GENERATED PROGRAM, Sub-chapter SEGMENT DESCRIPTION).

**EXAMPLE FUNCTION** 4 **PRESENTATION** 1

 -------------------------------------------------------------------------------- ! PACBASE 8.0 V03 BULL DPS7 APPLICATION ! ON-LINE SCREEN GENERAL DOC. DO0030 \*\*\* ORDER INPUT SCREEN \*\*\* ! ! ! ! A LIN : T COMMENT LIB ! ! . 020 : C THIS SCREEN ALLOWS TO ENTER AN ORDER OF PACBASE \*ACC! ! . 030 : C DOCUMENTATION PLACED BY A REFERENCED CLIENT. \*ACC! ! . 050 : C FROM THIS SCREEN, YOU MAY ACCESS ANY OTHER SCREEN OF \*ACC! ! . 055 : C THE DIALOG BY ENTERING THE CORRESPONDING CHOICE FIELD \*ACC! ! . 060 : C VALUE. THE DIFFERENT VALUES ARE DISPLAYED IN THE \*ACC! ! . 070 : C BOTTOM PART OF ALL THE DIALOG'S SCREENS. \*ACC!  $! \quad . \quad 120 \quad : \quad S \quad CDO5$  \*ACC! ! . 122 : U F 8 TECHNICAL PROBLEM CALL E.D.P. DEPT.(CODE 030-CD05 F8) \*ACC! ! . 124 : U F 9 TECHNICAL PROBLEM CALL E.D.P. DEPT.(CODE 030-CD05 F9) \*ACC!  $\therefore$  . 130 : U G 9 TECHNICAL PROBLEM CALL E.D.P. DEPT. (CODE 030-CD05 G9) \*ACC!<br>  $\therefore$  150 : S CD10 R \*ACC! ! . 150 : S CD10 R \*ACC! ! . 152 : U F 8 INCORRECT UPDATE REQUEST. \*ACC! ! . 154 : U F 9 INCORRECT REQUEST FOR CREATION.  $*ACC!$ ! . 160 : U G  $\,$  9 END OF DISPLAY FOR THIS ORDER.  $\,$  \*ACC! \*ACC!  $\,$  \*ACC! ! . 180 : S ME00 Z \*ACC! ! . 190 : U G 9 TECHNICAL PROBLEM CALL E.D.P. DEPT.(CODE 030-ME00 G9) \*ACC!<br>! . 200 : S FO10 R \*ACC! ! . 200 : S FO10 R \*ACC! ! \*ACC! ! ! ! O: C1 CH: ODO0030 G ! --------------------------------------------------------------------------------

 **HELP FUNCTION** 4<br>**PRESENTATION** 1  **PRESENTATION 1**

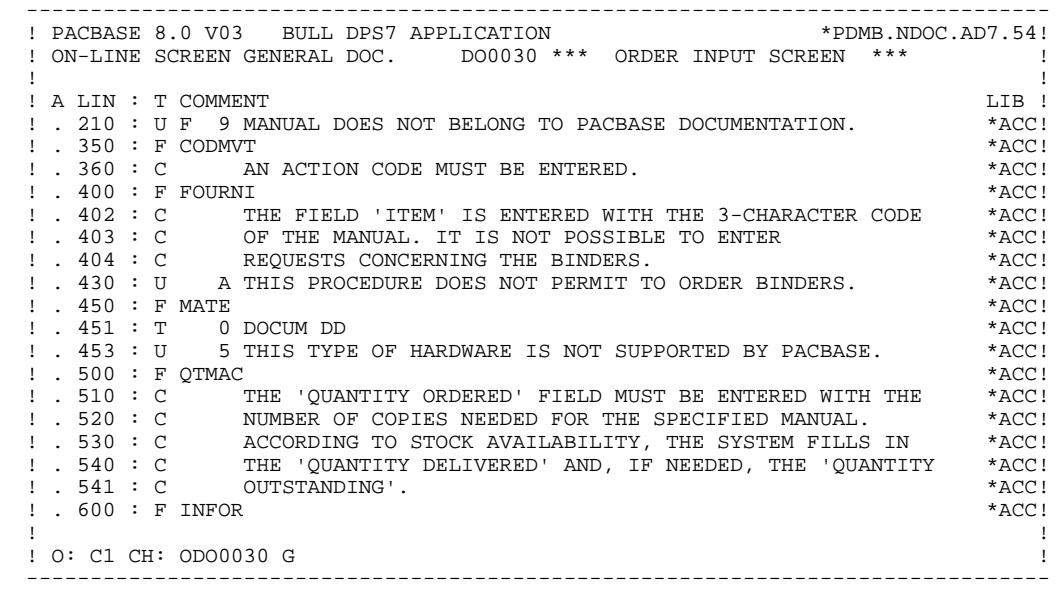

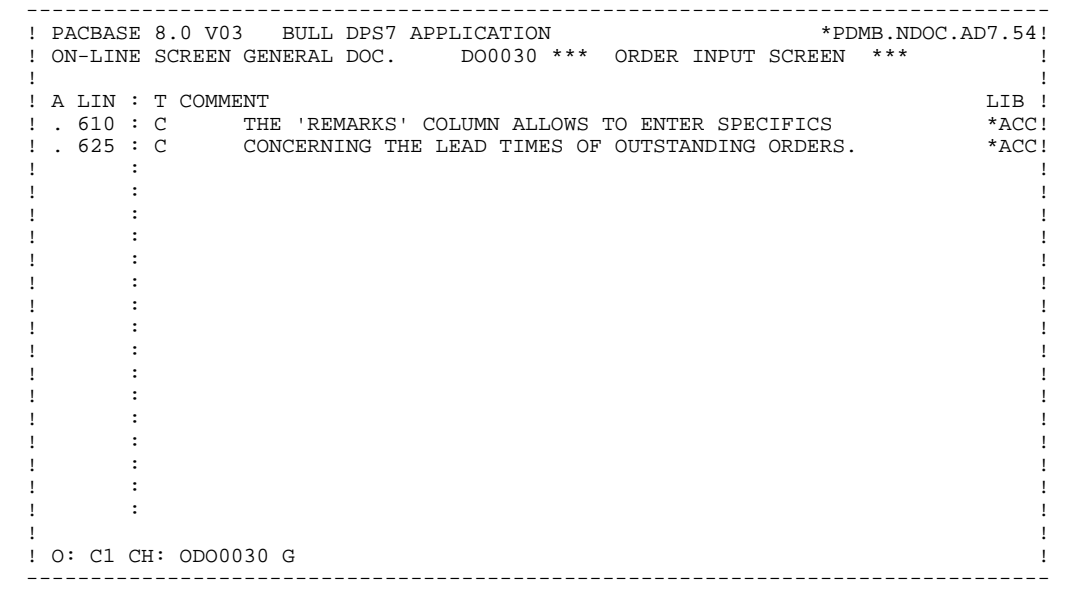

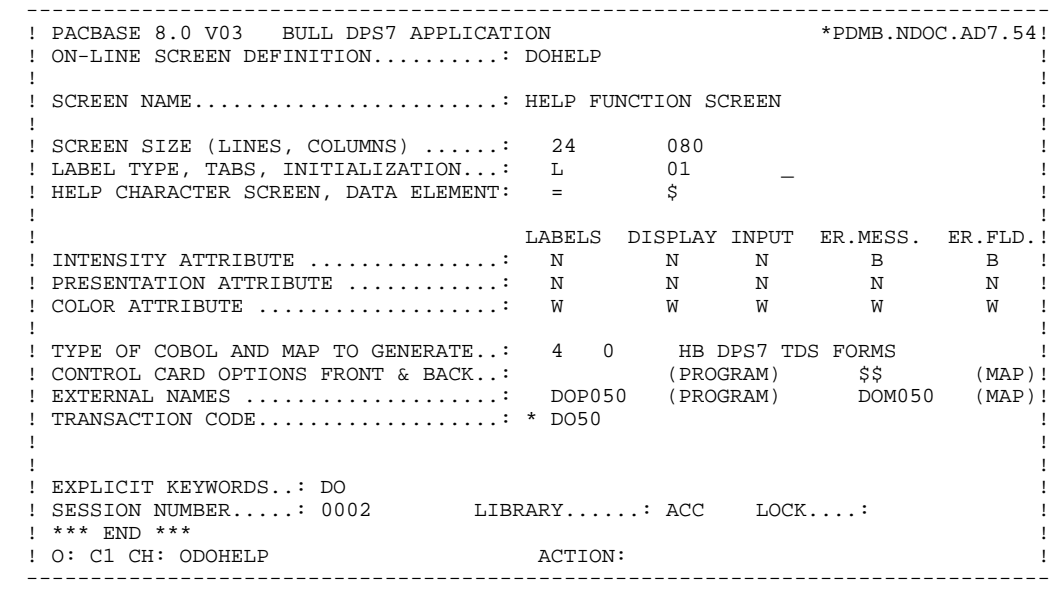

 -------------------------------------------------------------------------------- ! ! !DOCUMENTATION OF THE SCREEN \*\*\* ORDER INPUT SCREEN \*\*\* ! ! ! ! ! ! THIS SCREEN ALLOWS TO ENTER AN ORDER OF PACBASE ! ! DOCUMENTATION PLACED BY ANY REFERENCED CLIENT. ! ! FROM THIS SCREEN, YOU MAY ACCESS ANY OTHER SCREEN OF ! ! THE DIALOG BY ENTERING THE CORRESPONDING CHOICE FIELD ! ! VALUE. THE DIFFERENT VALUES ARE DISPLAYED IN THE ! ! BOTTOM PART OF ALL THE DIALOG'S SCREENS. ! ! ! ! F018E TECHNICAL PROBLEM CALL E.D.P. DEPT.(CODE 030-CD05 F8) ! ! ! ! F019E TECHNICAL PROBLEM CALL E.D.P. DEPT.(CODE 030-CD05 F9) ! ! ! ! F028E INCORRECT UPDATE REQUEST. . The contract of the contract of the contract of the contract of the contract of the contract of the contract ! F029E INCORRECT CREATION REQUEST. ! ! ! F038E INVALID CREATION RECORD MANUALS ! ! ! ! CHOICE...........: S (E: END - T: TOP - S: NEXT) ! ! ! --------------------------------------------------------------------------------

 -------------------------------------------------------------------------------- ! ! !DOCUMENTATION OF DATA ELEMENT: QUANTITY ORDERED ! ! ! ! ! ! THE 'QUANTITY ORDERED' FIELD MUST BE ENTERED WITH THE ! ! NUMBER OF COPIES NEEDED FOR THE SPECIFIED MANUAL. ! ! ACCORDING TO STOCK AVAILABILITY, THE SYSTEM FILLS IN ! ! THE 'QUANTITY DELIVERED' AND, IF NEEDED, THE 'QUANTITY ! ! OUTSTANDING'. ! . The contract of the contract of the contract of the contract of the contract of the contract of the contract ! (01 50) ABOVE 50 SHIP VIA OTHER CHANNEL ! ! ! ! 0122 INVALID ABSENCE FOR THE FIELD QUANTITY ORDERED !<br>! ! ! ! 0124 NON-NUMERICAL CLASS FIELD QUANTITY ORDERED ! ! ! ! 0125 INVALID VALUE FOR THE FIELD QUANTITY ORDERED ! ! ! ! ! ! ! ! ! !CHOICE...........: S (E: END - T: TOP - S: NEXT) ! ! ! --------------------------------------------------------------------------------

## *4.2. GENERATED HELP PROGRAM*

 IDENTIFICATION DIVISION. PROGRAM-ID. DOP050. DOHELP HELP FUNCTION SCREEN.<br>ED. 10/31/90. DOHELP DATE-COMPILED. 10/31/90. DOHELP ENVIRONMENT DIVISION. CONFIGURATION SECTION.<br>
SOURCE-COMPUTER. LEVEL-64. SOURCE-COMPUTER. LEVEL-64.<br>
OBJECT-COMPUTER. LEVEL-64. OBJECT-COMPUTER. LEVEL-64.<br>SPECIAL-NAMES. DOHELP SPECIAL-NAMES.<br>DECIMAL-POINT IS COMMA DECIMAL-POINT IS COMMA DOHELP DOHELP DONE DONE DONE DONE DONE DO DO DO DO DO DO DONE DO DONE DO DONE DO DONE L OBJECT IS COMMA.<br>Politect is communicated by the communication of the communication of the communication of the communication o<br>DOHELP INPUT-OUTPUT SECTION. DOHELP FILE-CONTROL.<br>
COPY SELECT-EM-FILE. COPY SELECT-EM-FILE.<br>DATA DIVISION. DOHELP DATA DIVISION. DOHELP FILE SECTION. DOHELP FD EM-FILE EMERGED FOR EXAMPLE EXPLORE EXPLORE EXAMPLE TO DETERMINE THE EXAMPLE EXPLORE EXPLORE EXPLORE THE EM BLOCK 00001 RECORDS DOHELP DOHELP DATA RECORD EM00 DOHELP LABEL RECORD STANDARD.<br>
EMOO MEDICAL STANDARD. <u>2</u><br>05 EM00-F 05 EM00-EMKEY. DOHELP 10 EM00-LIBRA PICTURE X(3). DOHELP 10 EM00-ENTYP PICTURE X.<br>10 EM00-XEMKY. 10 EM00-XEMKY. DOHELP 15 EM00-PROGR PICTURE X(6). DOHELP 15 EM00-ERCOD. DOHELP 20 EM00-ERCOD9 PICTURE 9(3).<br>15 EM00-ERTYP PICTURE X. 15 EM00-ERTYP PICTURE X. DOHELP 10 EM00-LINUM PICTURE 9(3). DOHELP 05 EM00-ERLVL PICTURE X. DOHELP 05 EMPLO END PICTURE X(66).<br>DOS EMOO-ERMSG PICTURE X(66). PICTURE X(6). DOHELP<br>DOHELP WORKING-STORAGE SECTION. DOHELP 01 WSS-BEGIN. DOHELP 05 FILLER PICTURE X(7) VALUE "WORKING". DOHELP 05 IK PICTURE X. DOHELP 05 BLANC PICTURE X VALUE SPACE. DOHELP 05 OPER PICTURE X. DOHELP 05 OPERD PICTURE X VALUE SPACE. DOHELP<br>05 OPERD PICTURE X VALUE SPACE. DOHELP 05 CATX PICTURE X. DOHELP 05 CATM PICTURE X. DOHELP 05 ICATR PICTURE 99. DOHELP 05 SCR-ER PICTURE X.<br>05 FT PICTURE X. DOHELP PICTURE X. 05 ICF PICTURE X. DOHELP 05 OCF DICTURE X. DOHELP 05 CAT-ER PICTURE X. DOHELP 05 INA PICTURE 999 VALUE 000. DOHELP 05 INR PICTURE 999 VALUE 000.<br>05 DETOTIER 999 VALUE 001 INZ PICTURE 999 VALUE 001. DOHELP 05 IRR PICTURE 99 VALUE 17. DOHELP 05 INT PICTURE 999 VALUE 001. DOHELP 05 IER PICTURE 99 VALUE 01. DOHELP 05 DEL-ER PICTURE X. DOHELP 01 PACBASE-CONSTANTS. DOHELP \* OLSD DATES PACE30 : 22/08/90<br> \* PACE80 : 24/08/90 PAC7SG : 900824 DOHELP \* PACE80 : 24/08/90 PAC7SG : 900824 DOHELP<br>05 SESSI PICTURE X(5) VALUE "0046 ". DOHELP 05 SESSI PICTURE X(5) VALUE "0046".<br>05 DIBRA PICTURE X(3) VALUE "AD7". 05 LIBRA PICTURE X(3) VALUE "AD7". DOHELP 05 DATGN PICTURE X(8) VALUE "10/31/90". DOHELP 05 PROGR PICTURE X(6) VALUE "DOHELP". DOHELP 05 PROGE PICTURE X(8) VALUE "DOP050 ". DOHELP 05 TIMGN PICTURE X(8) VALUE "11:45:36". DOHELP<br>05 5-HELP-PROGE PICTURE X(8). DOHELP 05 5-HELP-PROGE PICTURE X(8).<br>05 5-HELP-PROGE PICTURE X(8). DOHELP 01 DATCE. 05 CENTUR PICTURE XX VALUE "19". DOHELP 05 DATOR. 10 DATOA PICTURE XX. DOHELP 10 DATOM PICTURE XX.<br>10 DATOJ PICTURE XX. PICTURE XX.

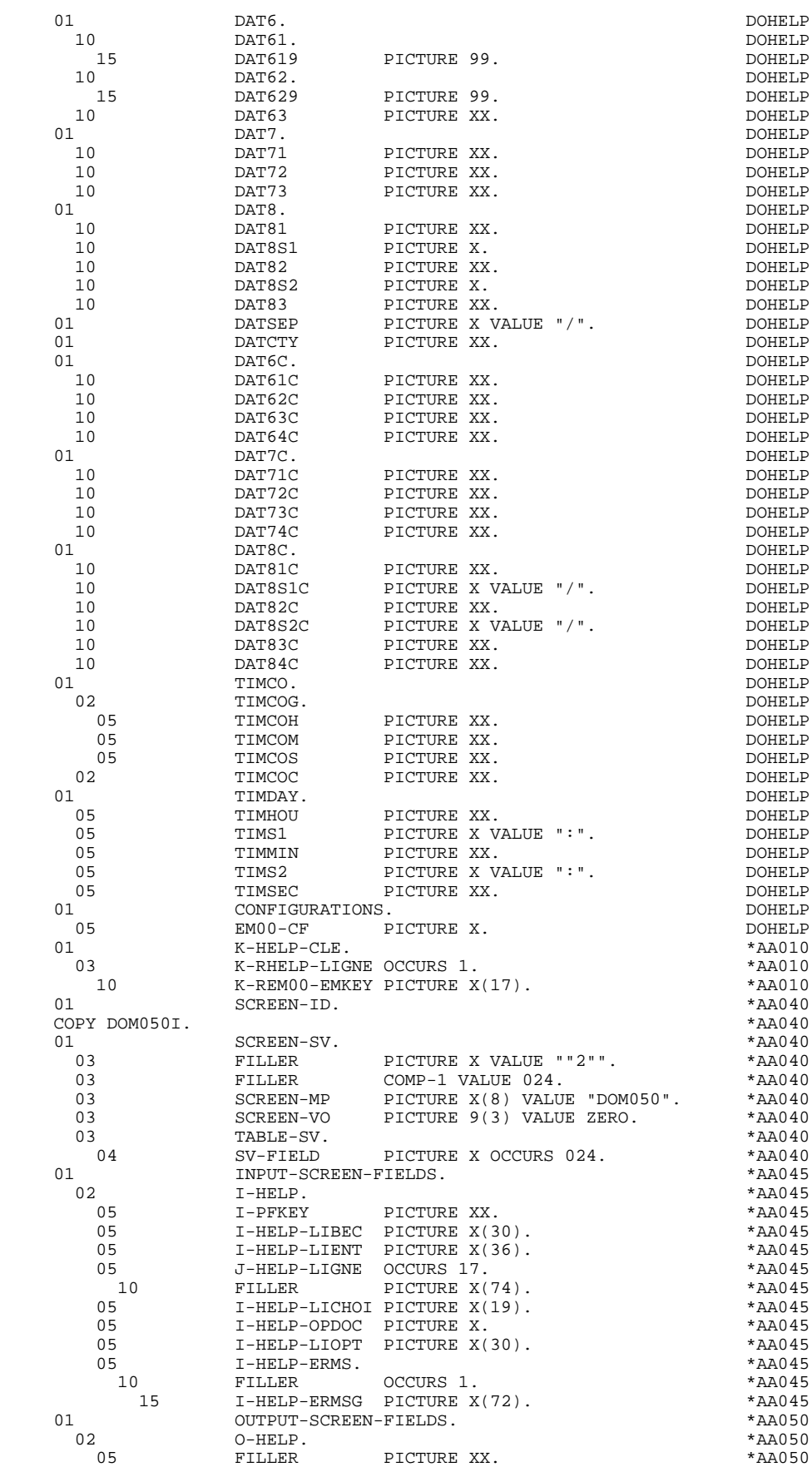

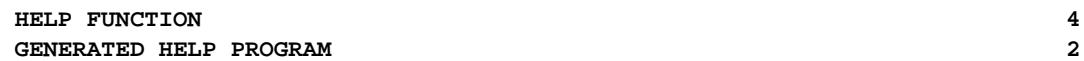

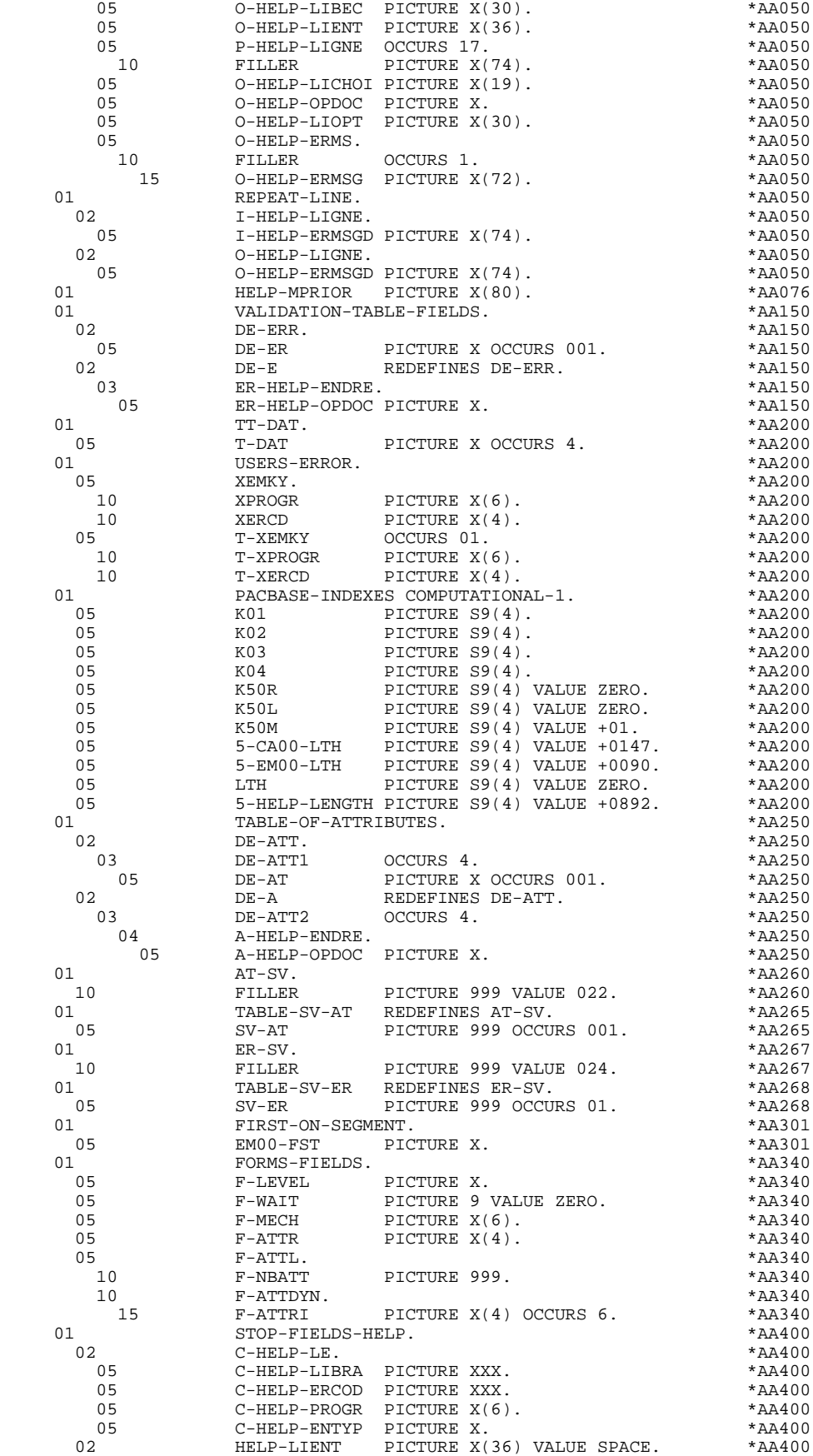

**HELP FUNCTION** 4<br> **GENERATED HELP PROGRAM** 2 **GENERATED HELP PROGRAM** 

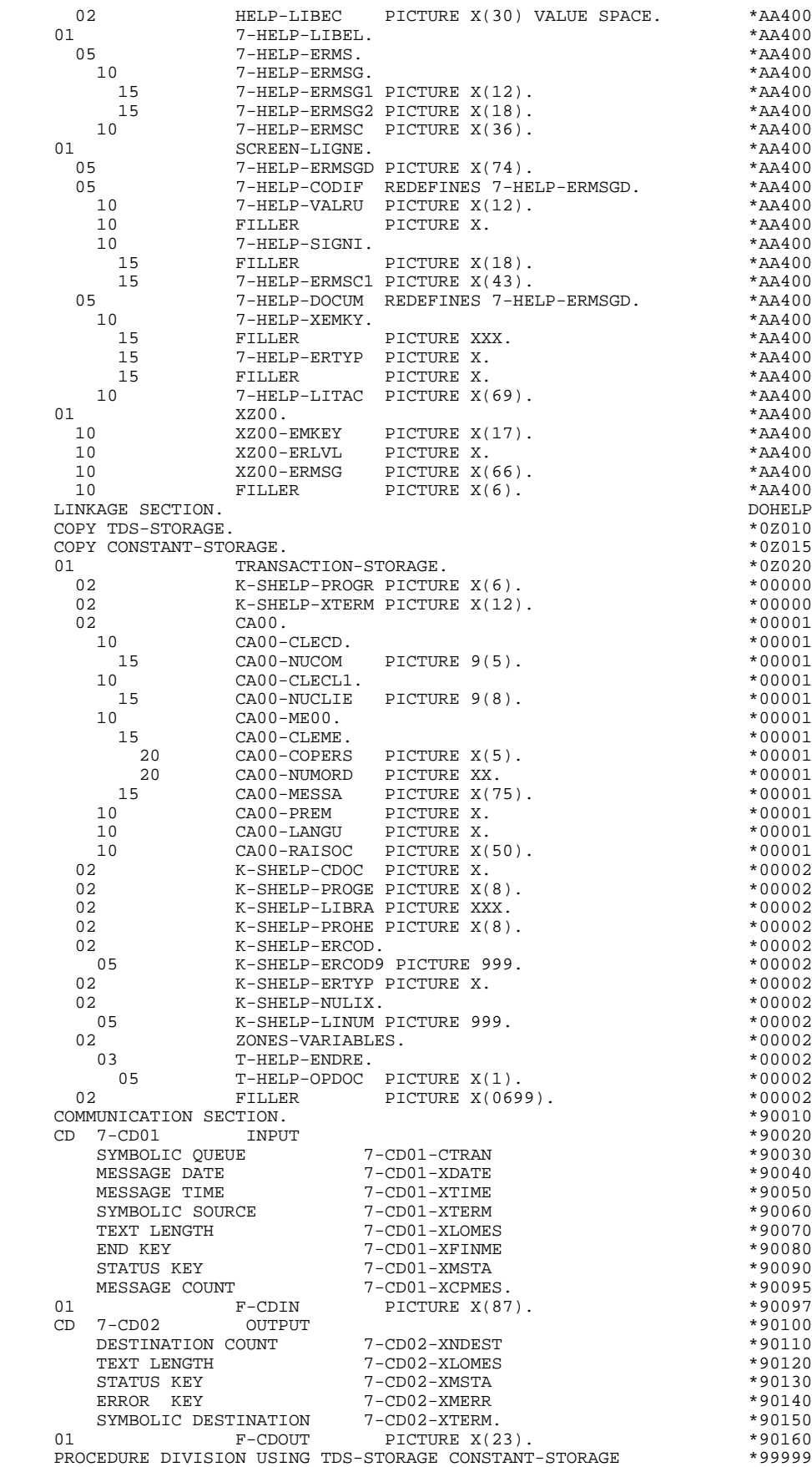

## **HELP FUNCTION 4 GENERATED HELP PROGRAM 2**

 TRANSACTION-STORAGE. \*99999 \* \*\*\*\*\*\*\*\*\*\*\*\*\*\*\*\*\*\*\*\*\*\*\*\*\*\*\*\*\*\*\*\*\*\*\*\*\* DOHELP  $\star$   $\qquad$   $\star$   $\qquad$   $\qquad$  \* \* INITIALIZATIONS \* DOHELP \* \* \* DOHELP \* \*\*\*\*\*\*\*\*\*\*\*\*\*\*\*\*\*\*\*\*\*\*\*\*\*\*\*\*\*\*\*\*\*\*\*\*\* DOHELP F01. DOHELP EXIT. DOHELP F0110. DOHELP MOVE ZERO TO CATX FT K50L. DOHELP MOVE "1" TO ICF OCF SCR-ER.<br>MOVE ZERO TO VALIDATION-TABLE-FIELDS. MOVE ZERO TO VALIDATION-TABLE-FIELDS. MOVE SPACE TO CATM OPER OPERD CAT-ER. DOHELP MOVE SPACE TO TABLE-OF-ATTRIBUTES.<br>MOVE ZERO TO CONFIGURATIONS. MOVE ZERO TO CONFIGURATIONS.<br>MOVE SYMBOLIC-OUEUE TO 7-CD01-CTRAN. MOVE SYMBOLIC-QUEUE TO 7-CD01-CTRAN. DOHELP IF PROGR NOT = K-SHELP-PROGR DOHELP MOVE ZERO TO ICF. THE RESERVE SERVES ON THE RESERVE SERVES ON THE RESERVE SERVES ON THE RESERVE SERVES ON THE RESERVE SERVES ON THE RESERVE SERVES ON THE RESERVE SERVES ON THE RESERVE SERVES ON THE RESERVE SERVES ON THE RE IF PRIOR-TPR = SPACE DOHELP MOVE ZERO TO ICF<br>RECEIVE 7-CD01 MESSAGE INTO HELP-MPRIOR NO DATA DOHELP RECEIVE 7-CD01 MESSAGE INTO HELP-MPRIOR NO DATA MOVE "1" TO IK. DOHELP PRIOR-TPR = SPACE<br>
IF 7-CD01-XTERM TO K-SHELP-XTERM MOVE 7-CD01-XTERM TO K-SHELP-XTERM.<br>  $IF$   $K-SHELP-CDOC = "D"$  IF K-SHELP-CDOC = "D" DOHELP OR K-SHELP-CDOC = "R" DOHELP MOVE "1" TO ICF. DOHELP IF ICF = ZERO DOHELP MOVE K-SHELP-XTERM TO 7-CD02-XTERM NOVE LP DOHELP<br>MOVE 1 TO 7-CD02-XNDEST MOVE 1 TO 7-CD02-XNDEST MOVE "1" TO F-LEVEL<br>CALL "CDGET" USING F-CDOUT SCREEN-ID F-LEVEL CALL TO DOHELP CALL "CDGET" USING F-CDOUT SCREEN-ID F-LEVEL IF 7-CD02-XMSTA NOT = ZERO  $\overline{D}$  =  $\overline{D}$  DOHELP  $\overline{D}$  DOHELP GO TO F81ER.<br>W-VALUE TO I-HELP O-HELP MOVE LOW-VALUE TO I-HELP O-HELP IF ICF = ZERO DOHELP PERFORM F8115 THRU F8115-FN. **EXECUTE:** POHELP MOVE "X" TO DE-AT (4, 001).<br>10-EN DOHELP  $F0110-FN$ . EXIT. DOHELP F0120. DOHELP MOVE "1" TO OCF. DOHELP IF K-SHELP-CDOC = "D" DOHELP OR K-SHELP-CDOC = "R" DOHELP MOVE "1" TO ICF DOHELP DOHELP GO TO F0120-FN.<br>To oper state of the contract of the contract of the contract of the contract of the contract of the contract o MOVE "A" TO OPER<br>MOVE SPACE TO K-SHELP-ERTYP MOVE SPACE TO K-SHELP-ERTYP MOVE ZERO TO K-SHELP-LINUM <br>MOVE "D" TO K-SHELP-CDOC DOOR DOHELP MOVE "D" TO K-SHELP-CDOC<br>GO TO F3999-ITER-FT. GO TO F3999-ITER-FT.<br>20-FN. DOHELP F0120-FN. DOHELP DOHELP DOHELP DOHELP EXIT. DOHELP F01-FN. DOHELP EXIT. DOHELP \* \*\*\*\*\*\*\*\*\*\*\*\*\*\*\*\*\*\*\*\*\*\*\*\*\*\*\*\*\*\*\*\*\*\*\*\*\* DOHELP  $\star$   $\qquad$   $\star$   $\qquad$   $\qquad$  \* \* RECEPTION \* DOHELP \* \* \* DOHELP \* \*\*\*\*\*\*\*\*\*\*\*\*\*\*\*\*\*\*\*\*\*\*\*\*\*\*\*\*\*\*\*\*\*\*\*\*\* DOHELP F05. DOHELP IF ICF = ZERO DOHELP GO TO END-OF-RECEPTION.<br>F0510. DOHELP F0510. DOHELP MOVE 1 TO 7-CD02-XNDEST. DOHELP MOVE ALL "S" TO TABLE-SV.<br>F0510-a pohelp F0510-A. DOHELP CALL "CDRECV" USING F-CDIN INPUT-SCREEN-FIELDS F-WAIT DOHELP SCREEN-SV. DOHELP 7-CD01-XMSTA NOT = ZERO  $$\tt{DOHELP}$$ T-CD01-XMSTA NOT = ZERO<br>TO E81ER GO TO F81ER.<br>
IF 7-CD01-XFINME NOT = "3"<br>
DOHELP IF 7-CD01-XFINME NOT = "3" DOHELP GO TO F0510-A. DOHELP MOVE 7-CD01-XTERM TO K-SHELP-XTERM. <br>PERFORM F8135 THRU F8135-FN. DOHELP PERFORM F8135 THRU F8135-FN.<br>EXAMINE I-HELP REPLACING ALL LOW-VALUE BY SPACE. EXAMINE I-HELP REPLACING ALL LOW-VALUE BY SPACE. MOVE I-HELP TO O-HELP. DOHELP

MOVE "A" TO OPER<br>MOVE SPACE TO OPERD. MOVE SPACE TO OPERD.<br>MOVE SPACE TO OPERD.<br>10-FN. DOHELP F0510-FN. DOHELP = DOHELP = DOHELP = DOHELP = DOHELP = DOHELP = DOHELP = DOHELP = DOHELP = DOHELP = DOHELP = DOHELP = DOHELP = DOHELP = DOHELP = DOHELP = DOHELP = DOHELP = DOHELP = DOHELP = DOHELP = DOHELP = DOHELP = DOHEL EXIT. DOHELP \* \*\*\*\*\*\*\*\*\*\*\*\*\*\*\*\*\*\*\*\*\*\*\*\*\*\*\*\*\*\*\*\*\*\*\*\*\* DOHELP  $\star$   $\qquad$   $\star$   $\qquad$   $\qquad$  \* \* VALIDATION OF OPERATION CODE \* DOHELP \* \* \* DOHELP \* \*\*\*\*\*\*\*\*\*\*\*\*\*\*\*\*\*\*\*\*\*\*\*\*\*\*\*\*\*\*\*\*\*\*\*\*\* DOHELP F0520. DOHELP IF I-HELP-OPDOC = "E" DOHELP OR "F" DOHELP MOVE K-SHELP-PROGE TO 5-HELP-PROGE DOHELP MOVE "O" TO OPER OPERD<br>
GO TO F0520-900. GO TO F0520-900. DOHELP I-HELP-OPDOC = "T" DOHELP DONELP OR "D" DOHELP MOVE SPACE TO K-SHELP-ERCOD K-SHELP-ERTYP DOHELP DOHELP MOVE ZERO TO K-SHELP-LINUM MOVE ZERO TO K-SHELP-LINUM **DOMELP** DOHELP DOHELP MOVE "A" TO OPER<br>GO TO F0520-900. GO TO F0520-900. DOHELP IF I-HELP-OPDOC = "S" DOHELP DONELP DONELD MOVE "A" TO OPER<br>
GO TO F0520-900.<br>
OO TO F0520-900. GO TO F0520-900.<br>E "5" TO ER-HELP-OPDOC DO DO DOHELP DOHELP MOVE "5" TO ER-HELP-OPDOC DOHELP MOVE "4" TO SCR-ER DOHELP GO TO F3999-ITER-FT. DOMELP F0520-900. DOHELP IF OPER NOT = "A" DOHELP AND OPER NOT = "O" DOHELP GO TO F3999-ITER-FT. DOHELP F0520-FN.<br>EXIT. DOHELP EXIT. DOHELP EXIT. DOHELP F05-FN. DOHELP EXIT. DOHELP \* \*\*\*\*\*\*\*\*\*\*\*\*\*\*\*\*\*\*\*\*\*\*\*\*\*\*\*\*\*\*\*\*\*\*\*\*\* DOHELP \* \* \* DOHELP \* \* CATEGORY PROCESSING LOOP \* DOHELP  $\star$   $\qquad$   $\star$   $\qquad$   $\qquad$  \* \*\*\*\*\*\*\*\*\*\*\*\*\*\*\*\*\*\*\*\*\*\*\*\*\*\*\*\*\*\*\*\*\*\*\*\*\* DOHELP F10. DOHELP EXIT. DOHELP F1010. DOHELP MOVE SPACE TO CATM. DOMELP IF CAT-ER = "E" DOHELP MOVE "4" TO SCR-ER DOHELP GO TO F3999-ITER-FT. DOHELP MOVE SPACE TO CAT-ER. DOHELP IF CATX = "0" DOHELP MOVE "Z" TO CATX DOMELP GO TO F1010-FN.<br>GO TO F1010-FN. F1010-A.<br>
GO TO F3999-ITER-FT.<br>
DOHELP GO TO F3999-ITER-FT.<br>10-FN. DOHELP F1010-FN. DOHELP DOHELP DOHELP DOHELP DOHELP DOHELP DOHELP EXIT. DOHELP F10-FN. DOHELP EXIT. DOHELP \* \*\*\*\*\*\*\*\*\*\*\*\*\*\*\*\*\*\*\*\*\*\*\*\*\*\*\*\*\*\*\*\*\*\*\*\*\* DOHELP \* \* \* DOHELP \* \* DATA ELEMENT VALIDATION \* DOHELP  $\star$   $\qquad$   $\star$   $\qquad$   $\qquad$  \* \*\*\*\*\*\*\*\*\*\*\*\*\*\*\*\*\*\*\*\*\*\*\*\*\*\*\*\*\*\*\*\*\*\*\*\*\* DOHELP F20. DOHELP EXIT. DOHELP F20Z.<br>IF CATX NOT = "Z" DOHELP DOHELP IF CATX NOT = "Z" DOHELP GO TO F20Z-FN. DOHELP F20A7. DOHELP IF I-HELP-OPDOC NOT = SPACE<br>
MOVE "1" TO ER-HELP-OPDOC. NOVE "1" TO ER-HELP-OPDOC.<br>NOVE "1" TO ER-HELP-OPDOC. F20A7-FN. DOHELP EXIT. DOHELP F20Z-FN. DOHELP EXIT. DOHELP F20-FN. DOHELP EXIT. DOHELP F3999-ITER-FI. DOHELP  **HELP FUNCTION 4 GENERATED HELP PROGRAM 2**

GO TO F10.<br>
SO TO F10.<br>
BOHELP PT. F3999-ITER-FT.<br>
EXIT. DOHELP<br>
EXIT. DOHELP EXIT. DOHELP F3999-FN.<br>F3999-FN.<br>EXIT. EXIT. DOHELP F40. DOHELP IF SCR-ER > "1" DOHELP MOVE "A" TO OPER DOHELP GO TO  $F40-FN$ .<br> $F40-A$  DOHELP F40-A. DOHELP IF OPERD NOT = SPACE DOHELP MOVE OPERD TO OPER. F4005. DOHELP IF OPER NOT = "O" DOHELP GO TO  $F4005-FN$ .<br>  $IF$   $K-SHELP-CDOC = "D"$  IF K-SHELP-CDOC = "D" DOHELP MOVE "2" TO K-SHELP-CDOC. DOHELP  $K-SHELP-CDOC = "R"$ MOVE "3" TO K-SHELP-CDOC.<br>E ZERO TO K-SHELP-LINUM. MOVE ZERO TO K-SHELP-LINUM. DOHELP E HELP-ERCOD = SPACE DOHELP<br>I K-SHELP-ERCOD NOT NUMERIC DOHELP OR K-SHELP-ERCOD NOT NUMERIC<br>MOVE "001" TO K-SHELP-ERCOD. DOHELP MOVE "001" TO K-SHELP-ERCOD. <br>
The Move of the SHELP-ERCOD > "001" DOHELP DOHELP IF K-SHELP-ERCOD > "001" DOHELP SUBTRACT 1 FROM K-SHELP-ERCOD9.<br>N. DOHELP  $F4005-FN.$ EXIT. EXIT. DOHELP F4010. DOHELP - IF OPER NOT = "A" DOHELP DOHELP DONE DONE DONE DONE DONE DONE DO TO F4010 - FN . GO TO F4010-FN. MOVE SPACE TO EM00-EMKEY<br>MOVE K-SHELP-LIBRA TO EM00-LIBRA MOVE K-SHELP-LIBRA TO EM00-LIBRA MOVE "H" TO EM00-ENTYP<br>MOVE K-SHELP-PROGR TO EM00-PROGR MOVE K-SHELP-PROGR TO EM00-PROGR<br>
MOVE K-SHELP-ERCOD TO EM00-ERCOD MOVE K-SHELP-ERCOD TO EM00-ERCOD MOVE K-SHELP-ERTYP TO EM00-ERTYP DERTYP MOVE K-SHELP-LINUM TO EM00-LINUM DOHELP MOVE EM00-EMKEY TO K-REM00-EMKEY  $(1)$ .<br>F4010-FN. DOHELP F4010-FN. DOHELP EXIT. DOHELP \* \*\*\*\*\*\*\*\*\*\*\*\*\*\*\*\*\*\*\*\*\*\*\*\*\*\*\*\*\*\*\*\*\*\*\*\*\* DOHELP  $\star$   $\qquad$   $\star$   $\qquad$   $\qquad$  \* \* \* END OF TRANSACTION \* \* \* DOHELP \* \* \* \* DOHELP \* \* \* \* DOHELP \* \*\*\*\*\*\*\*\*\*\*\*\*\*\*\*\*\*\*\*\*\*\*\*\*\*\*\*\*\*\*\*\*\*\*\*\*\* DOHELP F4030. DOHELP IF OPER NOT = "E" DOHELP DOHELP DONE DONE DONE DONE DONE DONE DO DO TO F40.30-FN. GO TO F4030-FN. MOVE SPACE TO NEXT-TPR<br>
MOVE 1 TO 7-CD02-XNDEST<br>
DOHELP MOVE 1 TO 7-CD02-XNDEST<br>MOVE K-SHELP-XTERM TO 7-CD02-XTERM MOVE K-SHELP-XTERM TO 7-CD02-XTERM<br>MOVE 1 TO 7-CD02-XLOMES MOVE 1 TO 7-CD02-XLOMES<br>
MOVE "1" TO F-LEVEL MOVE "1" TO F-LEVEL<br>CALL "CDRELS" USING F-CDOUT F-LEVEL. CALL "CDRELS" USING F-CDOUT F-LEVEL.<br>
IF 7-CD02-XMSTA NOT = ZERO DOHELP T-CD02-XMSTA NOT = ZERO<br>TO F81ER. DOHELP GO TO F81ER.<br>GO TO F81ER.<br>ZE "3" TO F-LEVEL. MOVE "3" TO F-LEVEL MOVE "INITAT" TO F-MECH.<br>CALL "CDMECH" USING F-CDOUT F-MECH F-LEVEL. DOHELP CALL "CDMECH" USING F-CDOUT F-MECH F-LEVEL.<br>00-A. DOHELP F4030-A. DOHELP EXIT PROGRAM. DOHELP EXIT PROGRAM.<br>30-FN. DOHELP  $F4030-FN$ . EXIT. DOHELP \* \*\*\*\*\*\*\*\*\*\*\*\*\*\*\*\*\*\*\*\*\*\*\*\*\*\*\*\*\*\*\*\*\*\*\*\*\* DOHELP  $\star$   $\qquad$   $\star$   $\qquad$   $\qquad$  \* \* TRANSFER TO ANOTHER SCREEN \* DOHELP \* \* \* DOHELP \* \*\*\*\*\*\*\*\*\*\*\*\*\*\*\*\*\*\*\*\*\*\*\*\*\*\*\*\*\*\*\*\*\*\*\*\*\* DOHELP F4040. DOHELP IF OPERNOT = "O" DOHELP<br>
CO TO F4040-FN CO OF CONTRACT DOMETIC GO TO F4040-FN.<br>The S-HELP-PROGE TO NEXT-TPR. MOVE 5-HELP-PROGE TO NEXT-TPR.<br>MOVE 1 TO 7-CD02-XNDEST MOVE 1 TO 7-CD02-XNDEST<br>MOVE K-SHELP-XTERM TO 7-CD02-XTERM DOHELP DOHELP MOVE K-SHELP-XTERM TO 7-CD02-XTERM NOTE THAND DOHELP DOHELP NOVE "2" TO F-LEVEL. MOVE "2" TO F-LEVEL.<br>CALL "CDRELS" USING F-CDOUT F-LEVEL. CALL "CDRELS" USING F-CDOUT F-LEVEL. IF 7-CD02-XMSTA NOT = ZERO DOHELP

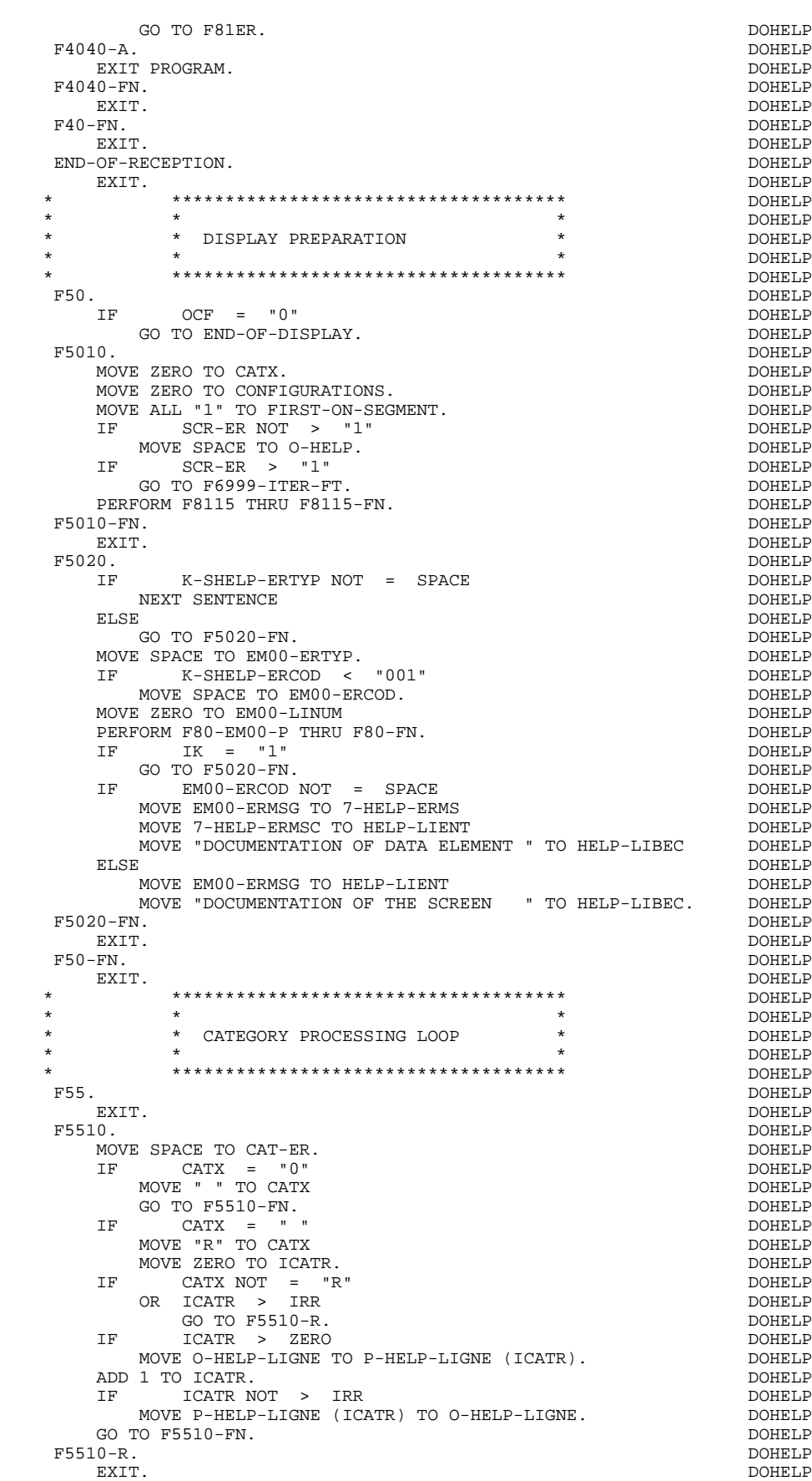

**HELP FUNCTION** 4<br> **GENERATED HELP PROGRAM** 2  **GENERATED HELP PROGRAM 2**

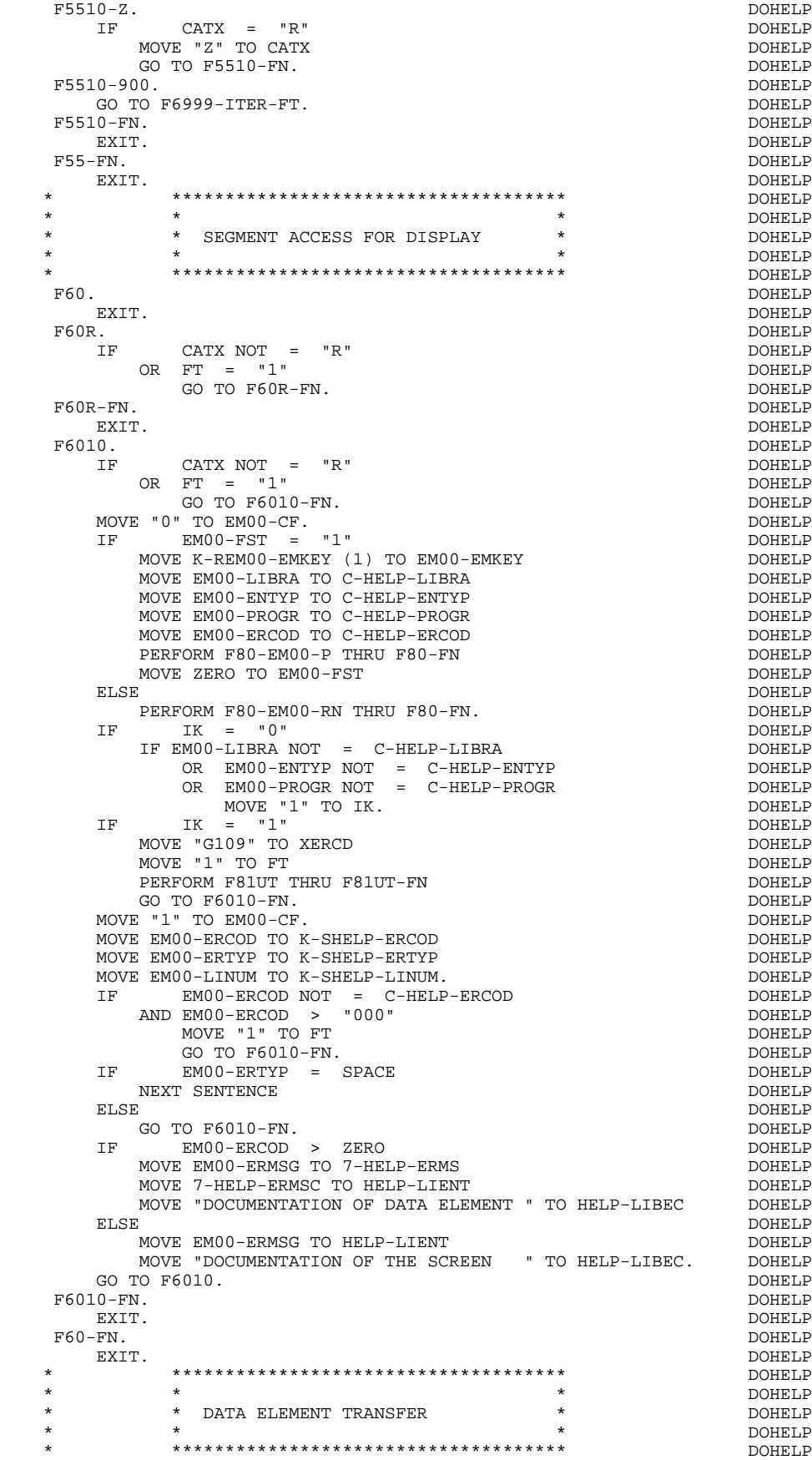

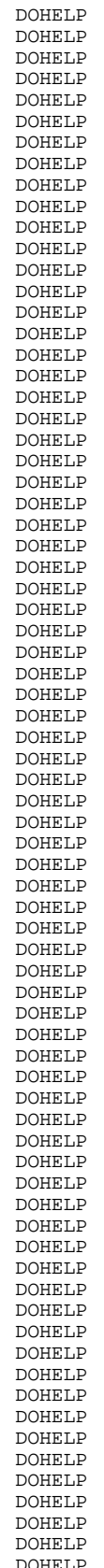

 **HELP FUNCTION 4 GENERATED HELP PROGRAM 2**

 F65. DOHELP EXIT. DOHELP F6520. DOHELP IF FT = "1" DOHELP OR EM00-ERTYP = " " DOHELP<br>GO TO F6520-FN. " DOHELP GO TO F6520-FN. DOHELP ICATR > IRR GO TO F6520-FN. DOHELP MOVE SPACE TO 7-HELP-ERMSGD.<br>TE EMOO-ERTYP = "1" IF EM00-ERTYP = "1" DOHELP MOVE EM00-ERMSG TO 7-HELP-ERMS MOVE 7-HELP-ERMSG2 TO 7-HELP-SIGNI DOHELP MOVE 7-HELP-ERMSC TO 7-HELP-ERMSC1 DOHELP MOVE 7-HELP-ERMSG1 TO 7-HELP-VALRU DOHELP GO TO  $F6520-900$ .<br>  $IF$  EM00-ERTYP = "0"<br>  $D0HELP$  IF EM00-ERTYP = "0" DOHELP MOVE SPACE TO 7-HELP-XEMKY DOOHELP MOVE EM00-ERMSG TO 7-HELP-LITAC DONE DOHELP DOHELP OO TO F6520-900. GO TO F6520-900.<br>E EMO0-ERMSG TO 7-HELP-LITAC. THE SERIES ON THE DOHELP MOVE EM00-ERMSG TO 7-HELP-LITAC. DOHELP IF EM00-LINUM NOT = ZERO DOHELP GO TO F6520-900.<br>E EM00-ERCOD TO 7-HELP-XEMKY SONG SAND SOMELP MOVE EM00-ERCOD TO 7-HELP-XEMKY DOHELP MOVE EM00-ERTYP TO 7-HELP-ERTYP. DOHELP F6520-900. DOHELP MOVE 7-HELP-ERMSGD TO O-HELP-ERMSGD. F6520-FN. DOHELP EXIT. DOHELP F6530. DOHELP IF CATX NOT = "Z" DOHELP GO TO F6530-FN.<br>E HELP-LIENT TO O-HELP-LIENT MOVE HELP-LIENT TO O-HELP-LIENT<br>MOVE HELP-LIBEC TO O-HELP-LIBEC. MOVE HELP-LIBEC TO O-HELP-LIBEC. DOHELP MOVE "CHOICE............:" TO O-HELP-LICHOI DOHELP MOVE "(E: END - T: TOP - S: NEXT) " TO O-HELP-LIOPT. DOHELP IF XERCD NOT = "G109" DOHELP MOVE "S" TO O-HELP-OPDOC DOHELP GO TO F6530-FN. DOHELP MOVE "E" TO O-HELP-OPDOC. DOHELP IF X-SHELP-ERCOD NUMERIC DOHELP AND K-SHELP-ERCOD > ZERO<br>
and 1 to K-SHELP-ERCOD9 ADD 1 TO K-SHELP-ERCOD9. DOHELP DOHELP F6530-FN. DOHELP EXIT. DOHELP F65-FN. DOHELP EXIT. DOHELP F6999-ITER-FI.<br>
GO TO F55. GO TO F55. F6999-ITER-FT. DOHELP EXIT. DOHELP F6999-FN. DOHELP EXIT. DOHELP F70. DOHELP GO TO F7020. DOHELP \* \*\*\*\*\*\*\*\*\*\*\*\*\*\*\*\*\*\*\*\*\*\*\*\*\*\*\*\*\*\*\*\*\*\*\*\*\* DOHELP \* \* \* DOHELP \* \* ERROR PROCESSING \* DOHELP  $\star$   $\qquad$   $\star$   $\qquad$   $\qquad$  \* \*\*\*\*\*\*\*\*\*\*\*\*\*\*\*\*\*\*\*\*\*\*\*\*\*\*\*\*\*\*\*\*\*\*\*\*\* DOHELP F7010. DOHELP MOVE ZERO TO K01 K02 K04 DOHELP CONSERVED BOOKS ON THE SERVICE OF STATE OF DOHELP MOVE 1 TO K03. MOVE LIBRA TO EM00-LIBRA DOHELP MOVE PROGR TO EM00-PROGR<br>MOVE ZERO TO EM00-LINIM MOVE ZERO TO EM00-LINUM MOVE "H" TO EM00-ENTYP. <br>F7010-A. DOHELP F7010-A. DOHELP IF K02 = INR DOHELP AND K03 < IRR DOHELP MOVE INA TO K02<br>ADD 1 TO K03 ADD 1 TO K03. DOHELP ADD 1 TO K01 K02. DOHELP DE-ER (K01) > "1" DOHELP<br>OR < "0" DOHELP OR < "0" DOHELP MOVE "Y" TO DE-AT (4, K01) DOHELP MOVE "B" TO DE-AT (1, K01) DOHELP  $Move$  "N" TO DE-AT  $(2, K01)$  DOHELP

**EXAMPLE FUNCTION** 4<br> **EXAMPLE FUNCTION** 4<br> **EXAMPLE FROGRAM** 2 **GENERATED HELP PROGRAM** 

|          | MOVE "W" TO DE-AT $(3, K01)$                          | DOHELP        |
|----------|-------------------------------------------------------|---------------|
|          | IF K04 < IER                                          | DOHELP        |
|          | MOVE DE-ER (K01) TO EM00-ERTYP                        | DOHELP        |
|          | MOVE K02 TO EM00-ERCOD9                               | DOHELP        |
|          |                                                       |               |
|          | MOVE EM00-XEMKY TO EM00-ERMSG                         | DOHELP        |
|          | PERFORM F80-EM00-R THRU F80-FN                        | DOHELP        |
|          | ADD 1 TO K04                                          | DOHELP        |
|          | MOVE EM00-ERMSG TO O-HELP-ERMSG (K04).                | DOHELP        |
|          | KO1 < INT<br>IF.                                      | DOHELP        |
|          | GO TO F7010-A.                                        | DOHELP        |
|          | MOVE ZERO TO K50R.                                    | DOHELP        |
|          | $F7010 - B$ .                                         | DOHELP        |
|          | ADD 1 TO K50R                                         | <b>DOHELP</b> |
|          | IF.<br>K50R > K50L                                    | <b>DOHELP</b> |
|          | OR K04 NOT < IER                                      | DOHELP        |
|          | GO TO F7010-FN.                                       | <b>DOHELP</b> |
|          |                                                       |               |
|          | MOVE T-XEMKY (K50R) TO EM00-XEMKY EM00-ERMSG          | DOHELP        |
|          | PERFORM F80-EM00-R THRU F80-FN                        | DOHELP        |
|          | ADD 1 TO K04                                          | DOHELP        |
|          | MOVE EM00-ERMSG TO O-HELP-ERMSG (K04)                 | DOHELP        |
|          | GO TO F7010-B.                                        | DOHELP        |
|          | $F7010-FN.$                                           | DOHELP        |
|          | EXIT.                                                 | DOHELP        |
| $^\star$ | **************************************                | <b>DOHELP</b> |
| $^\star$ | $\star$                                               | DOHELP        |
| $\ast$   | $\star$<br>* POSITIONING OF ATTRIBUTES                | DOHELP        |
| $^\star$ | $\star$<br>$\star$                                    | DOHELP        |
| *        | **************************************                |               |
|          |                                                       | DOHELP        |
| F7020.   |                                                       | <b>DOHELP</b> |
|          | MOVE ZERO TO TALLY                                    | DOHELP        |
|          | EXAMINE DE-ATT1 (4) TALLYING UNTIL FIRST "Y".         | <b>DOHELP</b> |
|          | TALLY NOT < 0001<br>ΙF                                | DOHELP        |
|          | MOVE ZERO TO TALLY                                    | DOHELP        |
|          | EXAMINE DE-ATT1 (4) TALLYING UNTIL FIRST "Z".         | DOHELP        |
|          | TALLY NOT < 0001<br>IF                                | DOHELP        |
|          | MOVE ZERO TO TALLY                                    | DOHELP        |
|          | EXAMINE DE-ATT1 (4) TALLYING UNTIL FIRST "X".         | DOHELP        |
|          | TALLY NOT < 0001<br>IF.                               | DOHELP        |
|          | MOVE ZERO TO TALLY.                                   | DOHELP        |
|          |                                                       |               |
|          | ADD 1 TO TALLY.                                       | DOHELP        |
|          | MOVE 1 TO 7-CD02-XNDEST                               | DOHELP        |
|          | MOVE K-SHELP-XTERM TO 7-CD02-XTERM                    | DOHELP        |
|          | MOVE "INIT" TO F-ATTR.                                | DOHELP        |
|          | MOVE "1" TO F-LEVEL.                                  | DOHELP        |
|          | MOVE ALL "S" TO TABLE-SV.                             | DOHELP        |
|          | CALL "CDATTR" USING F-CDOUT SCREEN-SV F-ATTR F-LEVEL. | DOHELP        |
|          | 7-CD02-XMSTA NOT = ZERO<br>ΙF                         | DOHELP        |
|          | GO TO F81ER.                                          | DOHELP        |
|          | MOVE "CP " TO F-ATTR.                                 | DOHELP        |
|          | MOVE SPACES TO TABLE-SV.                              | DOHELP        |
|          |                                                       |               |
|          | MOVE SV-AT (TALLY) TO K01.                            | DOHELP        |
|          | MOVE "S" TO SV-FIELD (K01).                           | DOHELP        |
|          | CALL "CDATTR" USING F-CDOUT SCREEN-SV F-ATTR F-LEVEL. | DOHELP        |
|          | MOVE SPACES TO DE-ATT1 (4).                           | DOHELP        |
|          | MOVE ZERO TO K01.                                     | DOHELP        |
|          | $F7020 - A.$                                          | DOHELP        |
|          | ADD 1 TO K01.                                         | DOHELP        |
|          | $KO1$ > $INT$<br>IF                                   | DOHELP        |
|          | GO TO F7020-FN.                                       | DOHELP        |
|          | MOVE SPACES TO F-ATTDYN.                              | DOHELP        |
|          |                                                       |               |
|          | MOVE ZERO TO K02.                                     | DOHELP        |
|          | $DE-AT (1, KO1) = SPACE$<br>IF                        | DOHELP        |
|          | GO TO F7020-A2.                                       | DOHELP        |
|          | DE-AT (1, KO1) = "N"<br>ΙF                            | DOHELP        |
|          | ADD 1 TO K02                                          | DOHELP        |
|          | MOVE "NHL " TO F-ATTRI (K02)                          | DOHELP        |
|          | GO TO F7020-A2.                                       | DOHELP        |
|          | $DE-AT (1, KO1) = "B"$<br>IF                          | DOHELP        |
|          | ADD 1 TO K02                                          | DOHELP        |
|          | MOVE "HL " TO F-ATTRI (K02)                           | DOHELP        |
|          |                                                       |               |
|          | GO TO F7020-A2.                                       | DOHELP        |
|          | $DE-AT (1, KO1) = "D"$<br>ΙF                          | DOHELP        |
|          | ADD 1 TO K02                                          | DOHELP        |
|          | MOVE "CN " TO F-ATTRI (K02)                           | DOHELP        |
|          | GO TO F7020-A2.                                       | DOHELP        |
|          | $F7020 - A2$ .                                        | DOHELP        |
|          | $DE-AT (2, KO1) = SPACE$<br>IF                        | DOHELP        |
|          |                                                       |               |

#### GO TO F7020-A3.<br>
IF  $DE-AT(2, K01) = "N"$ DE-AT (2, K01) = "N" DOHELP<br>D 1 TO K02 DOHELP ADD 1 TO K02 MOVE "NBI " TO F-ATTRI (K02) DOHELP ADD 1 TO K02 DOHELP MOVE "NRV " TO F-ATTRI (K02)<br>ADD 1 TO K02 DOHELP  $ADD 1 TO KO2$ MOVE "NUL " TO F-ATTRI (K02) DOHELP GO TO F7020-A3.<br>  $DELP$ <br>  $\Gamma$ F DE-AT (2 K01) = "B" DE-AT (2, K01) = "B" DOHELP ADD 1 TO K02<br>MOVE "BI" TO F-ATTRI (K02) SOMELP  $MOVE$  "BI " TO  $F-ATTRI$  (K02) GO TO F7020-A3. IF DE-AT (2, K01) = "R" DOHELP<br>ADD 1 TO K02 ADD 1 TO K02 DOHELP MOVE "RV " TO F-ATTRI (K02)<br>GO TO F7020-A3. GO TO F7020-A3.<br>
IF  $DE-AT$  (2, K01) = "U"  $DE-AT (2, K01) = "U"$  ADD 1 TO K02 DOHELP MOVE "UL " TO F-ATTRI (K02)<br>GO TO F7020-A3. GO TO F7020-A3.<br>Both Contract Contract Contract Contract Contract Contract Contract Contract Contract Contract Contract Contra<br>DOHELP F7020-A3.<br>IF DE-AT (3, K01) = SPACE DOHELP DOHELP DE-AT (3, KO1) = SPACE<br>TO F7020-A4. DOHELP GO TO F7020-A4.<br>
IF  $DE-AT(3, KO1) = "W"$ DE-AT (3, KO1) = "W" DOHELP<br>DD 1 TO K02 DOHELP ADD 1 TO K02 MOVE "FDFT" TO F-ATTRI (K02)<br>GO TO F7020-A4. GO TO F7020-A4.<br>
IF DE-AT  $(3, K01) = "R"$  DOHELP DE-AT (3, K01) = "R" DOHELP<br>
0 1 TO K02  $ADD 1 TO KO2$ MOVE "FRED" TO F-ATTRI (K02)<br>GO TO F7020-A4 GO TO F7020-A4. IF DE-AT (3, K01) = "P" DOHELP<br>ADD 1 TO K02 ADD 1 TO K02<br>MOVE "FMAG" TO F-ATTRI (K02) CONFERNATION CONFIDERS MOVE "FMAG" TO F-ATTRI (K02) GO TO F7020-A4.<br>  $\begin{array}{ccc} \n\text{F} & \text{D} & \text{F} & \text{F} & \text$  $DE-AT (3, KO1) = "Y"$ ADD 1 TO K02<br>MOVE "EXEL" TO E-ATTRI (K02) CONSIDERED  $MOVE$  "FYEL" TO F-ATTRI (K02) GO TO F7020-A4. IF DE-AT (3, K01) = "G" DOHELP<br>
ADD 1 TO K02 ADD 1 TO K02 DOHELP MOVE "FGRE" TO F-ATTRI (K02) DOHELP GO TO F7020-A4.<br>
IF  $DE-AT(3, KO1) = "T"$  $DE-AT$  (3, KO1) = "T"  $DE-AT$  DOHELP ADD 1 TO K02 DOHELP MOVE "FCYA" TO F-ATTRI (K02) DOHELP DOHELP GO TO F7020-A4. GO TO F7020-A4. IF DE-AT (3, K01) = "B" DOHELP<br>ADD 1 TO K02 ADD 1 TO K02 DOHELP MOVE "FBLU" TO F-ATTRI (K02)<br>GO TO F7020-A4. DOHELP GO TO F7020-A4. F7020-A4. DOHELP IF F-ATTDYN NOT = SPACES DOHELP MOVE SPACES TO TABLE-SV DOMELP MOVE SV-AT (K01) TO K03<br>MOVE "S" TO SV-FIELD (K03) DOHELP MOVE "S" TO SV-FIELD  $(K03)$ MOVE K02 TO F-NBATT **AND SEPTEMBER OF SCREEN-SV F-ATTL F-LEVEL.** DOHELP CALL "CDATTL" USING F-CDOUT SCREEN-SV F-ATTL F-LEVEL. DOHELP CALL "CDATTL" USING F-CDOUT SCREEN-SV F-ATTL F-LEVEL. DOHELP GO TO F7020-A.<br>
CO TO F7020-A.<br>
RO-FN.<br>
DOHELP F7020-FN. DOHELP EXIT. DOHELP F7030. DOHELP IF ER-HELP-OPDOC = "5" DOHELP MOVE "INVALID CHOICE" TO O-HELP-ERMSG (1). DOHELP IF XERCD = "G109" DOHELP MOVE "\*\*\* END \*\*\* " TO O-HELP-ERMSG (1). DOHELP F7030-FN. DOHELP EXIT. DOHELP F70-FN. DOHELP EXIT. DOHELP END-OF-DISPLAY. DOHELP EXIT. DOHELP F8Z. DOHELP EXIT. DOHELP \* \*\*\*\*\*\*\*\*\*\*\*\*\*\*\*\*\*\*\*\*\*\*\*\*\*\*\*\*\*\*\*\*\*\*\*\*\* DOHELP \* \* \* DOHELP

**PAGE** 142

 **HELP FUNCTION 4 GENERATED HELP PROGRAM 2**

## **HELP FUNCTION 4 GENERATED HELP PROGRAM 2**

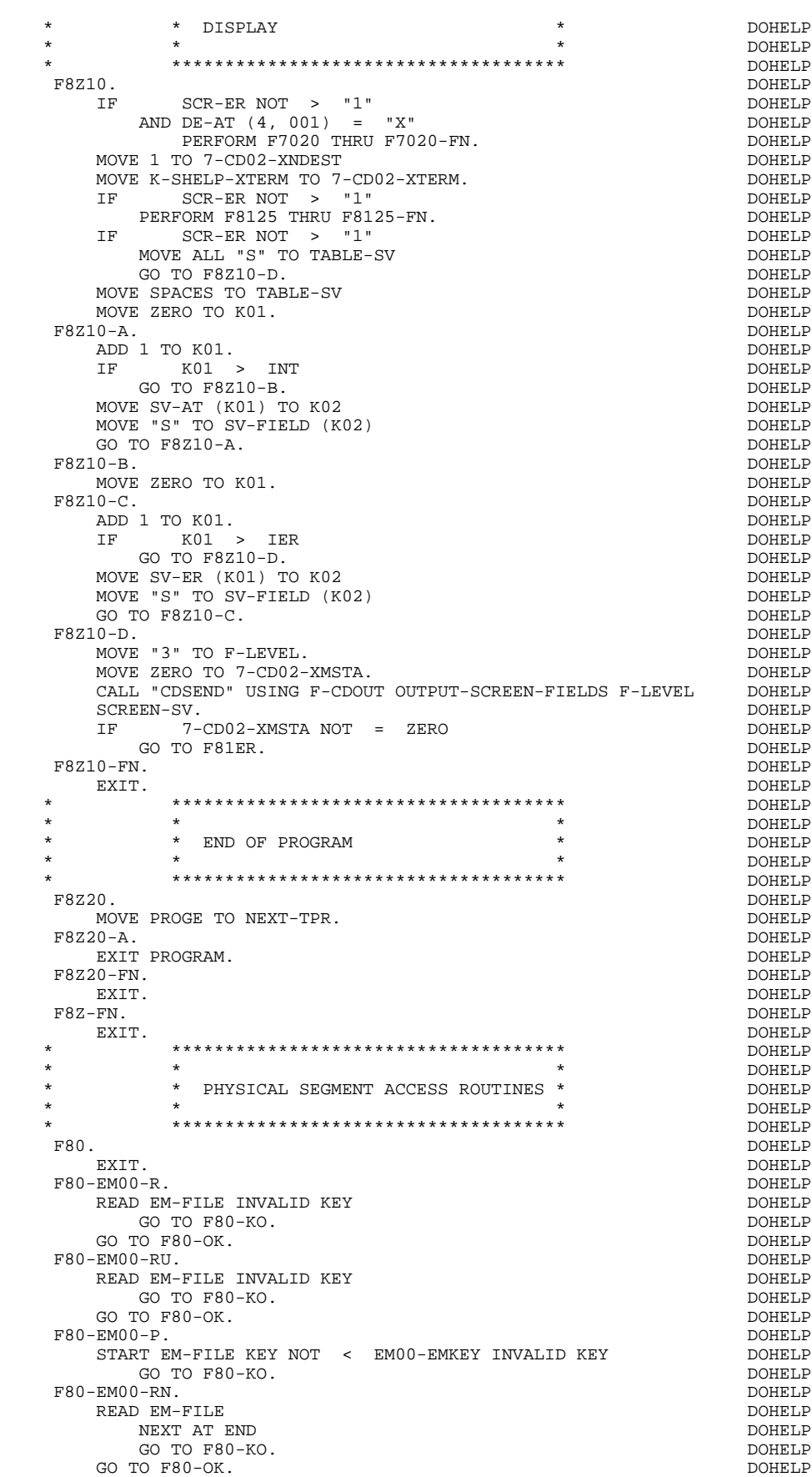

**HELP FUNCTION** 4<br> **GENERATED HELP PROGRAM** 2  **GENERATED HELP PROGRAM 2**

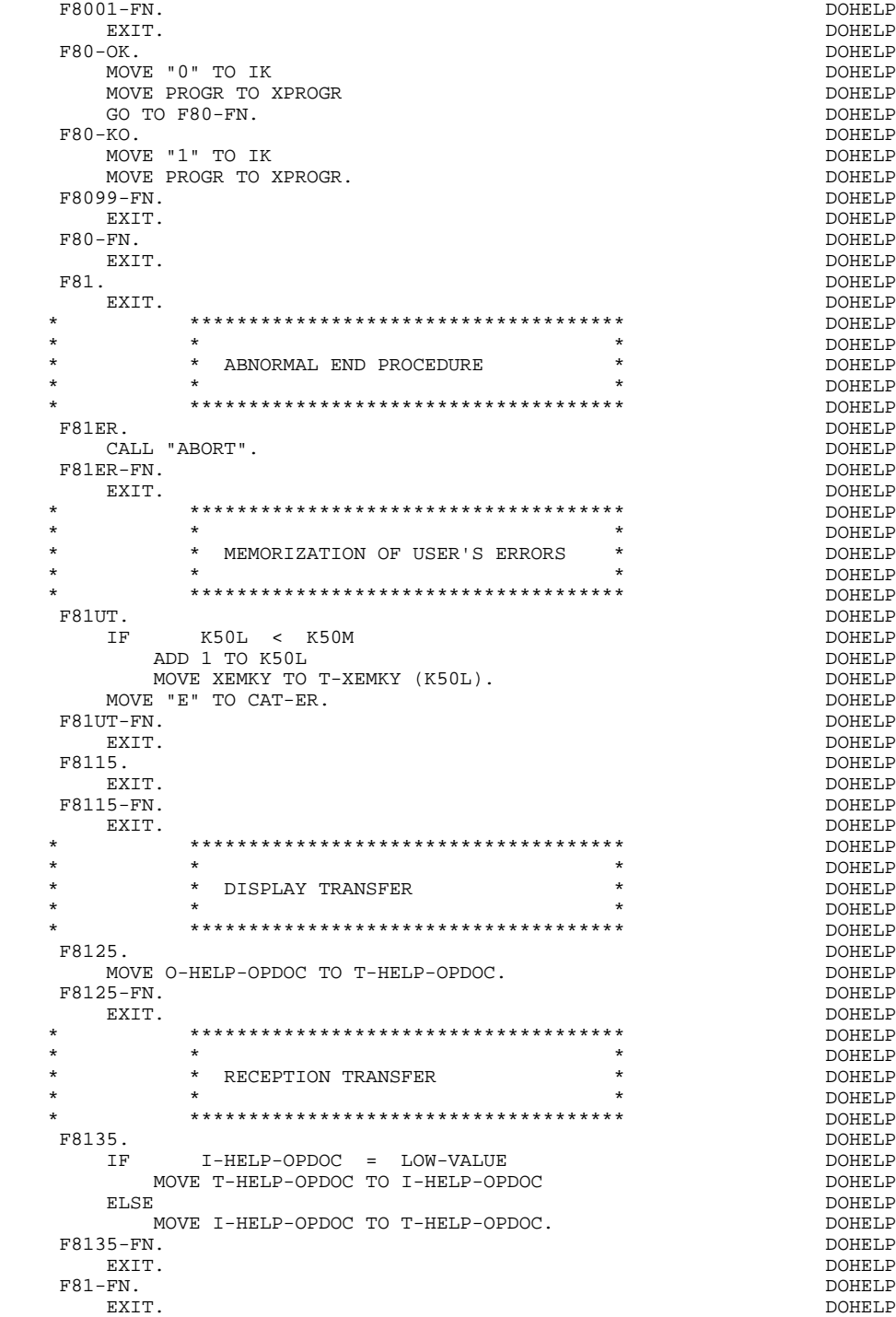

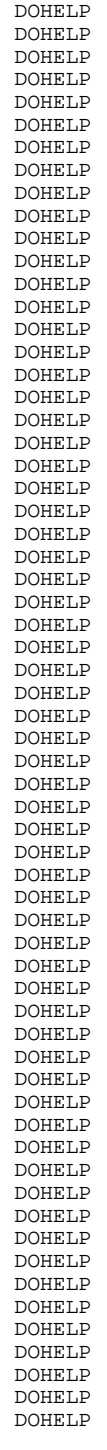
**VisualAge Pacbase - Reference Manual DPS7 FORMS ON-LINE S.D. CHART OF VARIABLES AND CONSTANTS 5**

## **5. CHART OF VARIABLES AND CONSTANTS**

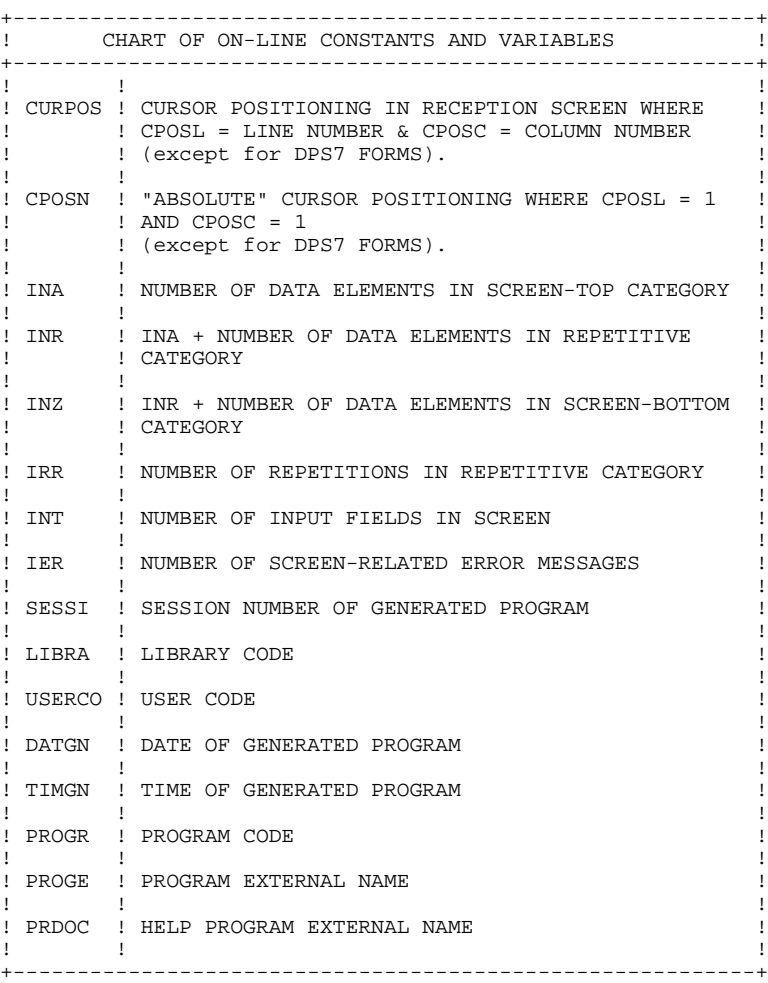

+----------------------------------------------------------+ ! CHART OF ON-LINE CONSTANTS AND VARIABLES (CONT'D) ! +----------------------------------------------------------+ ! ! ! ! DATOR ! YEAR-MONTH-DAY FORMATTED MACHINE DATE  $\mathbf{1}$  is a set of the contract of the contract of the contract of the contract of the contract of the contract of the contract of the contract of the contract of the contract of the contract of the contract of the cont ! DATSEP ! SEPARATOR USED IN DATES ! ! DEFAULT VALUE: '/'  $\mathbf{1}$  is a set of the contract of the contract of the contract of the contract of the contract of the contract of the contract of the contract of the contract of the contract of the contract of the contract of the cont ! DAT6 ! DATE FORMATTING: DDMMYY OR YYMMDD ! ! DAT7 ! ALSO OUTPUT FORMATS (DD/MM/YY FOR INSTANCE) IF ! ! DAT8 ! A VARIABLE DATA ELEMENT (V) HAS A DATE FORMAT !  $\mathbf{1}$  is a set of the contract of the contract of the contract of the contract of the contract of the contract of the contract of the contract of the contract of the contract of the contract of the contract of the cont ! DATCTY ! FIELD FOR CENTURY LOAD ! ! ! ! DAT6C ! NON-FORMATTED DATE WITH CENTURY ! ! DAT7C ! ! ! ! ! ! DAT8C ! FORMATTED DATE WITH CENTURY: MM/DD/CCYY !  $\mathbf{1}$  is a set of the contract of the contract of the contract of the contract of the contract of the contract of the contract of the contract of the contract of the contract of the contract of the contract of the cont ! DAT8G ! GREGORIAN FORMATTED DATE: CCYY/MM/DD ! ! ! ! ! TIMCO ! TIME !  $\mathbf{1}$  is a set of the contract of the contract of the contract of the contract of the contract of the contract of the contract of the contract of the contract of the contract of the contract of the contract of the cont ! TIMDAY ! FORMATTED TIME: HH:MM:SS ! ! ! ! 5-scrn-! THIS FIELD CONTAINS THE NAME OF THE ! ! PROGE ! PROGRAM TO BRANCH TO ! ! ! ! +----------------------------------------------------------+

+----------------------------------------------------------+ ! CHART OF VALIDATION VARIABLES AND INDICATORS ! +----------------------------------------------------------+  $\mathbf{1}$  is a set of the contract of the contract of the contract of the contract of the contract of the contract of the contract of the contract of the contract of the contract of the contract of the contract of the cont ! ICF ! CONFIGURATION VARIABLE ! ! '1' = SCREEN IN INPUT ! ! ! '0' = NO SCREEN IN INPUT ! ! ! ! ! OCF : CONFIGURATION VARIABLE ! ! '1' = SCREEN IN OUTPUT ! ! ! '0' = NO SCREEN IN OUTPUT ! ! ! ! .<br>! OPER ! OPERATION CODE ! ! 'A' = INQUIRY ! ! ! 'M' = UPDATE ! ! 'S' = SCREEN CONTINUATION ! 'E' = CONVERSATION END ! 'P' = PREVIOUS DISPLAY ! 'O' = TRANSFER TO ANOTHER SCREEN ! ! ! ! OPERD ! OPERATION CODE FOR DEFERRED BRANCHING ! ! 'O' = DEFERRED CALL OF ANOTHER SCREEN ! INITIALIZED IN F0520 AND MOVED INTO OPER IN F40 ! ! ! ! CATX ! CATEGORY BEING PROCESSED ! ! '0' = BEGINNING OF RECEPTION OR DISPLAY ! ' ' = SCREEN TOP ! 'R' = REPETITIVE CATEGORY ! ! 'Z' = SCREEN BOTTOM ! ! ! ! ! CATM ! TRANSACTION CODE ! ! ! 'C' = CREATION ! ! 'M' = MODIFICATION ! ! 'A' = DELETION ! ! 'X' = IMPLICIT UPDATE  $\mathbf{1}$  is a set of the contract of the contract of the contract of the contract of the contract of the contract of the contract of the contract of the contract of the contract of the contract of the contract of the cont ! ICATR ! INDICATOR OF CATEGORY BEING PROCESSED ! (REPETITIVE CATEGORY ONLY) ! I have the set of the set of the set of the set of the set of the set of the set of the set of the set of th ! FT ! END OF REPETITIVE CATEGORY INDICATOR ! ! '0' LINES TO DISPLAY ! ! ! '1' NO MORE LINES TO DISPLAY !  $\mathbf{1}$  is a set of the contract of the contract of the contract of the contract of the contract of the contract of the contract of the contract of the contract of the contract of the contract of the contract of the cont !ddss-CF ! SEGMENT CONFIGURATION INDICATOR (seg. ddss) ! ! '1' THE SEGMENT IS PROCESSED ! ! ! '0' THE SEGMENT IS NOT PROCESSED !  $\mathbf{1}$  is a set of the contract of the contract of the contract of the contract of the contract of the contract of the contract of the contract of the contract of the contract of the contract of the contract of the cont +----------------------------------------------------------+

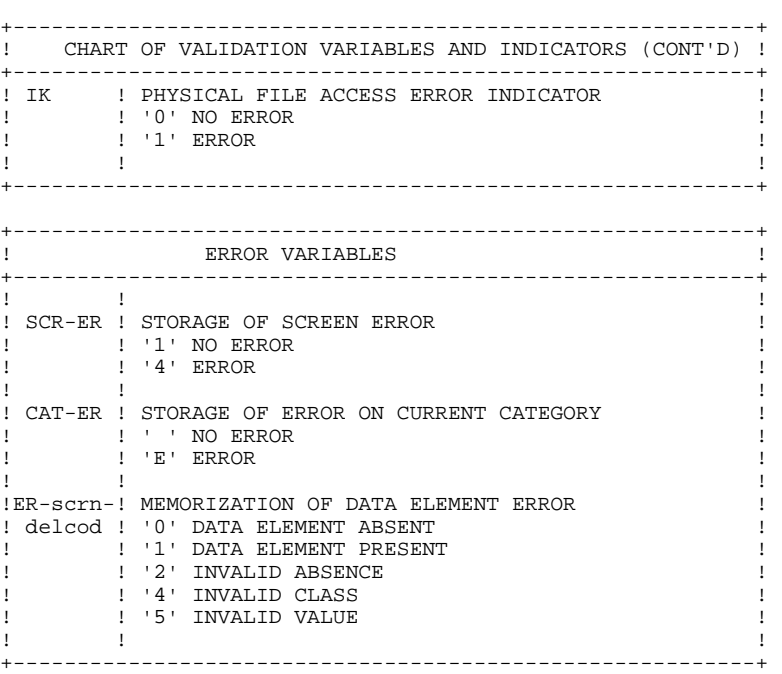